# Veritas™ Cluster Server Bundled Agents Reference Guide

Linux

5.0 Maintenance Pack 3

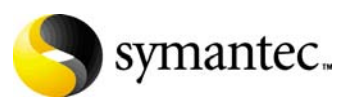

# Veritas Cluster Server Bundled Agents Reference Guide

The software described in this book is furnished under a license agreement and may be used only in accordance with the terms of the agreement.

Product version: 5.0 MP3

Document version: 5.0MP3.0

#### Legal Notice

Copyright © 2008 Symantec Corporation. All rights reserved.

Symantec, the Symantec Logo, Veritas and Veritas Storage Foundation are trademarks or registered trademarks of Symantec Corporation or its affiliates in the U.S. and other countries. Other names may be trademarks of their respective owners.

The product described in this document is distributed under licenses restricting its use, copying, distribution, and decompilation/reverse engineering. No part of this document may be reproduced in any form by any means without prior written authorization of Symantec Corporation and its licensors, if any.

THE DOCUMENTATION IS PROVIDED "AS IS" AND ALL EXPRESS OR IMPLIED CONDITIONS, REPRESENTATIONS AND WARRANTIES, INCLUDING ANY IMPLIED WARRANTY OF MERCHANTABILITY, FITNESS FOR A PARTICULAR PURPOSE OR NON-INFRINGEMENT, ARE DISCLAIMED, EXCEPT TO THE EXTENT THAT SUCH DISCLAIMERS ARE HELD TO BE LEGALLY INVALID. SYMANTEC CORPORATION SHALL NOT BE LIABLE FOR INCIDENTAL OR CONSEQUENTIAL DAMAGES IN CONNECTION WITH THE FURNISHING, PERFORMANCE, OR USE OF THIS DOCUMENTATION. THE INFORMATION CONTAINED IN THIS DOCUMENTATION IS SUBJECT TO CHANGE WITHOUT NOTICE.

The Licensed Software and Documentation are deemed to be commercial computer software as defined in FAR 12.212 and subject to restricted rights as defined in FAR Section 52.227-19 "Commercial Computer Software - Restricted Rights" and DFARS 227.7202, "Rights in Commercial Computer Software or Commercial Computer Software Documentation", as applicable, and any successor regulations. Any use, modification, reproduction release, performance, display or disclosure of the Licensed Software and Documentation by the U.S. Government shall be solely in accordance with the terms of this Agreement.

Symantec Corporation 20330 Stevens Creek Blvd. Cupertino, CA 95014 <http://www.symantec.com>

# Technical Support

Symantec Technical Support maintains support centers globally. Technical Support's primary role is to respond to specific queries about product features and functionality. The Technical Support group also creates content for our online Knowledge Base. The Technical Support group works collaboratively with the other functional areas within Symantec to answer your questions in a timely fashion. For example, the Technical Support group works with Product Engineering and Symantec Security Response to provide alerting services and virus definition updates.

Symantec's maintenance offerings include the following:

- A range of support options that give you the flexibility to select the right amount of service for any size organization
- Telephone and Web-based support that provides rapid response and up-tothe-minute information
- Upgrade assurance that delivers automatic software upgrade protection
- Global support that is available 24 hours a day, 7 days a week
- Advanced features, including Account Management Services

For information about Symantec's Maintenance Programs, you can visit our Web site at the following URL:

[www.symantec.com/techsupp](http://www.symantec.com/techsupp)

#### Contacting Technical Support

Customers with a current maintenance agreement may access Technical Support information at the following URL:

[http://www.symantec.com/business/support/assistance\\_care.jsp](http://www.symantec.com/business/support/assistance_care.jsp)

Before contacting Technical Support, make sure you have satisfied the system requirements that are listed in your product documentation. Also, you should be at the computer on which the problem occurred, in case it is necessary to replicate the problem.

When you contact Technical Support, please have the following information available:

- Product release level
- Hardware information
- Available memory, disk space, and NIC information
- Operating system
- Version and patch level
- Network topology
- Router, gateway, and IP address information
- Problem description:
- Error messages and log files
- Troubleshooting that was performed before contacting Symantec
- Recent software configuration changes and network changes

#### Licensing and registration

If your Symantec product requires registration or a license key, access our technical support Web page at the following URL:

[www.symantec.com/techsupp](http://www.symantec.com/techsupp)

#### Customer service

Customer service information is available at the following URL: [www.symantec.com/techsupp](http://www.symantec.com/techsupp)

Customer Service is available to assist with the following types of issues:

- Questions regarding product licensing or serialization
- Product registration updates, such as address or name changes
- General product information (features, language availability, local dealers)
- Latest information about product updates and upgrades
- Information about upgrade assurance and maintenance contracts
- Information about the Symantec Buying Programs
- Advice about Symantec's technical support options
- Nontechnical presales questions
- Issues that are related to CD-ROMs or manuals

#### Documentation feedback

Your feedback on product documentation is important to us. Send suggestions for improvements and reports on errors or omissions to [clustering\\_docs@symantec.com](mailto:clustering_docs@symantec.com).

Include the title and document version (located on the second page), and chapter and section titles of the text on which you

are reporting.

#### Maintenance agreement resources

If you want to contact Symantec regarding an existing maintenance agreement, please contact the maintenance agreement administration team for your region as follows:

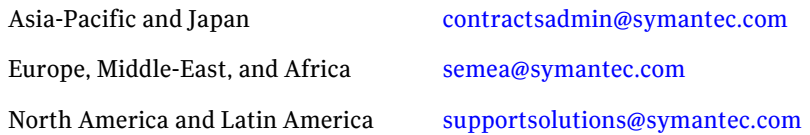

#### Additional enterprise services

Symantec offers a comprehensive set of services that allow you to maximize your investment in Symantec products and to develop your knowledge, expertise, and global insight, which enable you to manage your business risks proactively.

Enterprise services that are available include the following:

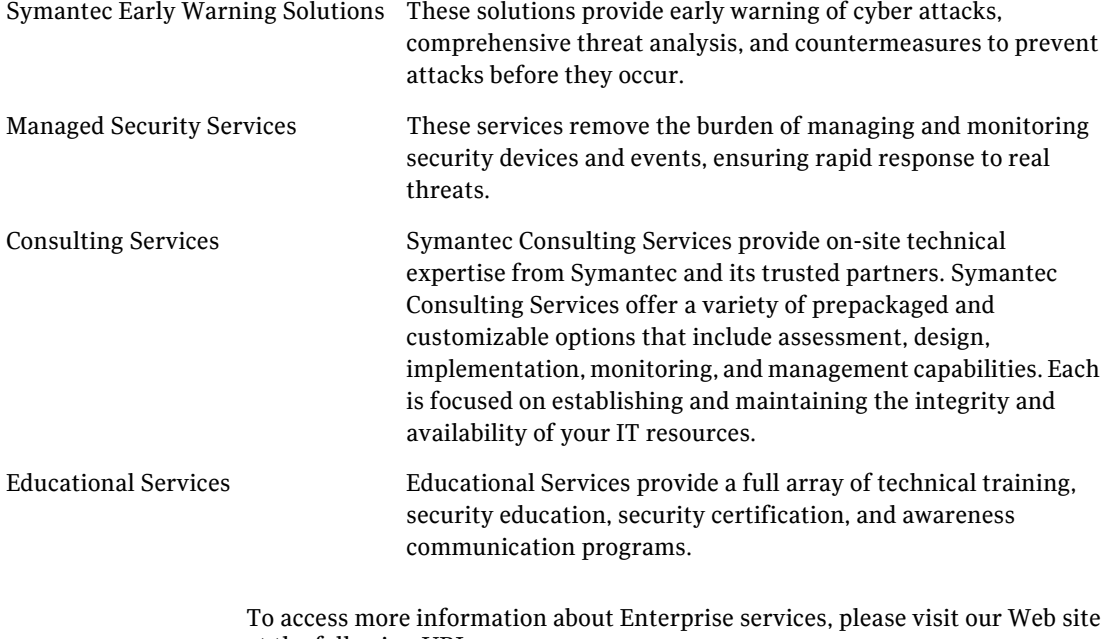

at the following URL:

[www.symantec.com](http://www.symantec.com)

Select your country or language from the site index.

 $\vert$ <sup>7</sup>

# Contents

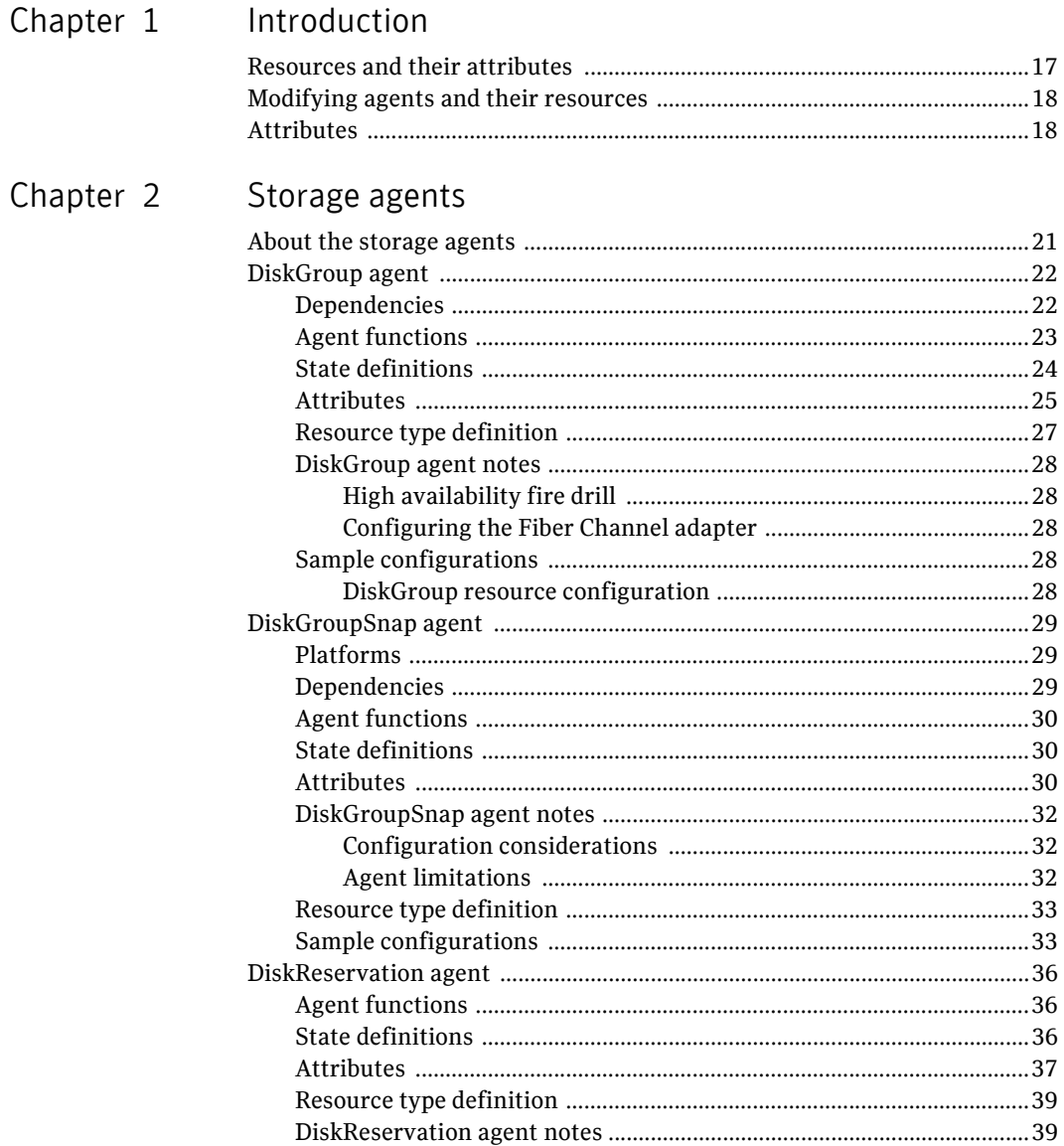

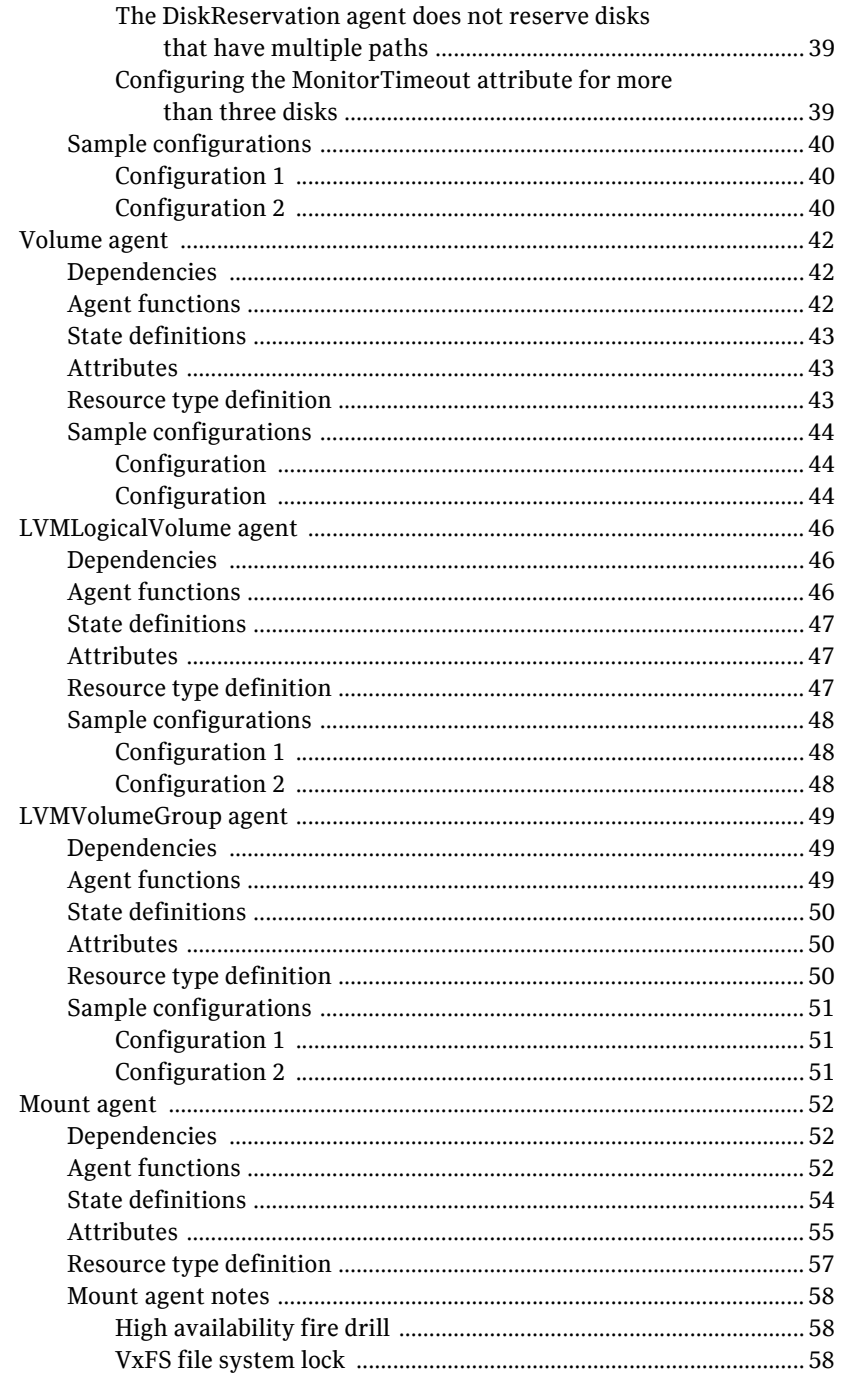

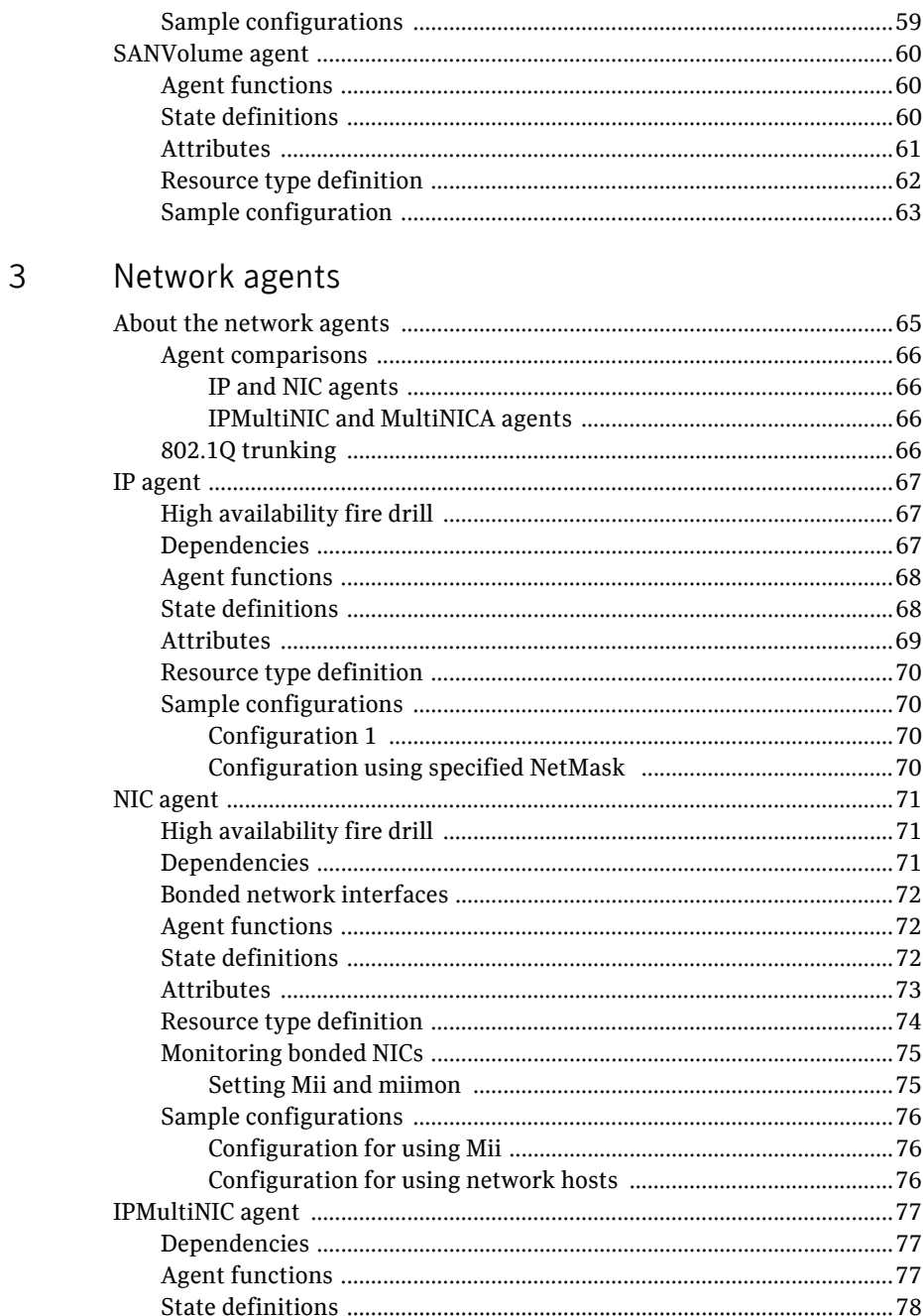

Chapter

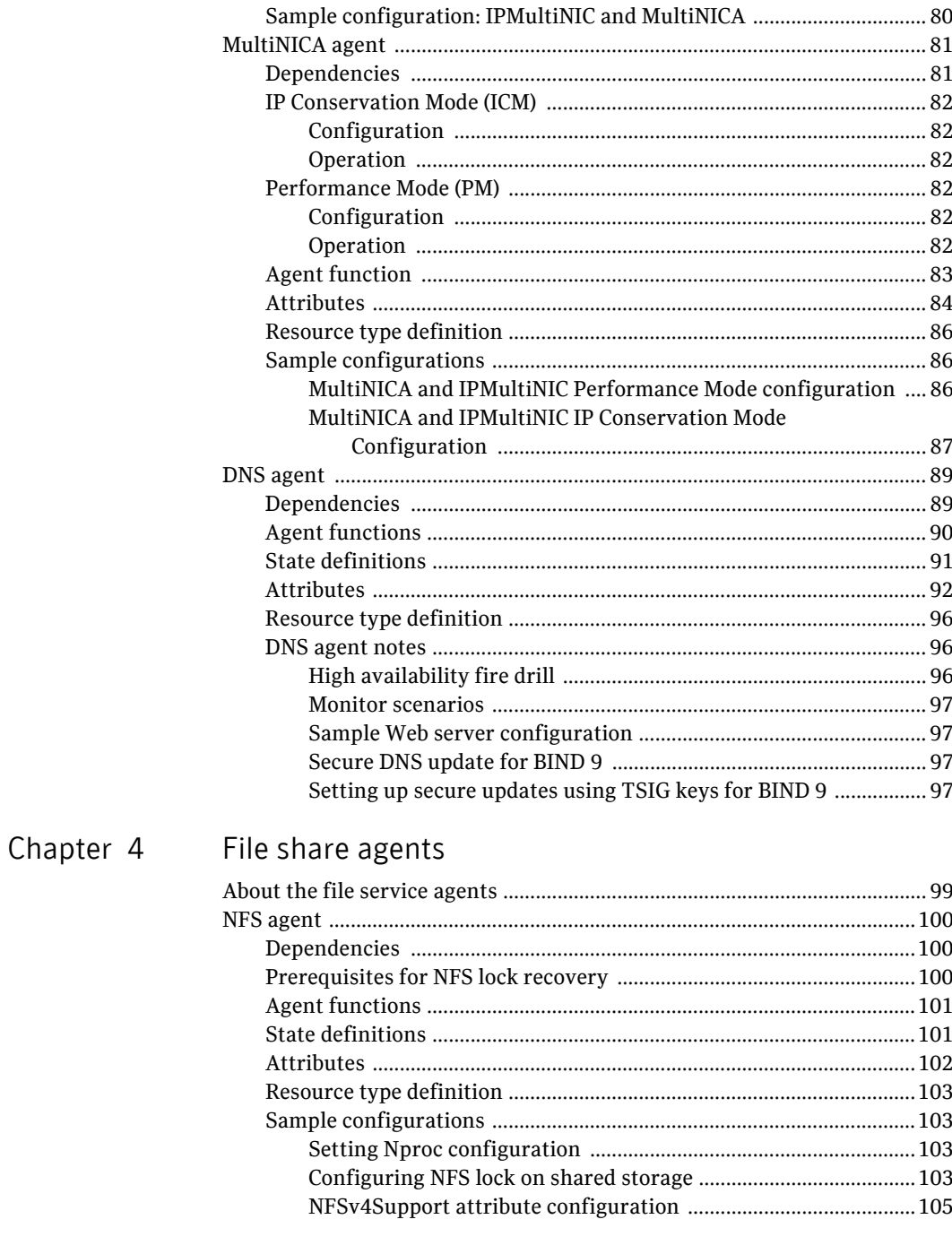

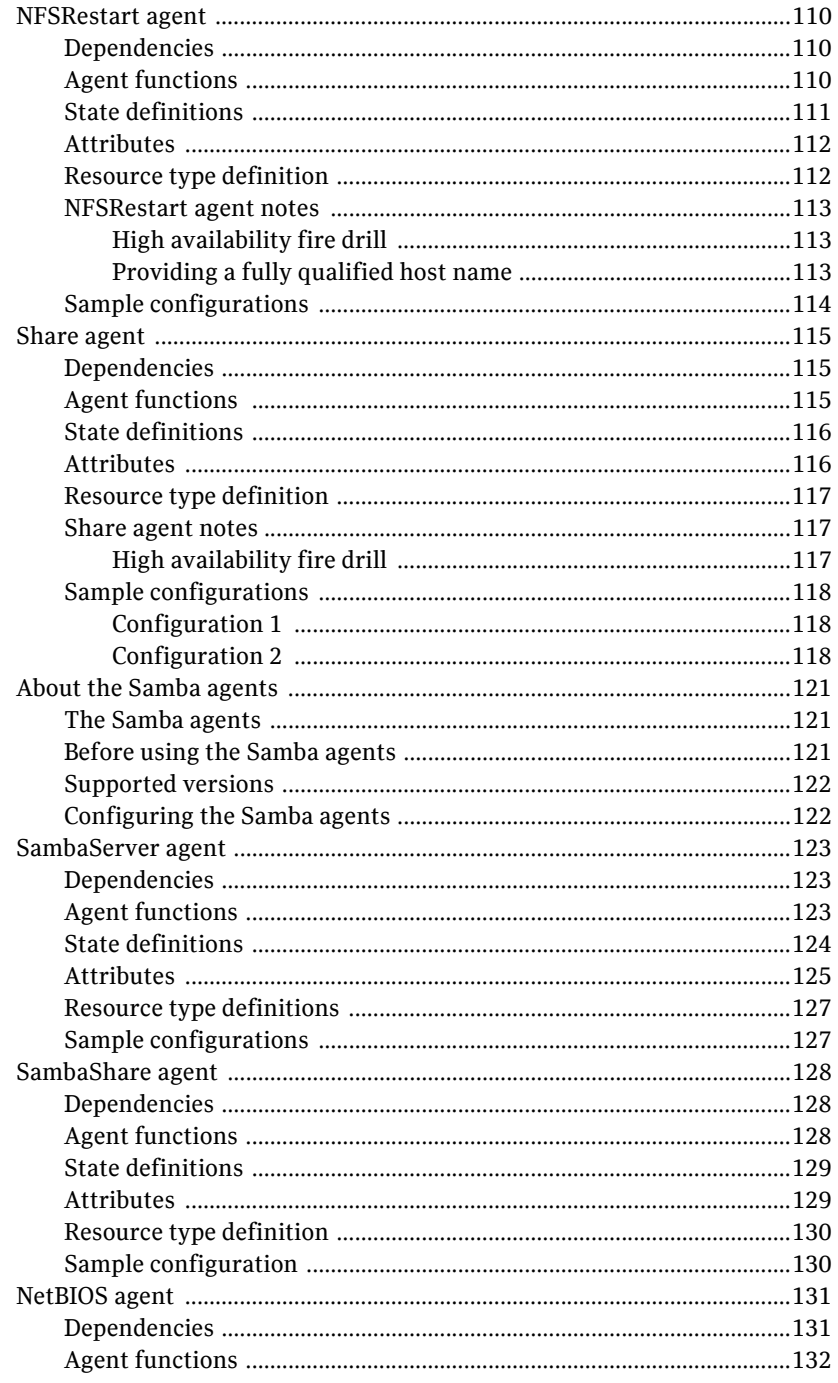

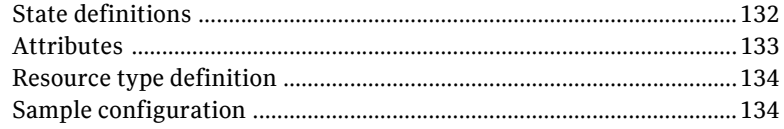

# Chapter 5 Service and application agents

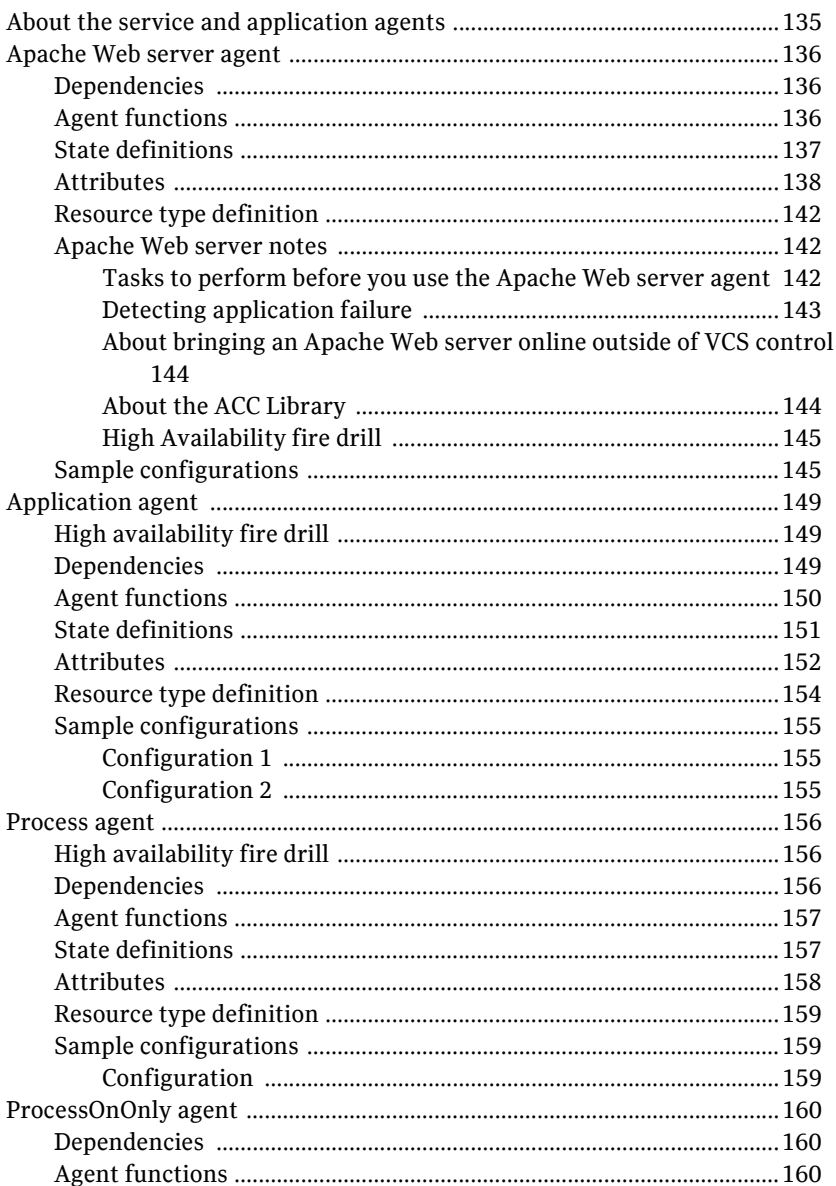

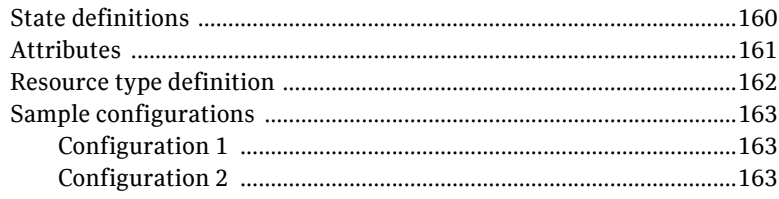

# Chapter 6 Infrastructure and support agents

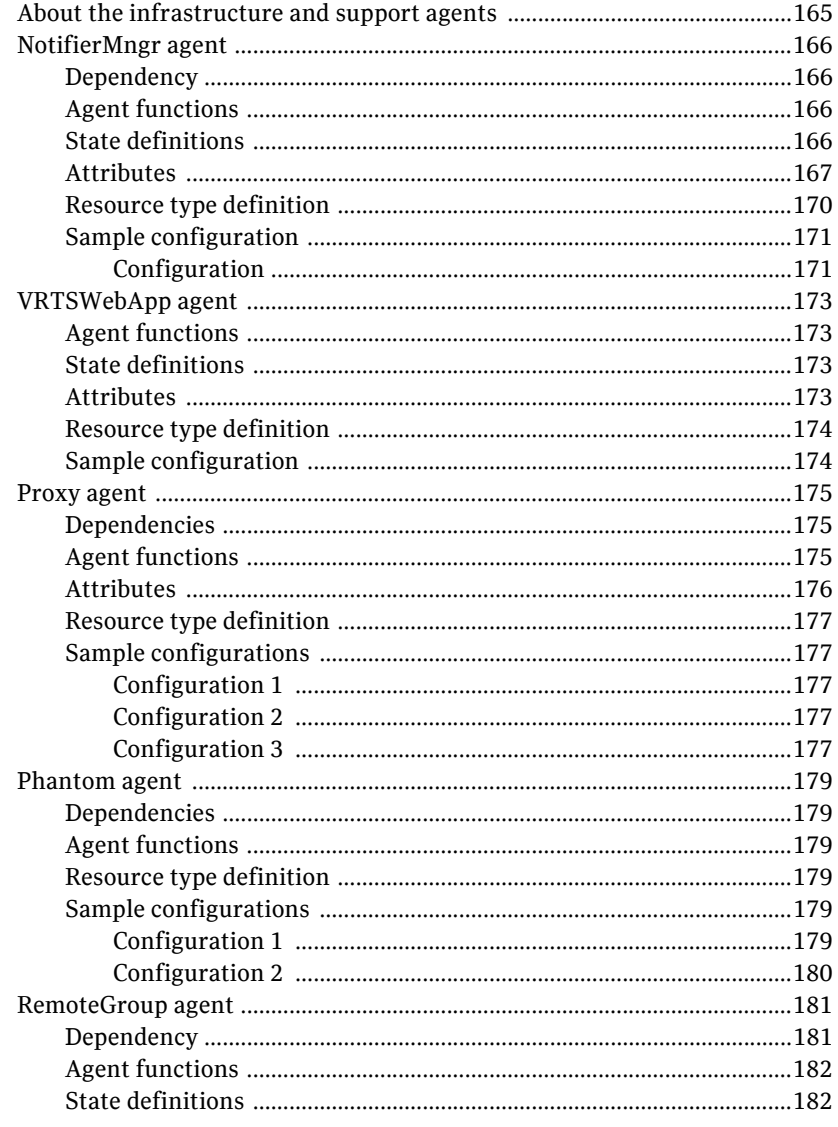

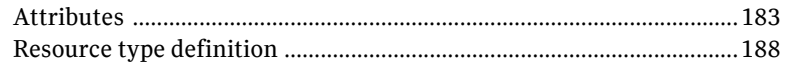

# Chapter 7 Testing agents

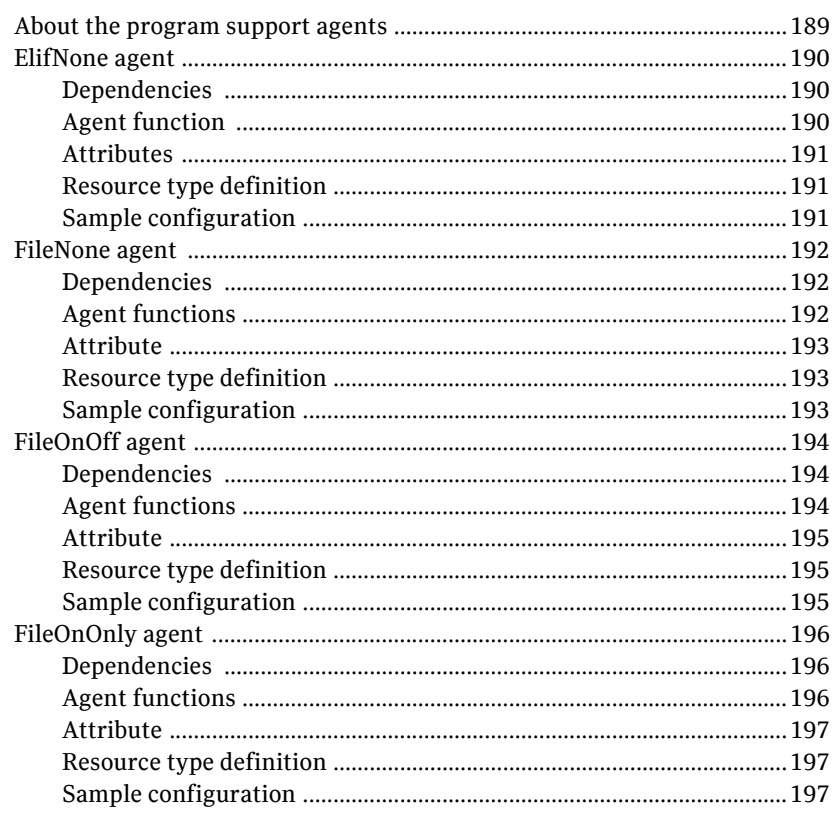

Glossary

199

Index

201

# Chapter

# <span id="page-16-0"></span>Introduction

Bundled agents are Veritas Cluster Server (VCS) processes that manage resources of predefined resource types according to commands received from the VCS engine, HAD. You install these agents when you install VCS.

A node has one agent per resource type that monitors all resources of that type. For example, a single IP agent manages all IP resources.

When the agent starts, it obtains the necessary configuration information from VCS. The agent then periodically monitors the resources, and updates VCS with the resource status.

Agents can:

- Bring resources online.
- Take resources offline.
- Monitor resources and report state changes.

For a more detailed overview of agents, see the VCS User's Guide.

# <span id="page-16-1"></span>Resources and their attributes

Resources are parts of a system and are known by their type, such as: a volume, a disk group, or an IP address. VCS includes a set of resource types. Different attributes define these resource types in the types.cf file. Each type has a corresponding agent that controls the resource.

The VCS configuration file, main.cf, contains the values for the resource attributes and has an include directive to the types.cf file.

An attribute's given value configures the resource to function in a specific way. By modifying the value of a resource attribute, you can change the way the VCS agent manages the resource. For example, the IP agent uses the Address attribute to determine the IP address to monitor.

# <span id="page-17-0"></span>Modifying agents and their resources

Use the Cluster Manager (Java Console), Veritas Cluster Server Management Console, or the command line to dynamically modify the configuration of the resources managed by an agent.

See the *Veritas Cluster Server User's Guide* for instructions on how to complete these tasks.

VCS enables you to edit the main.cf file directly. To implement these changes, make sure to restart VCS.

# <span id="page-17-1"></span>Attributes

Attributes contain data about the cluster, systems, service groups, resources, resource types, and the agent. An attribute has a definition and a value. You change attribute values to configure VCS resources. Attributes are either optional or required, although sometimes attributes that are optional in one configuration might be required in other configurations. Many optional attributes have predefined or default values, which you should change as required.

A variety of internal use only attributes also exist. Do not modify these attributes—modifying them can lead to significant problems for your clusters.

Attributes have type and dimension. Some attribute values can accept numbers, others can accept alphanumeric values or groups of alphanumeric values, while others are simple boolean on/off values.

| Data Type | <b>Description</b>                                                                                                    |
|-----------|----------------------------------------------------------------------------------------------------|
| string    | Enclose strings, which are a sequence of characters, in double quotes (").<br>Optionally enclose strings in quotes when they begin with a letter, and<br>contains only letters, numbers, dashes (-), and underscores (). |
|           | A string can contain double quotes, but the quotes must be immediately<br>preceded by a backslash. In a string, represent a backslash with two<br>slashes $\frac{1}{\lambda}$ .                                          |
| integer   | Signed integer constants are a sequence of digits from 0 to 9. You can<br>precede them with a dash. They are base 10. Integers cannot exceed the<br>value of a 32-bit signed integer: 21471183247.                       |

Table 1-1 Attribute data types

#### Table 1-1 Attribute data types

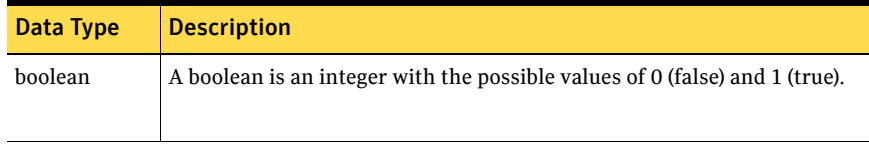

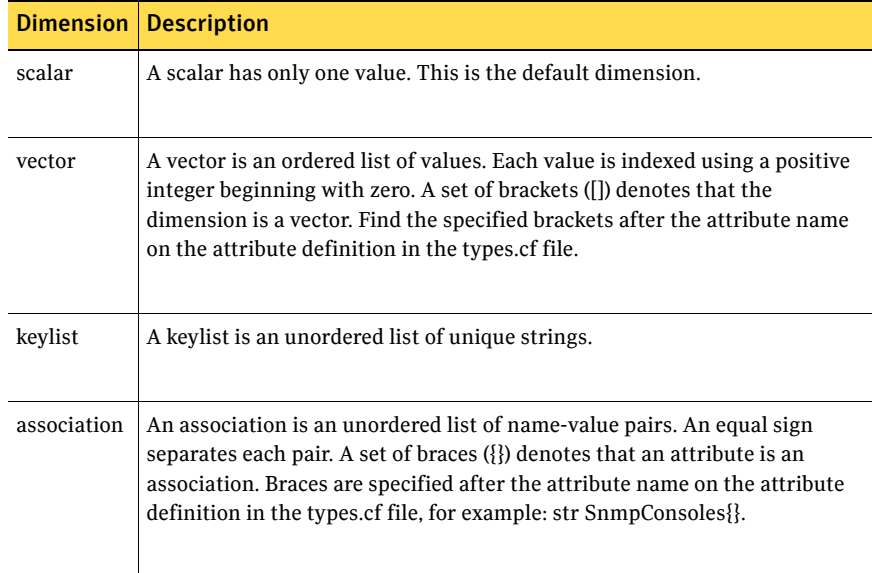

#### Table 1-2 Attribute dimensions

20 | Introduction Attributes

# Chapter 2

# <span id="page-20-0"></span>Storage agents

This chapter contains:

- ["DiskGroup agent" on page 22](#page-21-0)
- ["DiskGroupSnap agent" on page 29](#page-28-0)
- ["DiskReservation agent" on page 36](#page-35-0)
- ["Volume agent" on page 42](#page-41-0)
- ["LVMLogicalVolume agent" on page 46](#page-45-0)
- ["LVMVolumeGroup agent" on page 49](#page-48-0)
- ["Mount agent" on page 52](#page-51-0)
- ["SANVolume agent" on page 60](#page-59-0)

# <span id="page-20-1"></span>About the storage agents

Use storage agents to Monitor shared storage.

# <span id="page-21-0"></span>DiskGroup agent

The DiskGroup agent brings online, takes offline, and monitors Veritas Volume Manager (VxVM) disk groups. This agent uses VxVM commands. You can use this agent to monitor or make disk groups highly available.

When the value of the StartVolumes and StopVolumes attribute is 1, the DiskGroup agent brings the volumes online and takes them offline during the import and deport operations of the disk group.

When you use a volume set, set StartVolumes and StopVolumes attributes of the DiskGroup resource that contains the volume set to 1. If a file system is created on the volume set, use a Mount resource to mount the volume set.

The agent protects data integrity by disabling failover when data is written to a volume in the disk group.

For important information on this agent, refer to:

["DiskGroup agent notes" on page 28](#page-27-0)

## <span id="page-21-1"></span>Dependencies

This type of resource can depend on DiskReservation resources, provided that Dynamic Multipathing is *not* configured in Veritas Volume Manager. The DiskGroup resource does not necessarily depend on any other resource.

**Figure 2-1** Sample service group for a DiskGroup resource

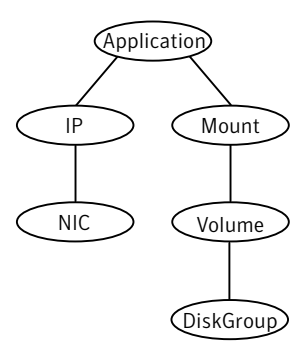

# <span id="page-22-0"></span>Agent functions

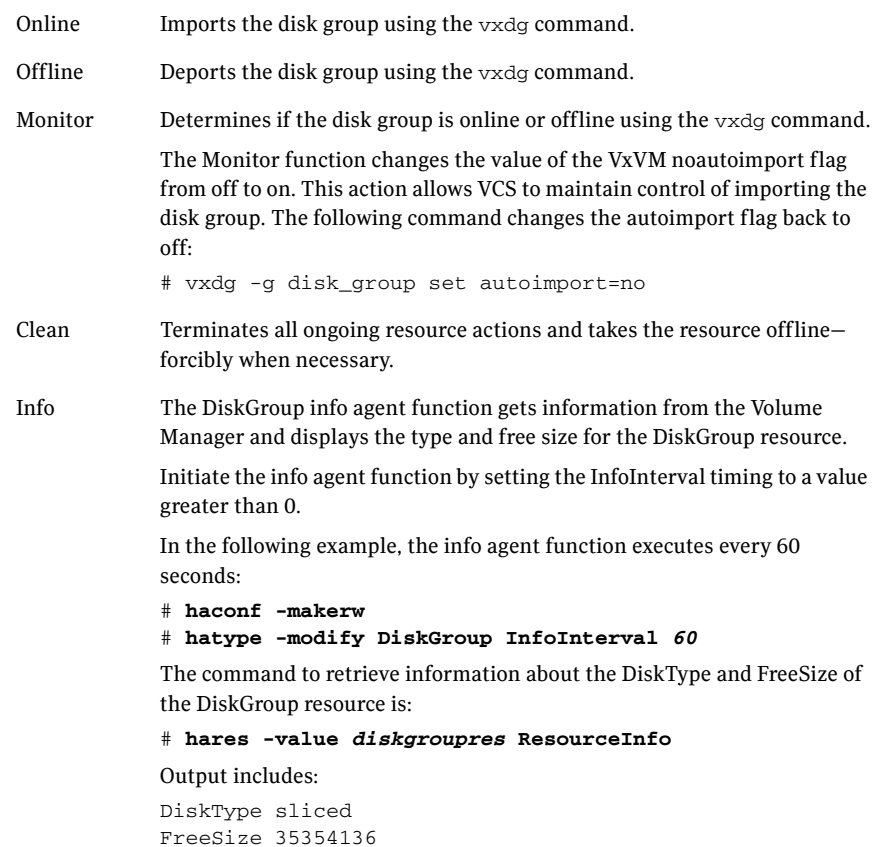

Action Different action agent functions follow:

■ license.vfd

Checks for valid Veritas Volume manager license–if one is not found use the vxlicinst utility to install a valid license key.

■ disk.vfd

Checks if all disks in diskgroup are visible on host—if it fails, check if the path to disks exists from the host and check if LUN masking and zoning are set properly.

■ udid.vfd Checks the UDIDs of disks on the cluster nodes—if it fails, ensure that the disks that are used for the disk group are the same on all cluster nodes.

■ verifyplex.vfd

Checks if the number of plexes on each site for the Campus Cluster setup are set properly—if it fails, check that the sites, disks, and plexes are set properly for a Campus Cluster setup.

■ volinuse

Checks if open volumes are in use or file systems on volumes that are mounted outside of VCS configuration.

See ["High availability fire drill" on page 28.](#page-27-1)

## <span id="page-23-0"></span>State definitions

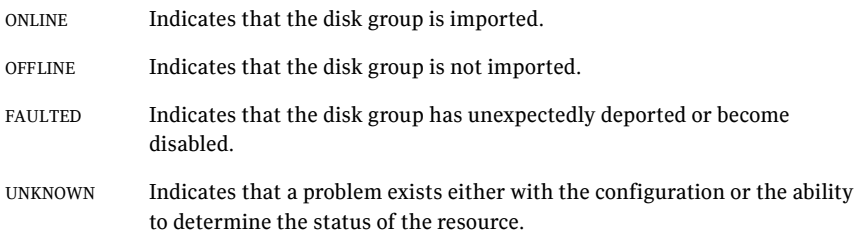

# <span id="page-24-0"></span>Attributes

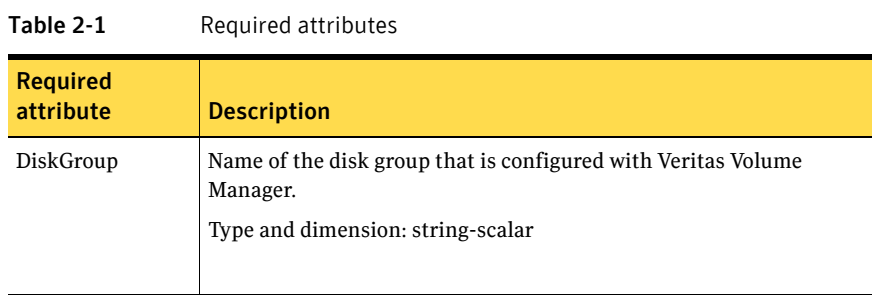

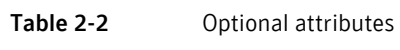

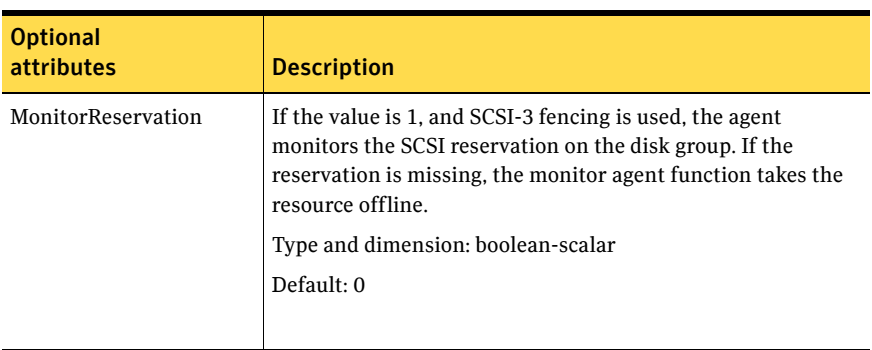

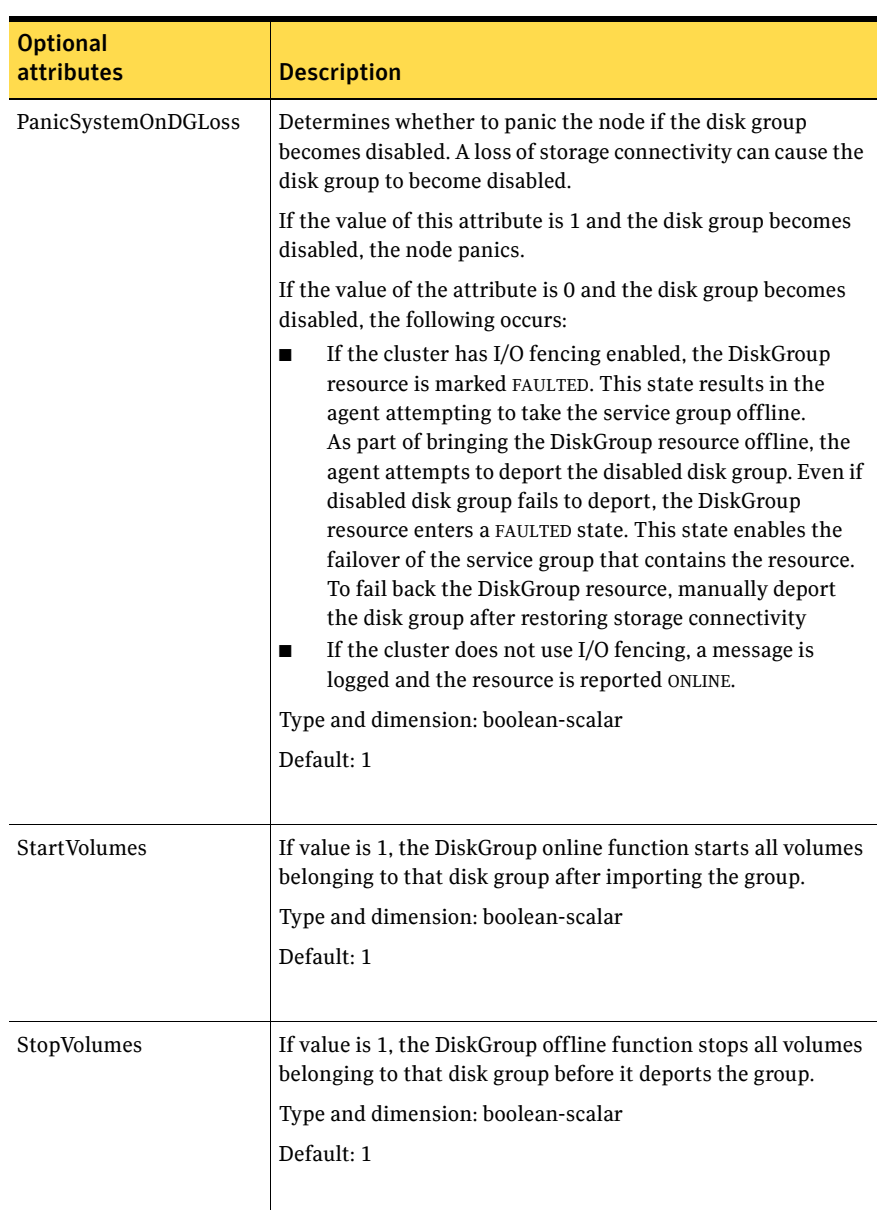

Table 2-2 Optional attributes

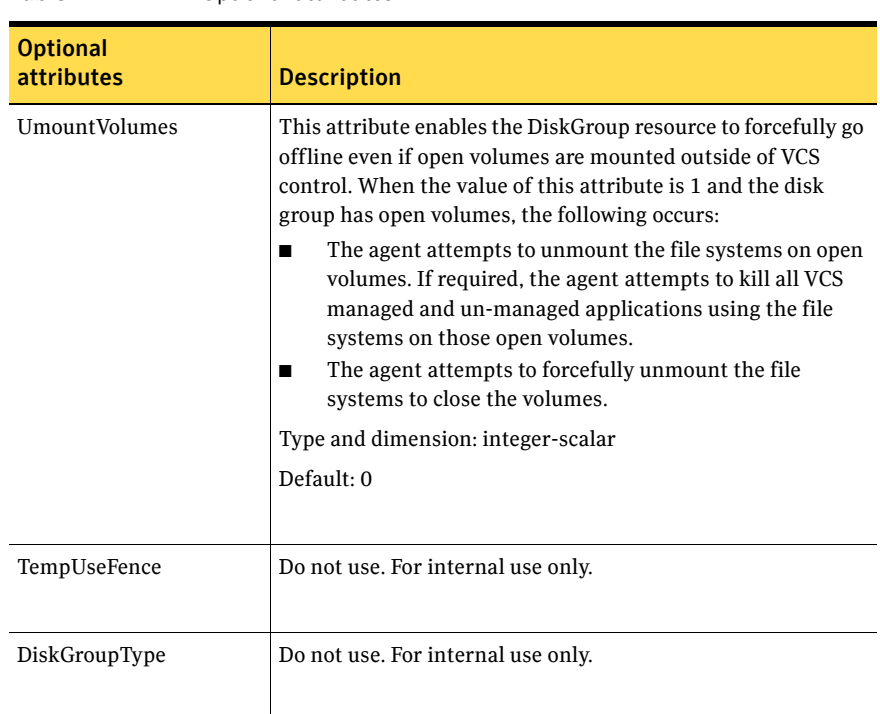

#### Table 2-2 Optional attributes

#### <span id="page-26-0"></span>Resource type definition

```
type DiskGroup (
    static keylist SupportedActions = { "license.vfd", "disk.vfd", 
    "udid.vfd", "verifyplex.vfd", checkudid, numdisks, campusplex, 
   joindg, splitdg, getvxvminfo, volinuse }
   static int NumThreads = 1
   static int OnlineRetryLimit = 1
   static str ArgList[] = { DiskGroup, StartVolumes, StopVolumes,
   UmountVolumes, MonitorOnly, MonitorReservation, tempUseFence, 
   PanicSystemOnDGLoss }
   str DiskGroup
   boolean StartVolumes = 1
   boolean StopVolumes = 1
   int UmountVolumes = 0
   boolean MonitorReservation = 0
   boolean PanicSystemOnDGLoss = 1
   temp str tempUseFence = INVALID
)
```
## <span id="page-27-0"></span>DiskGroup agent notes

The DiskGroup agent has the following notes:

- ["High availability fire drill" on page 28](#page-27-1)
- ["Configuring the Fiber Channel adapter" on page 28](#page-27-2)

#### <span id="page-27-1"></span>High availability fire drill

The high availability fire drill detects discrepancies between the VCS configuration and the underlying infrastructure on a node. These discrepancies might prevent a service group from going online on a specific node.

For DiskGroup resources, the high availability fire drill checks for:

- The Veritas Volume Manager license
- Visibility from host for all disks in the disk group
- The same disks for the disk group on cluster nodes
- Equal number of plexes on all sites for the disk group in a campus cluster setup

For more information about using the high availability fire drill see the *Veritas Cluster Server User's Guide*.

#### <span id="page-27-2"></span>Configuring the Fiber Channel adapter

Most Fiber Channel (FC) drivers have a configurable parameter called "failover." This configurable parameter is in the FC driver's configuration file. This parameter is the number of seconds that the driver waits before it transitions a disk target from OFFLINE to FAILED. After the state becomes FAILED, the driver flushes all pending fiber channel commands back to the application with an error code. Symantec recommends that you use a non-zero value that is smaller than any of the MonitorTimeout values of the Disk Group resources. Use this value to avoid excessive waits for monitor timeouts.

Refer to the Fiber Channel adapter's configuration guide for further information.

## <span id="page-27-3"></span>Sample configurations

#### <span id="page-27-4"></span>DiskGroup resource configuration

Example of a disk group resource in the Share Out mode.

```
DiskGroup dg1 (
    DiskGroup = testdg_1
)
```
# <span id="page-28-0"></span>DiskGroupSnap agent

Use the DiskGroupSnap agent to perform fire drills in a campus cluster. The DiskGroupSnap agent enables you to verify the configuration and data integrity in a campus cluster environment with Veritas Volume Manager (VxVM) stretch mirroring.

For more information on fire drills, refer to the *Veritas Cluster Server User's Guide*.

For important information about this agent, refer to:

["DiskGroupSnap agent notes" on page 32](#page-31-0)

#### <span id="page-28-1"></span>Platforms

AIX, HP-UX, Linux, and Solaris

#### <span id="page-28-2"></span>Dependencies

The DiskGroupSnap resource does not depend on any other resources. The service group that contains the DiskGroupSnap agent has an offline local dependency on the application's service group.

Figure 2-2 Sample service group for a DiskGroupSnap resource

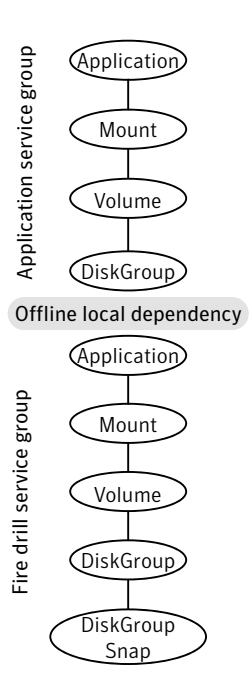

# <span id="page-29-0"></span>Agent functions

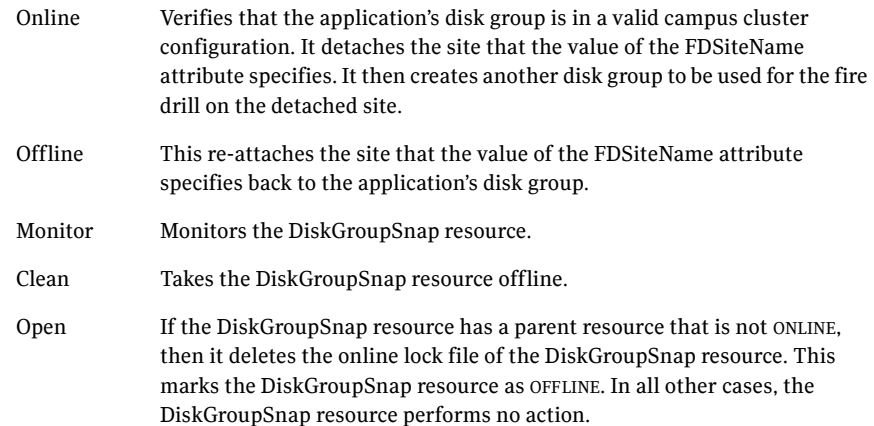

# <span id="page-29-1"></span>State definitions

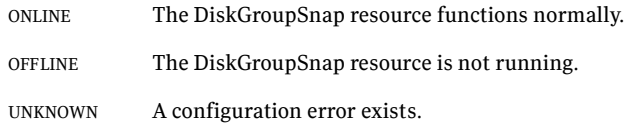

# <span id="page-29-2"></span>Attributes

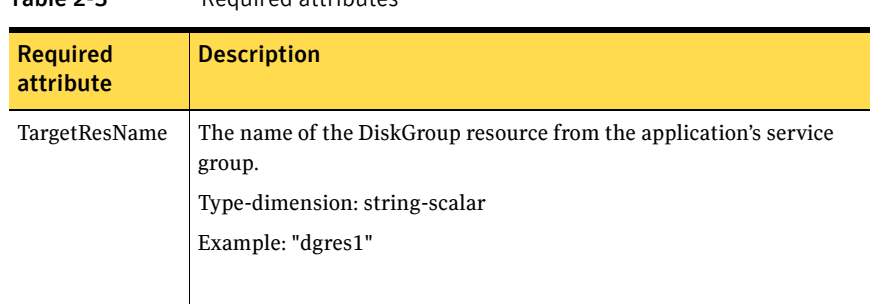

#### Table 2-3 Required attributes

| <b>Required</b><br>attribute | <b>Description</b>                                                                                                    |
|------------------------------|----------------------------------------------------------------------------------------------------|
| FDSiteName                   | This is the site name that fire drill disks use. This name must be<br>distinct for each site. You need to assign this local (per system) values<br>as it maps to the SystemZone of the application service group. For<br>more information about the SystemZone attribute, refer to the Veritas<br>Cluster Server User's Guide.                                                                                                    |
|                              | You can run the fire drill in the following two configurations:<br>Use a dedicated set of disks at the secondary that have been set<br>∎<br>aside for fire drill use. In this case, you must set the FDSiteName<br>attribute to the VxVM site name given to this set of disks. This<br>setup is commonly referred to as the Gold configuration.<br>Use the same disks that make up the mirror at the secondary<br>site. In this case, you must set the FDSiteName attribute to the<br>VxVM site name of the secondary site. This setup is commonly<br>referred to as the Bronze configuration. |
|                              | Type and dimension: string-scalar                                                                                                    |
|                              | Example:                                                                                                    |
|                              | When the application service group has the following values for the<br>SystemZones attribute:                                                                                                    |
|                              | SystemZones = $\{ n1 = 0, n2 = 0, n3 = 1, n4 = 1 \}$                                                                                                    |
|                              | Where n1 (node 1) and n2 (node 2) comprise the first site and where<br>the second site has n3 (node 3) and n4 (node 4). The FDSiteName<br>definitions in the fire drill service group resemble the following.<br>"FDSiteName@n1=fdpri"<br>■<br>"FDSiteName@n2=fdpri"<br>∎<br>"FDSiteName@n3=fdsec"<br>п<br>"FDSiteName@n4=fdsec"<br>■                                                                                                    |
|                              | The fdpri and fdsec values are the site names of dedicated fire drill<br>site disks at the primary and secondary sites respectively.                                                                                                    |

Table 2-3 Required attributes

## <span id="page-31-0"></span>DiskGroupSnap agent notes

#### <span id="page-31-1"></span>Configuration considerations

Keep the following recommendations in mind:

- Do not bring the DiskGroupSnap resource online in the SystemZone where the application service group is online.
- When you create the fire drill service group, in general use the same attribute values that you use in the application service group. The BlockDevice attribute of the Mount resource and the DiskGroup attribute of the DiskGroup resource change between the application's service group and the fire drill's service group. You must append an \_fd to the original disk group name for the disk group name that the fire drill uses. For example, if dg01 is the disk group's name in the application service group use dg01 fd in the fire drill service group. See [Figure 2-2.](#page-31-3) [Figure 2-2](#page-31-3) shows the changes to resource values for the fire drill service group, note that the Volume resource is not included.

#### <span id="page-31-3"></span>Table 2-4 Sample resource values for a DiskGroupSnap resource

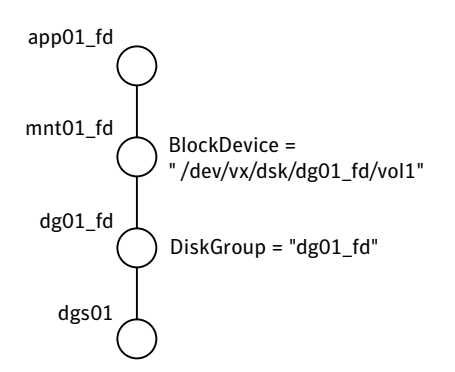

#### <span id="page-31-2"></span>Agent limitations

The following limitations apply to the DiskGroupSnap agent:

■ The online and offline operations of the DiskGroupSnap resource invokes VCS action entry points to run VxVM commands to detach/reattach the fire drill site. Since VxVM requires that these commands are run on the node where the disk group is imported, the disk group has to be imported on some node in the cluster before these operations.

- If you attempt to shut down the node where you brought the fire drill service group online, the node goes into a LEAVING state and the VCS engine attempts to take all the service groups offline on that node. At this point, the VCS engine rejects all action entry point requests. Therefore, during offline the DiskGroupSnap agent cannot invoke the action to reattach the fire drill site to the target diskgroup. The agent logs a message that the node is in a leaving state and then removes the lock file. The agent's monitor function declares that the resource is offline. After the node restarts, the fire drill site still remains detached from the diskgroup and you must manually reattach it.
- If you halt the node while the DiskGroupSnap resource's service group is still online, the VxVM site used for the fire drill remains detached after the node is brought up. You must manually reattach the fire drill site to the original diskgroup at the primary site.
- Before you shut down or stop VCS locally on the node where the fire drill service group is online, take the fire drill service group offline. Otherwise, after the node restarts you must manually reattach the fire drill site to the disk group that is imported at the primary site.

#### <span id="page-32-0"></span>Resource type definition

```
type DiskGroupSnap (
    static int ActionTimeout = 120
    static int MonitorInterval = 300
    static int NumThreads = 1
    static str \text{ArgList}[l] = \{ \text{TargetResName}, \text{FDSiteName} \}str TargetResName
    str FDSiteName
)
```
#### <span id="page-32-1"></span>Sample configurations

The following sample configure shows the fire drill's service group and its corresponding application service group. The fire drill's service group follows:

```
group dgfdsg (
    SystemList = { thoribm32 = 0, thoribm31 = 1 }
    SystemZones = { thoribm32 = 1, thoribm31 = 0 }
    \lambdaDiskGroup dgfdres (
        DiskGroup = newdg1_fd
        \lambdaDiskGroupSnap dgsres (
        TargetResName = dgres
```

```
FDSiteName @thoribm32 = firedrill
    FDSiteName @thoribm31 = firedrill_31
    )
Mount mntfdres1 (
    MountPoint = "/dgsfs1"
    BlockDevice = "/dev/vx/dsk/newdg1_fd/newvol1"
    FSType = vxfs
    FsckOpt = " -y"\lambdaMount mntfdres2 (
    MountPoint = "/dgsfs2"
    BlockDevice = "/dev/vx/dsk/newdg1_fd/newvol2"
    FSType = vxfs
    FsckOpt = "-y"
    \left( \right)Process procfdres1 (
    PathName = "/usr/bin/ksh"
    Arguments = "/scrib.sh /dgsfs1"
    \lambdaProcess procfdres2 (
    PathName = "/usr/bin/ksh"
    Arguments = "/scrib.sh /dgsfs2"
    )
requires group dgsg offline local
dgfdres requires dgsres
mntfdres1 requires dgfdres
mntfdres2 requires dgfdres
procfdres1 requires mntfdres1
procfdres2 requires mntfdres2
```
The application's service group follows:

```
group dgsg (
    SystemList = { thoribm32 = 0, thoribm31 = 1 }
    SystemZones = { thoribm31 = 0, thoribm32 = 1 }
    )
    DiskGroup dgres (
        DiskGroup = newdg1
        )
   Mount mntres1 (
       MountPoint = "/dgsfs1"
        BlockDevice = "/dev/vx/dsk/newdg1/newvol1"
        FSType = vxfs
        FsckOpt = " -y"\lambda
```

```
Mount mntres2 (
   MountPoint = "/dgsfs2"
   BlockDevice = "/dev/vx/dsk/newdg1/newvol2"
   FSType = vxfs
   FsckOpt = " -y")
Process procres1 (
    PathName = "/usr/bin/ksh"
    Arguments = "/scrib.sh /dgsfs1"
    )
Process procres2 (
   PathName = "/usr/bin/ksh"
   Arguments = "/scrib.sh /dgsfs2"
    )
mntres1 requires dgres
mntres2 requires dgres
procres1 requires mntres1
procres2 requires mntres2
```
# <span id="page-35-0"></span>DiskReservation agent

Reserves and monitors SCSI disks for a system, enabling a resource to go online on that system. This agent enables you to specify a list of raw disk devices, and reserve all or a percentage of accessible disks. The reservations prevent disk data corruption by restricting other nodes from accessing and writing to the disks. The DiskReservation agent supports all SCSI-II compliant disks.

An automatic probing feature allows systems to maintain reservations even when the disks or bus are reset. The optional FailFast feature minimizes data corruption in the event of a reservation conflict by causing the system to panic.

Note: The DiskReservation agent cannot be used to reserve disks that have multiple paths.

For important information on this agent, refer to: ["DiskReservation agent notes" on page 39](#page-38-1)

## <span id="page-35-1"></span>Agent functions

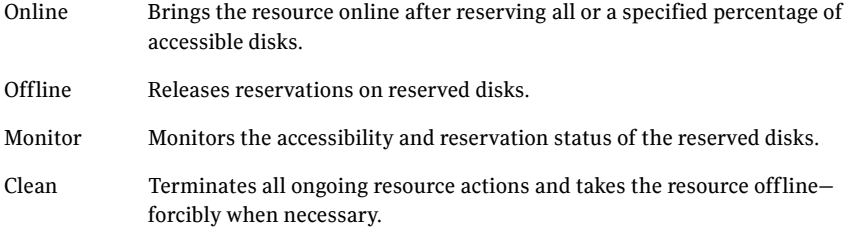

## <span id="page-35-2"></span>State definitions

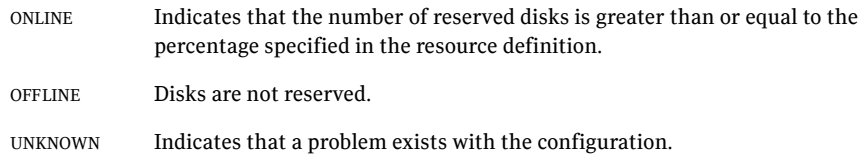
## Attributes

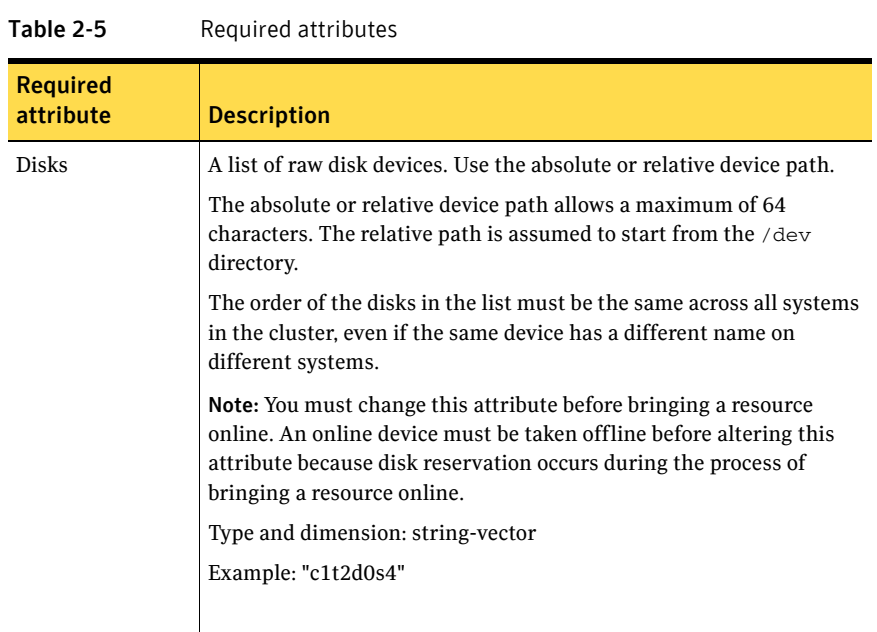

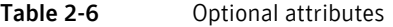

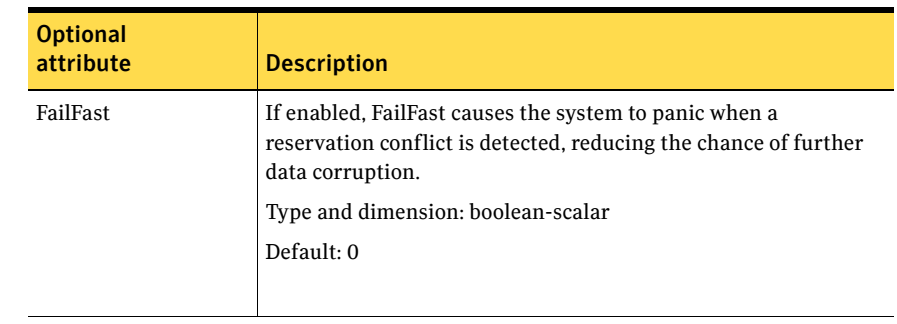

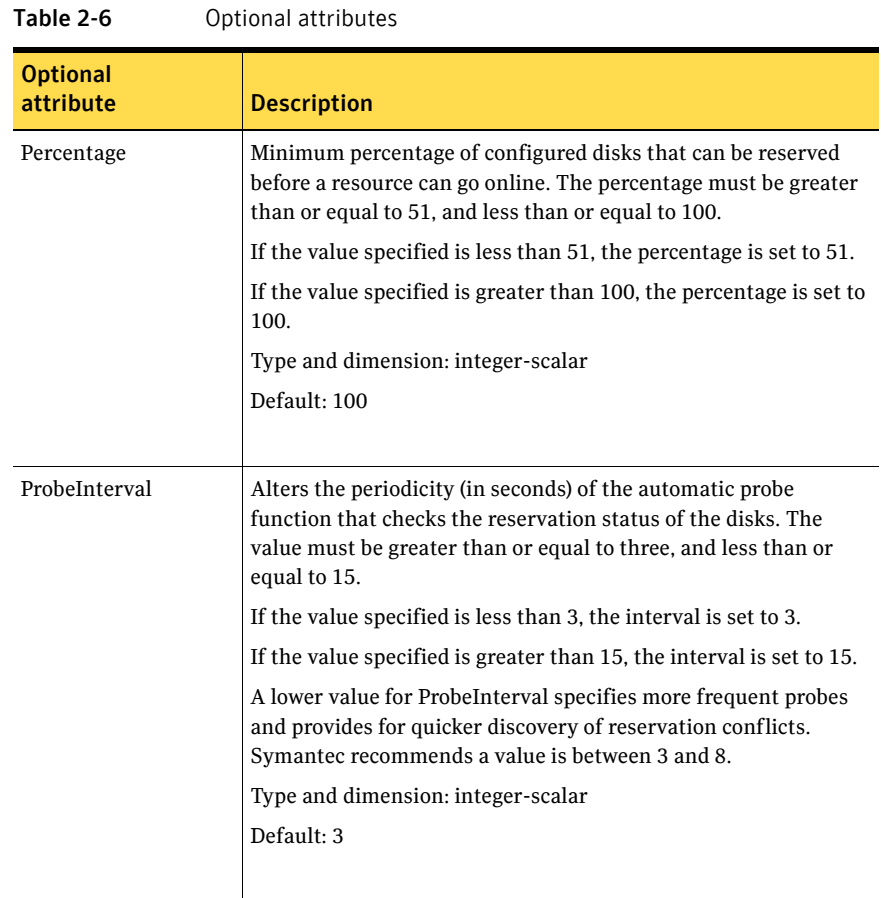

## Resource type definition

```
type DiskReservation (
   static str ArgList[] = { Disks, FailFast, Percentage,
   ProbeInterval }
   str Disks[]
   boolean FailFast = 0
   int Percentage = 100
   int ProbeInterval = 3
)
```
## DiskReservation agent notes

The DiskReservation agent has the following notes:

- "The DiskReservation agent does not reserve disks that have multiple [paths" on page 39](#page-38-0)
- "Configuring the MonitorTimeout attribute for more than three disks" on [page 39](#page-38-1)

## <span id="page-38-0"></span>The DiskReservation agent does not reserve disks that have multiple paths

You cannot use the DiskReservation agent to reserve disks that have multiple paths. The LVMVolumeGroup and the LVMLogicalVolume agents can only be used with the DiskReservation agent, Symantec does not support the configuration of logical volumes on disks that have multiple paths. To ensure data protection on such a configuration, Symantec recommends the use of Veritas Volume Manager (VxVM) disk groups. Note that VxVM requires the use of SCSI-3 compliant disks.

## <span id="page-38-1"></span>Configuring the MonitorTimeout attribute for more than three disks

The MonitorTimeout attribute's setting of 60 is adequate for up to three disks. When configuring the MonitorTimeout attribute for more than three disks, use the following formula:

Set MonitorTimeout to be equal or greater than 15 times the total number of disks. (MonitorTimeout >= 15 \* Number of disks).

For example, if you have eight disks, MonitorTimeout is 120 or greater.

## Sample configurations

## Configuration 1

system sysA

In this example, the DiskReservation agent reserves a disk. The disk is mounted with the Veritas File System.

```
system sysB
group groupx (
   SystemList = \{sysA, sysB\}AutoStartList = { sysA }
   )
   DiskReservation diskres1 (
       Disks = { "/dev/sdc" }FailFast = 1
       )
   Mount mount (
       MountPoint = "/mnt/tmp"
       BlockDevice = "/dev/sdc1"
       FSType = vxfs
       MountOpt = rw
        )
   mount requires diskres1
   // resource dependency tree
   //
   // group groupx
   // {
   // Mount mount
   11 \qquad 1// DiskReservation diskres1
   \frac{1}{2} }
   1/ }
```
## Configuration 2

In this example, the DiskReservation agent reserves several disks. The disk group defined on these disks is imported only if the system can reserve the disks.

Volumes can be enabled and mounted on the Disk Group. Refer to the Volume agent for a sample configuration.

```
group groupy (
   SystemList = { sysA, sysB }
   AutoStartList = { sysA }
```

```
)
DiskGroup resdg (
   DiskGroup = resdg
   )
DiskReservation diskres2 (
   Disks = { "/dev/sdc", "/dev/sdd", "/dev/sde", "/dev/
   sdf", "/dev/sdg" }
   ProbeInterval = 5
   Percentage = 60
    )
resdg requires diskres2
// resource dependency tree
//
// group groupy
\frac{1}{2}// DiskGroup resdg
// {
// DiskReservation diskres2
// }
// }
```
# Volume agent

The Volume agent brings online, takes offline, and monitors a Veritas Volume Manager (VxVM) volume. You can use the agent to make a volume highly available or to monitor it.

Note: Do not use the Volume agent for volumes created for replication.

## Dependencies

Volume resources depend on DiskGroup resources.

Figure 2-3 Sample service group for a Volume resource

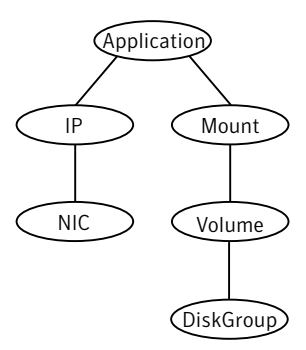

## Agent functions

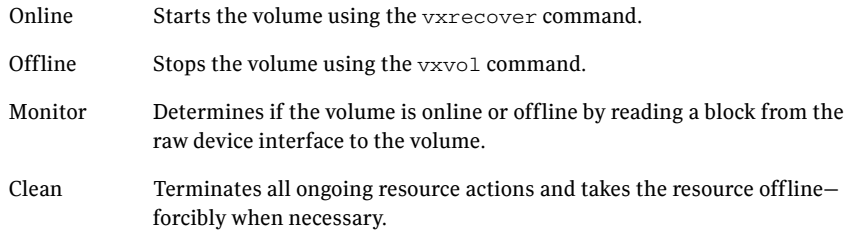

## State definitions

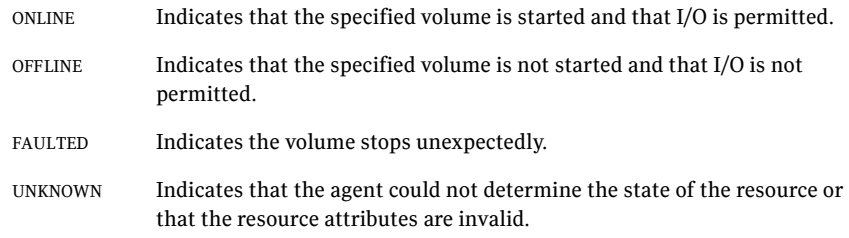

## Attributes

| <b>Required</b><br>attribute | <b>Description</b>                                                                                           |
|------------------------------|----------------------------------------------------------------------------------------------------|
| DiskGroup                    | Name of the disk group that contains the volume.<br>Type and dimension: string-scalar                        |
| Volume                       | Name of the volume from disk group specified in DiskGroup<br>attribute.<br>Type and dimension: string-scalar |

Table 2-7 Required attributes

## Resource type definition

```
type Volume (
   static int NumThreads = 1
   static str ArgList[] = { DiskGroup, Volume }
   str DiskGroup
       str Volume
)
```
## Sample configurations

## Configuration

```
Volume sharedg_vol3 (
   Volume = vol3
    DiskGroup = sharedg
)
```
## Configuration

In this example, the DiskReservation resource is used to verify that disks are available only to one system. The volumes on the disk groups that are imported are started if the reservation is confirmed. The volumes can then be mounted at a mount point.

```
group groupy (
    SystemList = { sysA, sysB }
    AutoStartList = \{ sysA \})
    DiskGroup resdg (
        DiskGroup = resdg
        \lambdaDiskReservation diskres2 (
        Disks = { "/dev/sdc", "/dev/sdd", "/dev/sde", "/dev/sdf", 
        "/dev/sdg" }
        ProbeInterval = 5
        Percentage = 60
        \lambdaMount mountvol (
       BlockDevice = "/dev/vx/dsk/resdg/resvol"
       MountPoint = "/share"
        FSType = vxfs
        MountOpt = rw
        \lambdaVolume resdg_resvol (
       DiskGroup = resdg
        Volume = resvol
        \lambdamountvol requires resdg_resvol
    resdg requires diskres2
    resdg_resvol requires resdg
    // resource dependency tree
    //
    // group groupy
```
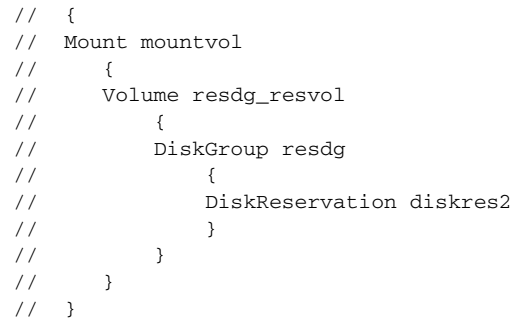

# LVMLogicalVolume agent

The LVMLogicalVolume agent brings online, takes offline, and monitors a Logical Volume Manager (LVM2) volume. This agent uses LVM2 commands. You can use this agent to make volume groups and logical volumes highly available and to monitor them.

## Dependencies

LVMLogicalVolume resources depend on LVMVolumeGroup resources.

Figure 2-4 Sample service group for a LVMLogicalVolume resource

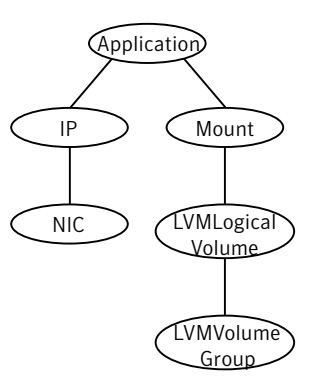

## Agent functions

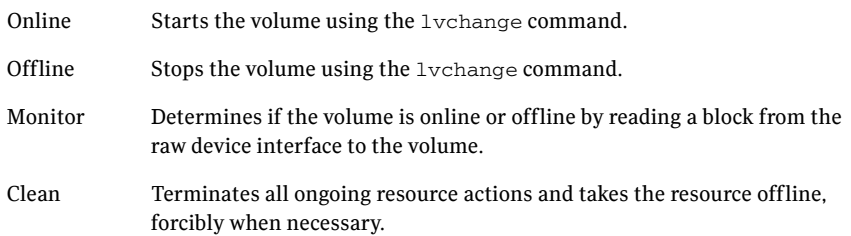

## State definitions

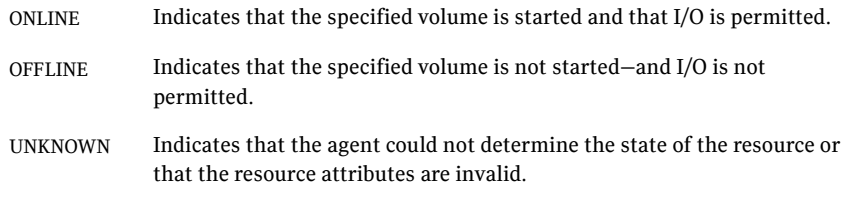

## Attributes

| <b>Required</b><br>attribute | <b>Description</b>                                                                                            |  |
|------------------------------|----------------------------------------------------------------------------------------------------|--|
| LogicalVolume                | Name of the volume that is configured with Logical Volume Manager<br>(LVM2).                                  |  |
|                              | Type and dimension: string-scalar                                                                             |  |
|                              | Example: "volume1"                                                                                            |  |
|                              |                                                                                                    |  |
| VolumeGroup                  | Name of the volume group that is configured with Logical Volume<br>Manager (LVM2), which contains the volume. |  |
|                              | Type and dimension: string-scalar                                                                             |  |
|                              | Example: "volumegroup1"                                                                                       |  |
|                              |                                                                                                    |  |

Table 2-8 Required attributes

# Resource type definition

```
type LVMLogicalVolume (
   static str ArgList[] = { LogicalVolume, VolumeGroup }
   str LogicalVolume
   str VolumeGroup
)
```
## Sample configurations

## Configuration 1

In this example, /dev/sdc and /dev/sdd are the disks where the volume group testvg\_1 is created.

```
LVMLogicalVolume lvol1 (
    LogicalVolume = testvol_1
    VolumeGroup = testvg_1
\lambdaLVMVolumeGroup lvg1 (
    VolumeGroup = testvg_1
)
DiskReservation dr1 (
    Disks = \{ "/dev/sdc", "/dev/sdd" }
\lambdalvol1 requires lvg1
lvg1 requires dr1
```
## Configuration 2

In this example, you use the DiskReservation resource to verify that disks are available only to one system. The LVM2 logical volumes on the LVM2 volume groups that are imported are started if the reservation is confirmed. The logical volumes can then be mounted at a mount point.

```
DiskReservation dr_cde (
    Disks = { "/dev/sdc", "/dev/sdd", "/dev/sde" }
    )
    Mount mnt_lvmvol01 (
        MountPoint = "/mnt/lvmvol01"
        BlockDevice = "/dev/mapper/lvmvg01-lvmvol01"
        FSType = "reiserfs"
        FsckOpt = " -y"\lambdaLVMLogicalVolume lvmvol01 (
        LogicalVolume = lvmvol01
        VolumeGroup = lvmvg01
        )
    LVMVolumeGroup lvmvg01 (
        VolumeGroup = lvmvg01
        \lambdamnt_lvmvol01 requires lvmvol01
    lvmvol01 rquires lvmvg01
    lvmvg01 requires dr_cde
```
# LVMVolumeGroup agent

The LVMVolumeGroup agent brings online, takes offline, and monitors a Logical Volume Manager (LVM2) volume group. This agent uses LVM2 commands. You can use this agent to make volume groups and logical volumes highly available and to monitor them.

## Dependencies

LVMVolumeGroup resources depend on DiskReservation resources. If an LVMVolumeGroup does not have a corresponding DiskReservation resource on which it depends, the LVMVolumeGroup does not function.

Figure 2-5 Sample service group for a LVMVolumeGroup resource

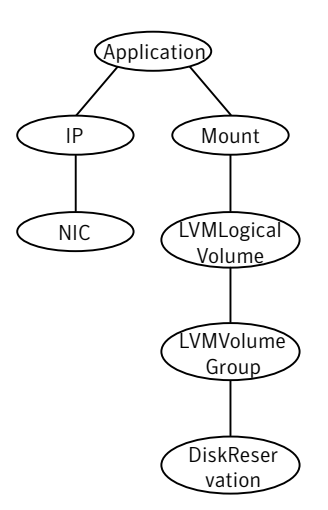

## Agent functions

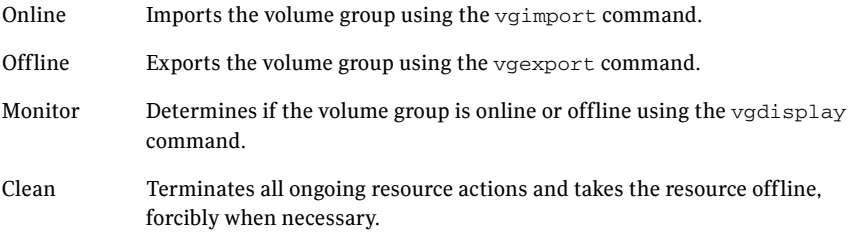

## State definitions

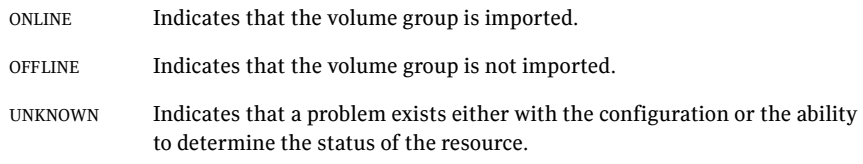

## Attributes

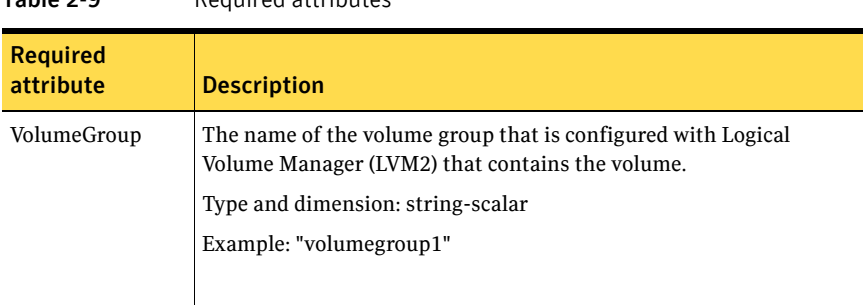

#### Table 2-9 Required attributes

#### Table 2-10 Optional attributes

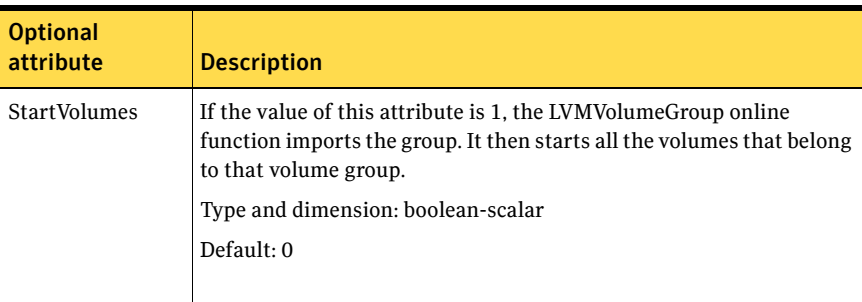

## Resource type definition

```
type LVMVolumeGroup (
   static str ArgList[] = { VolumeGroup, StartVolumes }
   str VolumeGroup
   boolean StartVolumes = 0
)
```
## Sample configurations

## Configuration 1

In this example, /dev/sdc and /dev/sdd are the disks where the volume group testvg\_1 is created.

```
LVMVolumeGroup lvg1 (
    VolumeGroup = testvg_1
\lambdaDiskReservation dr1 (
    Disks = \{ "/dev/sdc", "/dev/sdd" }
)
lvg1 requires dr1
```
## Configuration 2

In this example, the DiskReservation resource is used to verify that disks are available only to one system. All LVM2 logical volumes on the LVM2 volume groups that are imported are started if the reservation is confirmed. You can then mount the logical volumes at a mount point.

```
DiskReservation dr_cde (
    Disks = { "/dev/sdc", "/dev/sdd", "/dev/sde" }
    \lambdaMount mnt_lvmvol01 (
        MountPoint = "/mnt/lvmvol01"
        BlockDevice = "/dev/mapper/lvmvg01-lvmvol01"
        FSType = "reiserfs"
        FsckOpt = "-y"
        \lambdaLVMVolumeGroup lvmvg01 (
        VolumeGroup = lvmvg01
        StartVolumes = 1
        \lambdamnt_lvmvol01 requires lvmvg01
    lvmvg01 requires dr_cde
```
# Mount agent

The Mount agent brings online, takes offline, and monitors a file system or an NFS client mount point. You can use the agent to make file systems or NFS client mount points highly available or to monitor them. This agent also supports high availability fire drills.

For important information about this agent, refer to:

["Mount agent notes" on page 58](#page-57-0)

## Dependencies

No dependencies exist for the Mount resource.

Figure 2-6 Sample service group for a Mount resource

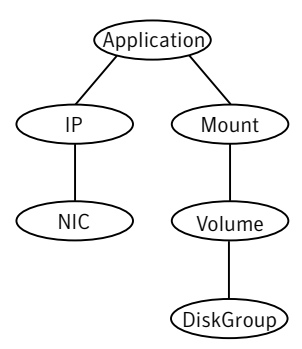

## Agent functions

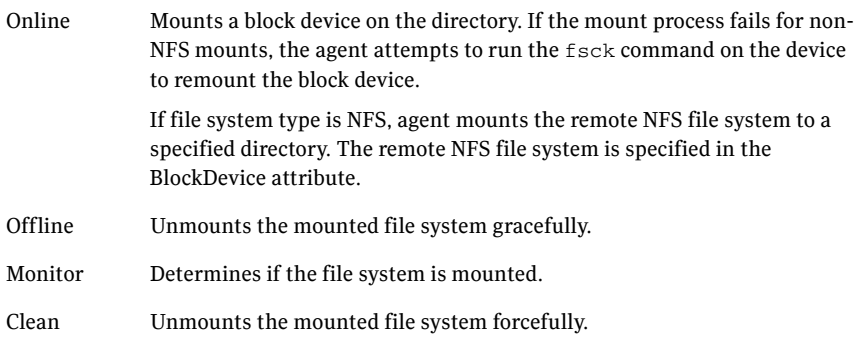

Info The Mount info agent function executes the command:

df -h *mount\_point*

The output displays Mount resource information:

Size Used Avail Use%

To initiate the info agent function, set the InfoInterval timing to a value greater than 0. In this example, the info agent function executes every 60 seconds:

haconf -makerw hatype -modify Mount InfoInterval 60

The command to retrieve information about the Mount resource is:

hares -value mountres ResourceInfo

Output includes:

Size 2097152 Used 139484 Available 1835332 Used% 8%

#### Action ■ chgmntlock

Invoke this action to reset the VxFS file system lock to a VCS-defined lock.

■ mountpoint.vfd

Checks if the specified mount point exists on the offline node. If it fails, it creates the mount point directory using mkdir command.

- mounted.vfd Checks if the mount point is already mounted on the offline node. If it fails, you need to unmount all the file systems from the specified mount point directory.
- vxfslic.vfd Checks for valid Veritas File System (VxFS) licenses. If it fails, you need to update the license for VxFS.

#### ■ mountentry.vfd

Checks if the mount point is not listed in file system tables (e.g. /etc/ fstab). This is to prevent the auto mount of mount points on system reboot. If it fails, you need to remove mount point from file system tables.

attr\_changed Unlocks the mounts when you change the value of the VxFSMountLock attribute from 1 to 0.

## State definitions

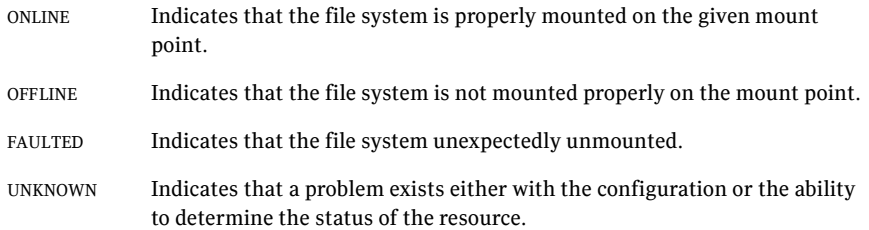

## Attributes

|                              | noquirou uttributos                                                                                                    |
|------------------------------|----------------------------------------------------------------------------------------------------|
| <b>Required</b><br>attribute | <b>Description</b>                                                                                                    |
| BlockDevice                  | Block device for mount point.                                                                                                    |
|                              | Type and dimension: string-scalar                                                                                                    |
|                              | Examples:                                                                                                    |
|                              | /dev/sdc1, /dev/vx/dsk/dg/volume                                                                                                    |
|                              | If the device is LVM2 volume, then you must specify the BlockDevice<br>as:                                                                                                    |
|                              | /dev/mapper/volume-group-logical-volume                                                                                                    |
| FsckOpt                      | Use this attribute to specify options for the fsck command. You<br>must correctly set this attribute for local mounts. If the mount<br>process fails, the fsck command is executed with the specified<br>options before it attempts to remount the block device. Its value<br>must include either $-y$ or $-n$ . Refer to the fsck manual page for more<br>information. |
|                              | The $-y$ argument enables the VxFS file systems to perform a log<br>replay before a full fsck operation.                                                                                                    |
|                              | For NFS mounts, the value of this attribute is not applicable and is<br>ignored.                                                                                                    |
|                              | Type and dimension: string-scalar                                                                                                    |
|                              | VxFS example: $-y$ -0 $full$                                                                                                    |
| FSType                       | Type of file system.                                                                                                    |
|                              | Supports vxfs, bind, ext2, ext3, nfs, or reiserfs.                                                                                                    |
|                              | Type and dimension: string-scalar                                                                                                    |
| MountPoint                   | Directory for mount point.                                                                                                    |
|                              | Type and dimension: string-scalar                                                                                                    |
|                              | Example: "/mnt/apache1"                                                                                                    |
|                              |                                                                                                    |

Table 2-11 Required attributes

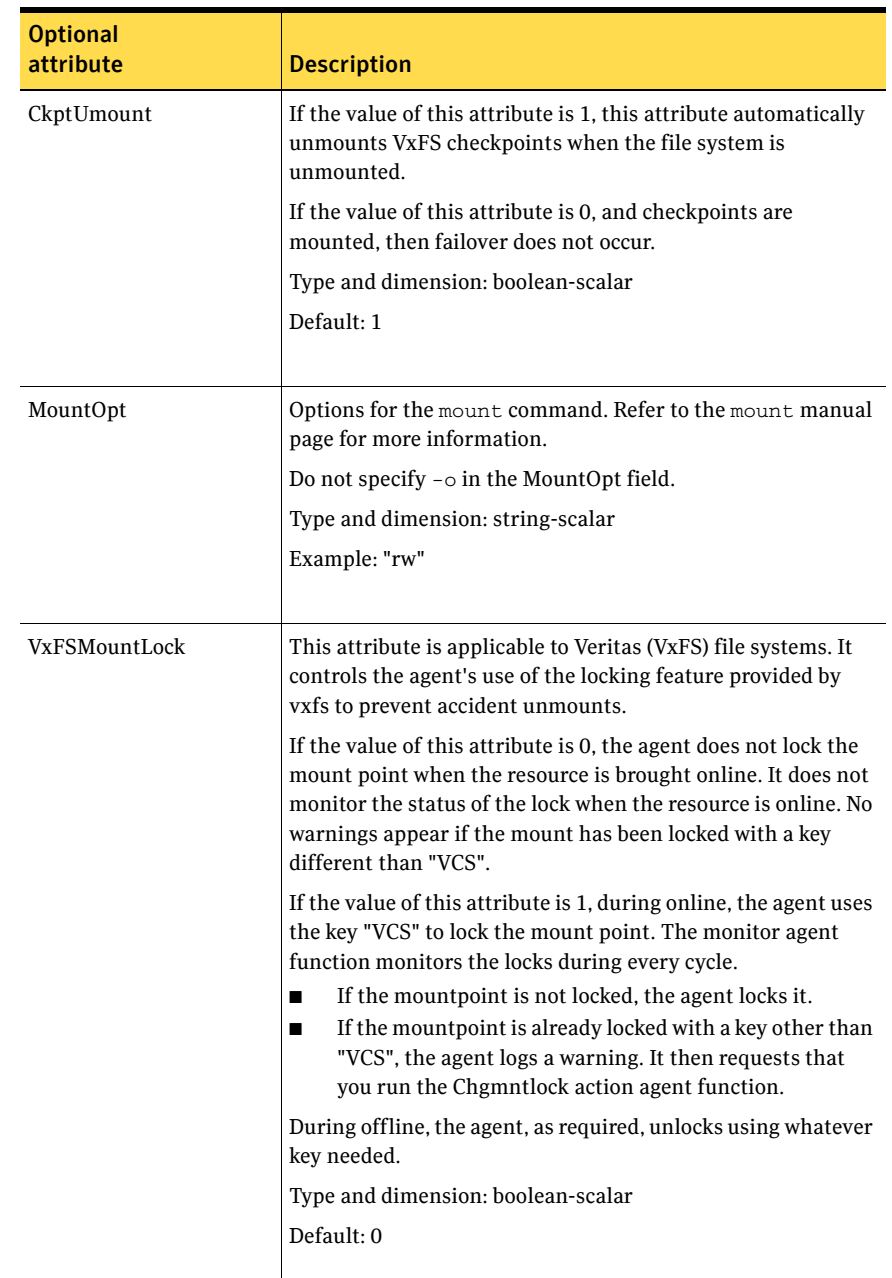

#### Table 2-12 Optional attributes

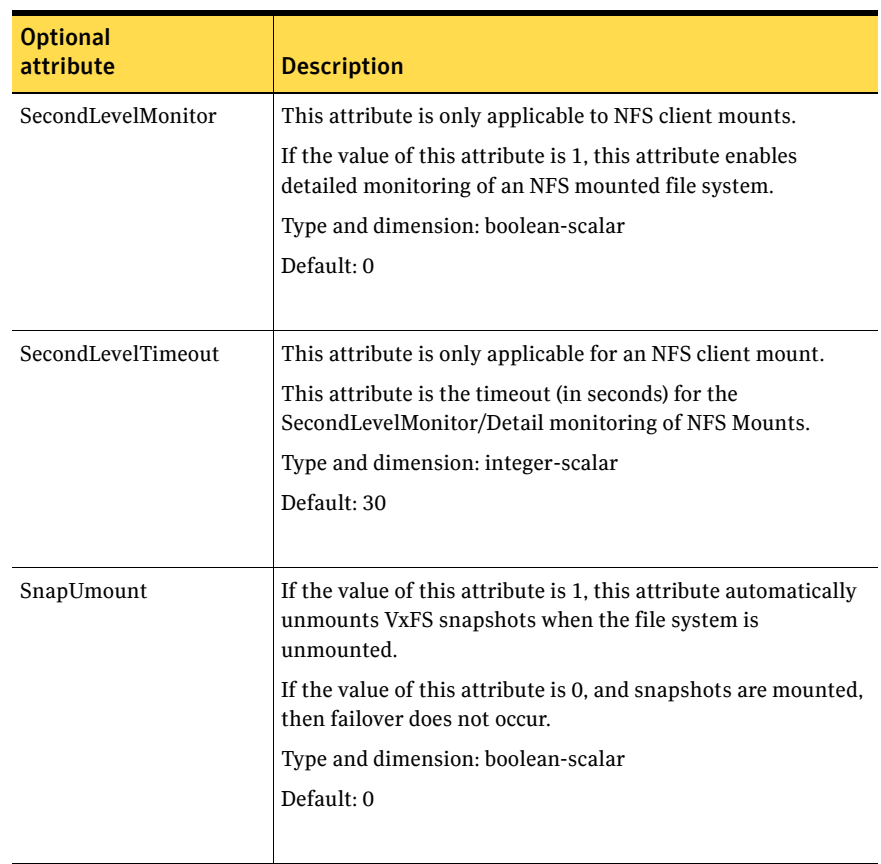

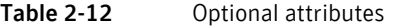

## Resource type definition

```
type Mount (
```

```
static keylist RegList = { VxFSMountLock }
static keylist SupportedActions = { "mountpoint.vfd",
"mounted.vfd", "vxfslic.vfd", "chgmntlock", "mountentry.vfd" }
static str ArgList[] = { MountPoint, BlockDevice, FSType,
MountOpt, FsckOpt, SnapUmount, CkptUmount, SecondLevelMonitor,
SecondLevelTimeout, VxFSMountLock }
str MountPoint
str BlockDevice
str FSType
str MountOpt
str FsckOpt
boolean SnapUmount = 0
boolean CkptUmount = 1
boolean SecondLevelMonitor = 0
```

```
int SecondLevelTimeout = 30
boolean VxFSMountLock = 0
```
## <span id="page-57-0"></span>Mount agent notes

)

The Mount agent has the following notes:

- ["High availability fire drill" on page 58](#page-57-1)
- ["VxFS file system lock" on page 58](#page-57-2)

## <span id="page-57-1"></span>High availability fire drill

The high availability fire drill detects discrepancies between the VCS configuration and the underlying infrastructure on a node; discrepancies that might prevent a service group from going online on a specific node. For Mount resources, the high availability drill performs the following, it:

- Checks if the specified mount point directory exists
- Checks if the mount point directory is already used
- Checks for valid Veritas (VxFS) file system licenses
- Checks if the mount point exists in the /etc/fstab file

For more information about using the high availability fire drill see the *Veritas Cluster Server User's Guide*.

## <span id="page-57-2"></span>VxFS file system lock

If the mount option in the mount table output has the option mntlock="*key*", then it is locked with the key *key*. To verify if this option has a value of "key", run the mount command and review its output.

# **mount**

If the VxFS file system has "mntlock=key" in its mount options, then unmounting the file system fails.

You can unlock the file system with the  $f$  and  $f$  command and then unmount it.

To unlock a lock, you can run the following command where key is the key's name and mount point name is the name of the mount point.

# /opt/VRTS/bin/fsadm -o mntunlock="*key*" *mount\_point\_name* You can run the vxumount command with the option "mntunlock=*key*", for example:

**# /opt/VRTS/bin/vxumount -o mntunlock=key** *mount\_point\_name*

# Sample configurations

```
Mount MountSCSI1 (
   MountPoint= "/scsi1"
   BlockDevice = "/dev/sda1"
   FSType = ext2
   MountOpt = rw
   FsckOpt = "-y"
)
```
# SANVolume agent

Use this agent as a resource to control access to a SAN volume, and to monitor the health of a SAN volume. You can configure the agent as part of a VCS service group.

The SAN volumes must reside on storage arrays that support SCSI-3 persistent reservations.

Note: Storage Foundation Volume Server (SF Volume Server) is a separately licensed feature of Veritas Storage Foundation™ by Symantec. An SF Volume Server license is currently available only through the Symantec customer access program. For information about participating in the access program and obtaining an SF Volume Server license, visit the following Symantec website: <http://cap.symantec.com>

## Agent functions

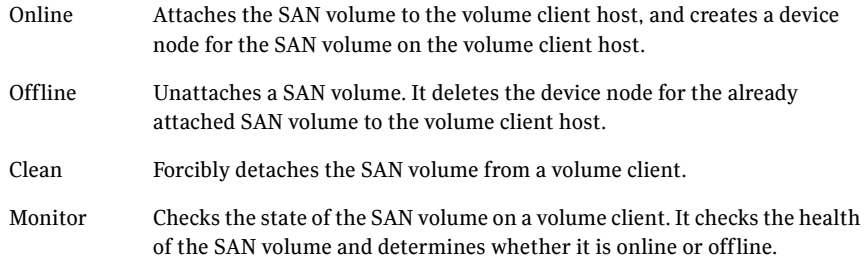

## State definitions

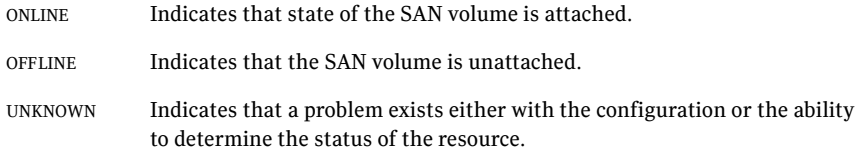

## Attributes

| <b>Required</b><br>attribute | <b>Description</b>                                                                                                    |
|------------------------------|----------------------------------------------------------------------------------------------------|
| SANDiskGroup                 | The name of the SAN disk group that contains the volume.<br>Type and dimension: string-scalar                                                                                                    |
|                              | Example: "dg1"                                                                                                    |
| Domain                       | The name of the storage domain that the SAN volume belongs to.<br>Type and dimension: string-scalar<br>Example: "domain1"                                                                                                    |
| SANVolume                    | The name of the SAN volume<br>Type and dimension: string-scalar<br>Example: "sanvol 1"                                                                                                    |
| VolumeServer                 | The name of the SAN volume server.<br>If the volume server is not centrally managed, then this is<br>■<br>required. If the volume server is made highly available using<br>VCS, then the name of the volume server should be a virtual IP<br>address or the host name associated with the virtual IP address.<br>For a centrally managed volume server, then this attribute is<br>not required.<br>Type and dimension: string-scalar<br>Example: "myserver.symantec.com" |

Table 2-13 Required attributes

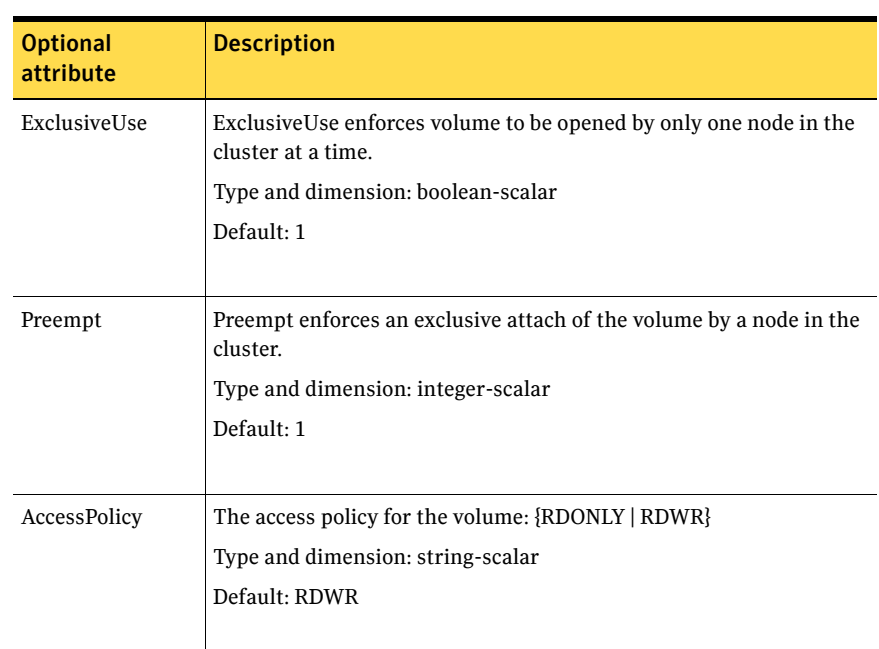

#### Table 2-14 Optional attributes

## Resource type definition

```
type SANVolume (
   static int OnlineRetryLimit = 4
   static str ArgList[] = { SANVolume, SANDiskGroup, VolumeServer, 
   Domain, ExclusiveUse, Preempt, AccessPolicy }
   str Domain
   str SANDiskGroup
   str SANVolume
   str VolumeServer
   boolean ExclusiveUse = 1
   boolean Preempt = 1
   str AccessPolicy = RDWR
)
```
# Sample configuration

)

This example shows all the required attributes.

```
SANVolume svol (
   SANDiskGroup = vsdg
   SANVolume = vsvol
   VolumeServer = "sysA.symantec.com"
   Domain = "domain1"
```
64 | Storage agents SANVolume agent

# **ChapterX**

# Network agents

This chapter contains the following:

- ["About the network agents" on page 65](#page-64-0)
- ["IP agent" on page 67](#page-66-0)
- ["NIC agent" on page 71](#page-70-0)
- ["IPMultiNIC agent" on page 77](#page-76-0)
- ["MultiNICA agent" on page 81](#page-80-0)
- ["DNS agent" on page 89](#page-88-0)

# <span id="page-64-0"></span>About the network agents

Use network agents to provide high availability for networking resources.

## Agent comparisons

### IP and NIC agents

The IP and NIC agents:

Monitor a single NIC

## IPMultiNIC and MultiNICA agents

The IPMultiNIC and MultiNICA agents:

- Operate in two modes:
	- IP Conservation (IPC) Mode, which uses fewer IP addresses
	- Performance Mode (PM), which provides faster failover, but uses more IP addresses
- Monitor single or multiple NICs
- Check the backup NICs at fail over
- Use the original base IP address when failing over
- Have only one active NIC at a time

## 802.1Q trunking

The IP/NIC and IPMultiNIC/MultiNICA agents support 802.1Q trunking.

The underlying utility to manage 802.1Q trunk interfaces is vconfig. For example, you can create a trunk interface on the physical interface:

#### # **vconfig add eth2 10**

This creates a trunk interface called eth2.10 in the default configuration. In this case, the physical NIC eth2 must be connected to a trunk port on the switch. You can now use eth2.10 like a regular physical NIC in a NIC, IP, and MultiNICA resource configuration. You can remove it with the following command.

```
# vconfig rem eth2.10
```
VCS does not create nor remove trunk interfaces. The administrator should set up the trunking as per the operating system vendor's documentation rather than using vconfig directly.

# <span id="page-66-0"></span>IP agent

The IP agent manages the process of configuring a virtual IP address and its subnet mask on an interface. The interface must be enabled with a physical (or administrative) base IP address before you can assign it a virtual IP address. The virtual IP address must not be in use. You can use this agent when you want to monitor a single IP address on a single adapter.

## High availability fire drill

The high availability fire drill detects discrepancies between the VCS configuration and the underlying infrastructure on a node. These discrepancies might prevent a service group from going online on a specific node. For IP resources, the high availability fire drill checks for the existence of a route to the IP from the specified NIC.

For more information about using the high availability fire drill see the *Veritas Cluster Server User's Guide*.

## Dependencies

IP resources depend on NIC resources.

Figure 3-1 Sample service group for an IP resource

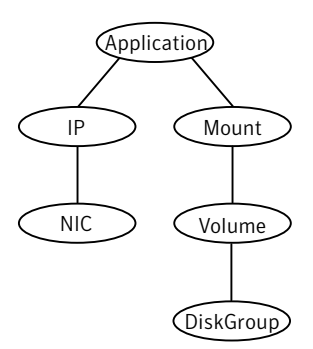

# Agent functions

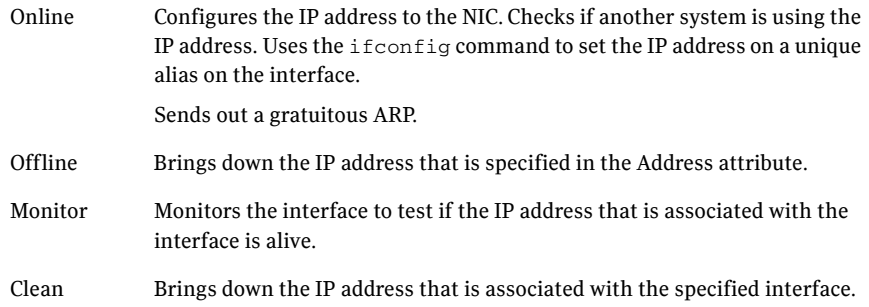

## State definitions

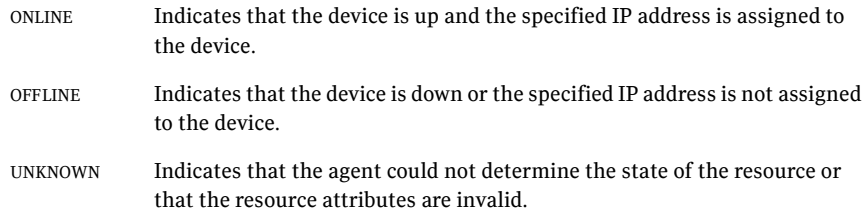

## Attributes

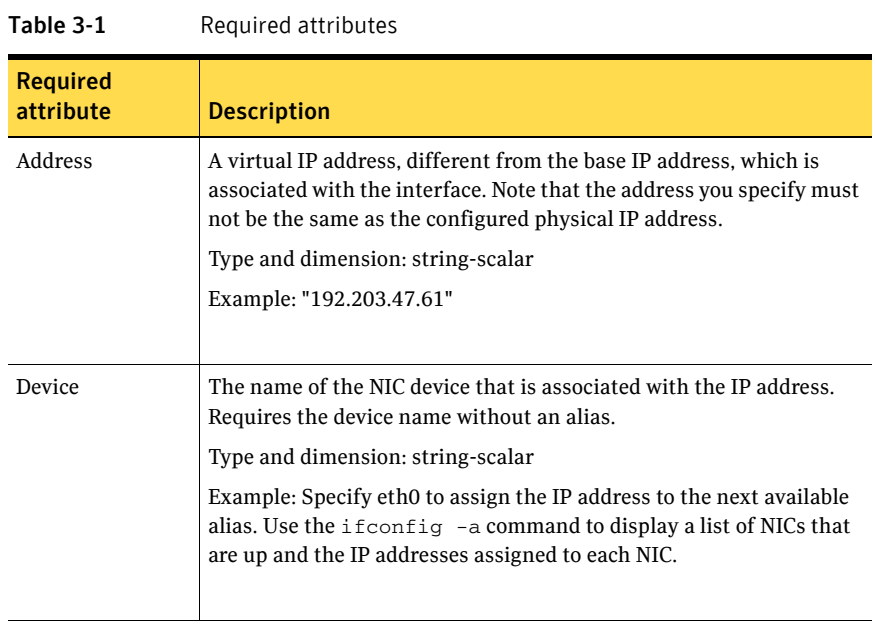

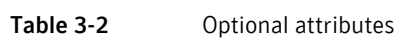

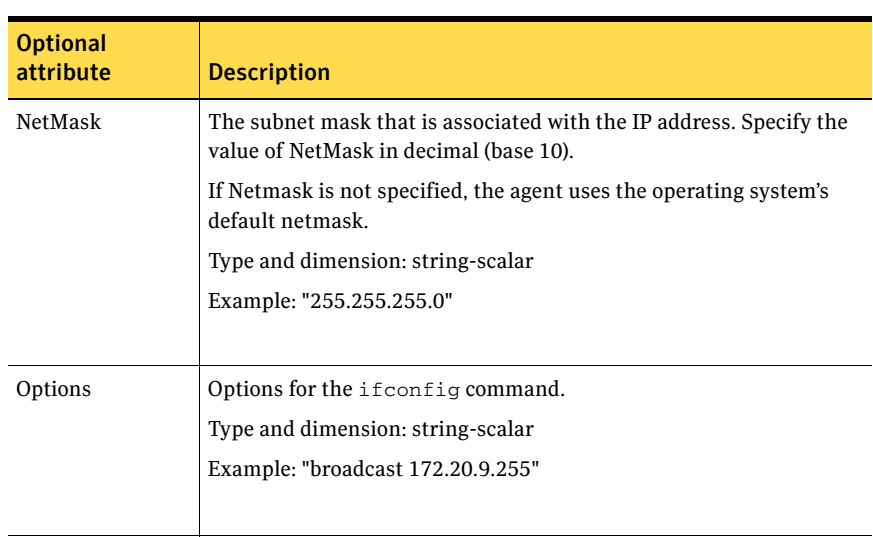

70 Network agents IP agent

## Resource type definition

```
type IP (
   static keylist SupportedActions = { "device.vfd", "route.vfd" }
   static str ArgList[] = { Device, Address, NetMask, Options }
   str Device
   str Address
   str NetMask
   str Options
)
```
## Sample configurations

## Configuration 1

```
IP IP_192_203_47_61 (
   Device = eth0
   Address = "192.203.47.61"
   )
```
## Configuration using specified NetMask

```
IP IP_192_203_47_61 (
   Device = eth0
   Address = "192.203.47.61"
   NetMask = "255.255.248.0"
   )
```
# <span id="page-70-0"></span>NIC agent

The NIC agent monitors the configured NIC. If a network link fails, or if a problem arises with the NIC, the resource is marked FAULTED. You can use the agent to make a single IP address on a single adapter highly available or to monitor it.

Some NICs maintain their connection status in a hardware register. For NICs that maintain their connection status, the agent uses MII to determine the status of the NIC resource. For NICs that do not maintain their connection status, the agent uses a ping or a broadcast to determine the status of the resource.

## High availability fire drill

The high availability fire drill detects discrepancies between the VCS configuration and the underlying infrastructure on a node. These discrepancies might prevent a service group from going online on a specific node. For NIC resources, the high availability fire drill checks for the existence of the NIC on the host.

For more information about using the high availability fire drill see the *Veritas Cluster Server User's Guide*.

## Dependencies

No dependencies exist for the NIC resource.

Figure 3-2 Sample service group for a NIC resource

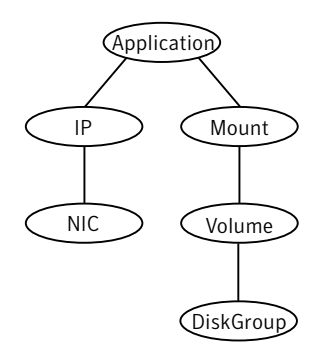

## Bonded network interfaces

The NIC agent now supports using bonded network interfaces. See ["Monitoring bonded NICs" on page 75](#page-74-0).

# Agent functions

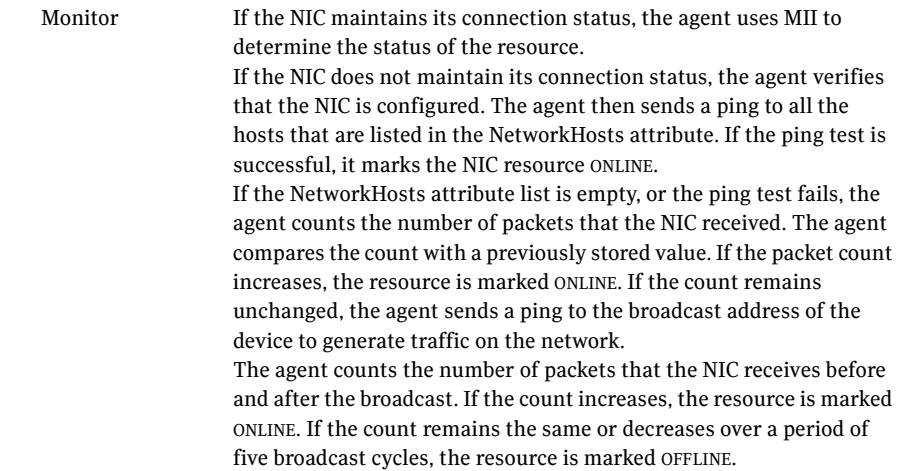

## State definitions

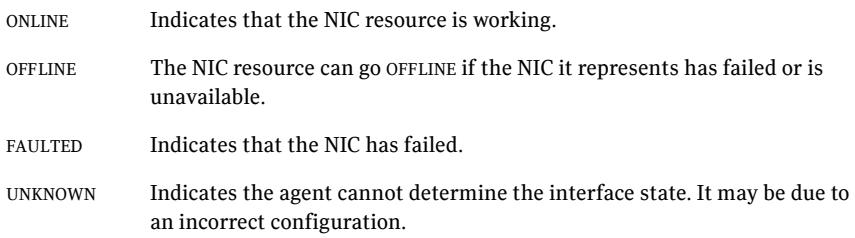
## Attributes

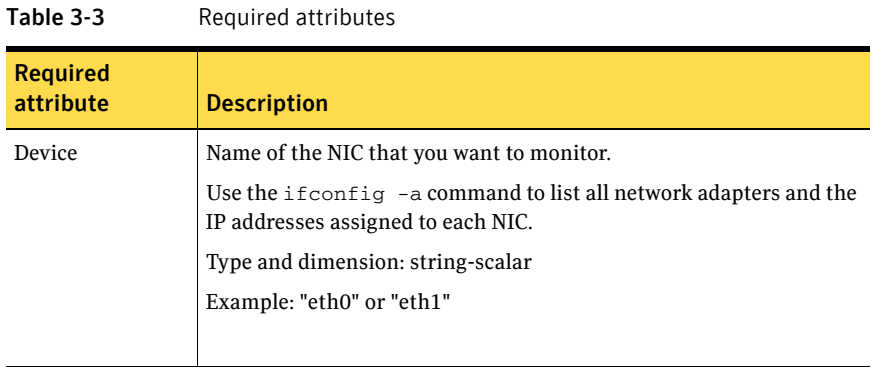

#### Table 3-4 Optional attributes

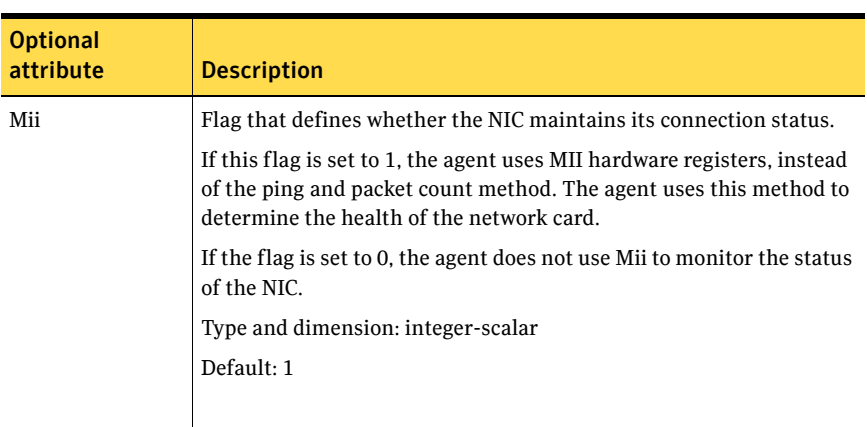

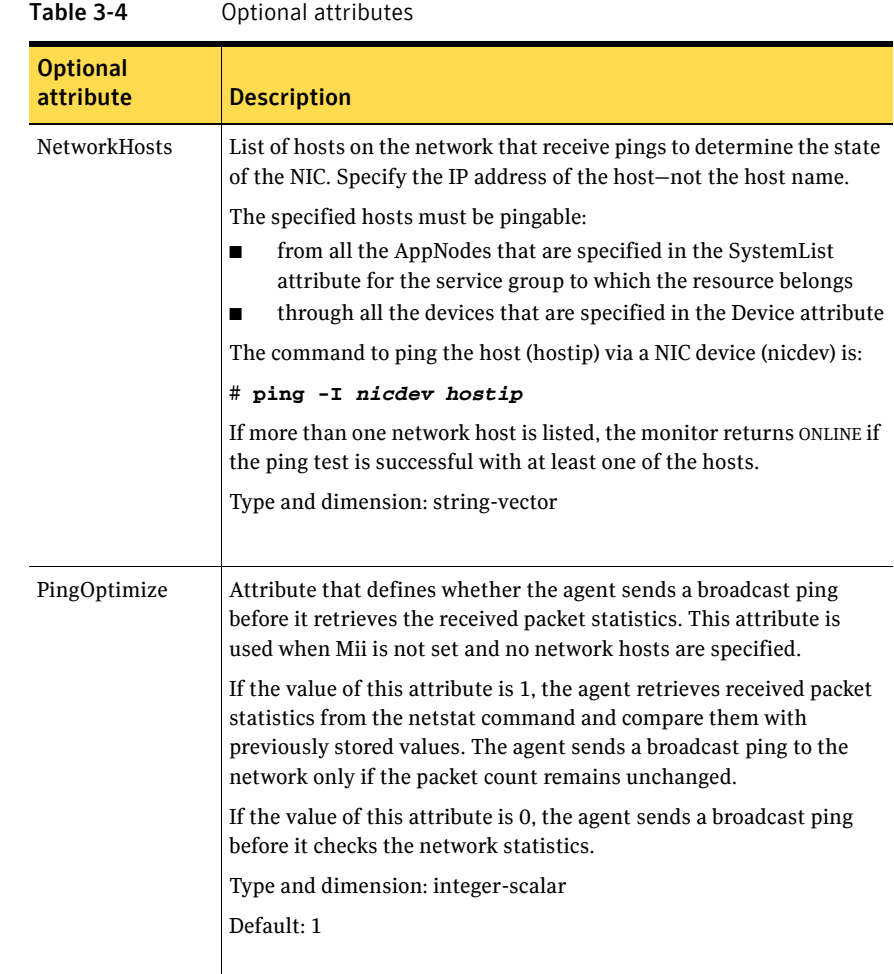

## Resource type definition

```
type NIC (
   static keylist SupportedActions = { "device.vfd" }
   static int OfflineMonitorInterval = 60
   static str ArgList[] = { Device, PingOptimize, Mii, 
   NetworkHosts }
   static str Operations = None
   str Device
   int PingOptimize = 1
   int Mii = 1
   str NetworkHosts[]
)
```
### Monitoring bonded NICs

The NIC agent can monitor the network interfaces (bond0, bond1, etc.) that the bonding driver exports. Refer to operating system vendor documentation to set up the bonds and to configure your system to load the bonding driver correctly.

For monitoring a bond interface, the two important settings are:

- The value of the miimon parameter, which you set while loading the bonding driver. miimon is a parameter to the bonding module and has a default setting of 0.
- The value of the Mii attribute (Mii) of the NIC resource, which you set at runtime. Mii is an attribute of the NIC resource and has a default setting of 0.

#### Setting Mii and miimon

For the following cases, the name of the monitored bond interface is B. If you do not use one of the following cases to set up bonding, the bonding driver can potentially provide incorrect health status. This incorrect health status can result in VCS failing to fault the resource appropriately.

#### Case 1

Accept defaults—miimon is 0 and Mii is 1. Each of B's slaves must support the netif carrier ok in-kernel call.

#### Case 2

When you set miimon to anything except 0 (miimon!=0) and Mii to 1, both the hardware and the drivers of each of B's slaves must support the MII-based health monitoring.

#### Case 3

When you set Mii to 0, the NIC agent uses ping, which each card supports. In this case, the miimon setting is irrelevant.

## Sample configurations

#### Configuration for using Mii

If the NIC does not respond to Mii, the agent uses network statistics to monitor the device.

```
NIC groupx_eth0 (
   Device = eth0
   Mii = 1PingOptimize = 1
   )
```
#### Configuration for using network hosts

```
NIC groupx_eth0 (
   Device = eth0
   NetworkHosts = { "166.93.2.1", "166.99.1.2" }
   )
```
# IPMultiNIC agent

The IPMultiNIC agent manages the virtual IP address that is configured as an alias on one interface of a MultiNICA resource. If the interface faults, the agent works with the MultiNICA resource to fail over to a backup NIC. If multiple service groups have IPMultiNICs associated with the same MultiNICA resource, only one group has the MultiNICA resource. The other groups have Proxy resources pointing to it. You can use this agent for IP addresses on multipleadapter systems.

#### Dependencies

IPMultiNIC resources depend on MultiNICA resources.

Figure 3-3 Sample service group for an IPMultiNIC resource

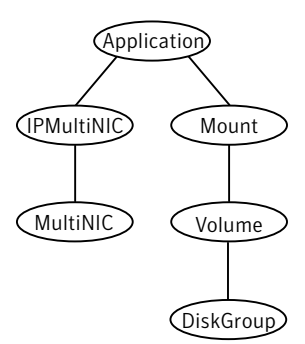

## Agent functions

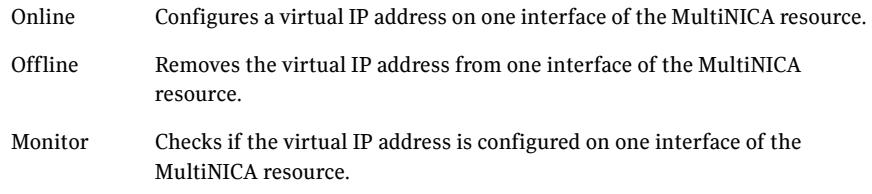

# State definitions

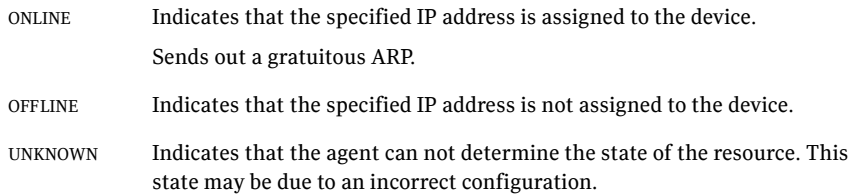

#### Attributes

| <b>Required</b><br>attribute | <b>Description</b>                                                                              |  |
|------------------------------|-------------------------------------------------------------------------------------------------|--|
| Address                      | The virtual IP address that is assigned to the active NIC.<br>Type and dimension: string-scalar |  |
|                              |                                                                                                 |  |
|                              | Example: "10.128.10.14"                                                                         |  |
| MultiNICAResName             | Name of the associated MultiNICA resource that determines the<br>active NIC.                    |  |
|                              | Type and dimension: string-scalar                                                               |  |
|                              | Example: "MultiNICA grp1"                                                                       |  |

Table 3-5 Required attributes

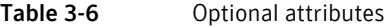

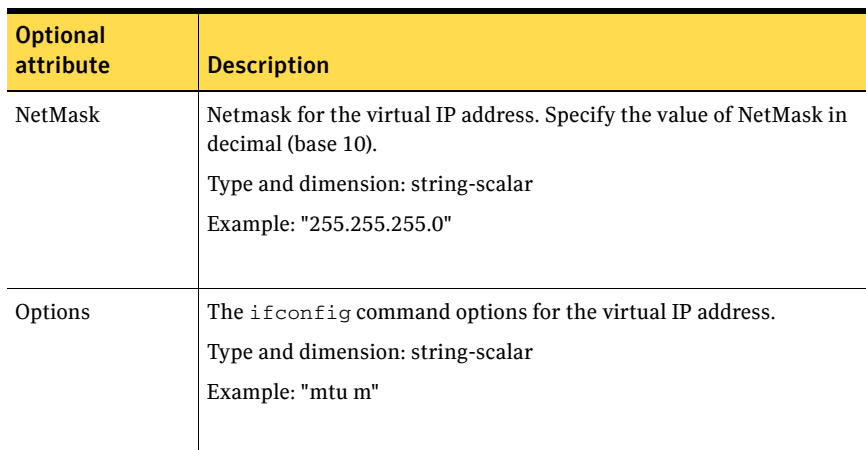

## Resource type definition

```
type IPMultiNIC (
   static int MonitorTimeout = 200
   static int OfflineMonitorInterval = 120
   static int ToleranceLimit = 2
   static str ArgList[] = { Address, NetMask, MultiNICAResName,
   Options, "MultiNICAResName:Probed" }
```

```
str Address
str MultiNICAResName
str NetMask
str Options
```
## Sample configuration: IPMultiNIC and MultiNICA

)

```
Refer to the MultiNICA agent for more information.
cluster foo (
       UserNames = { admin = "cDRpdxPmHpzS." }
       CounterInterval = 5
       )
system vcslx3 (
      )
system vcslx4 (
       )
group grp1 (
       SystemList = {vcslx3 = 1, vcslx4 = 2 }
       \lambdaIPMultiNIC ip1 (
               Address = "192.123.10.177"
               MultiNICAResName = mnic
               NetMask = "255.255.248.0"
               )
       MultiNICA mnic (
               Device @vcslx3 = { eth0 = "192.123.10.127", eth1 =
"192.123.11.127" }
               Device @vcslx4 = { eth0 = "192.123.10.128", eth2 =
"192.123.11.128" }
               NetMask = "255.255.248.0"
               NetworkHosts = { "192.123.10.129", "192.123.10.130" }
               )
       ip1 requires mnic
       // resource dependency tree
       //
       // group grp1
       \frac{1}{2} \frac{1}{2} \frac{1}{2} \frac{1}{2} \frac{1}{2} \frac{1}{2} \frac{1}{2} \frac{1}{2} \frac{1}{2} \frac{1}{2} \frac{1}{2} \frac{1}{2} \frac{1}{2} \frac{1}{2} \frac{1}{2} \frac{1}{2} \frac{1}{2} \frac{1}{2} \frac{1}{2} \frac{1}{2} \frac{1}{2} \frac{1}{2} // IPMultiNIC ip1
       \frac{1}{2} // \frac{1}{2} // \frac{1}{2} // \frac{1}{2} // \frac{1}{2} // \frac{1}{2} // \frac{1}{2} // \frac{1}{2} // \frac{1}{2} // \frac{1}{2} // \frac{1}{2} // \frac{1}{2} // \frac{1}{2} // \frac{1}{2} // \frac{1}{2} // \frac{1}{2} // \frac{1}{2} // 
       // MultiNICA mnic
       \frac{1}{2} \frac{1}{2} \frac{1}{2} \frac{1}{2} \frac{1}{2} \frac{1}{2} \frac{1}{2} \frac{1}{2} \frac{1}{2} \frac{1}{2} \frac{1}{2} \frac{1}{2} \frac{1}{2} \frac{1}{2} \frac{1}{2} \frac{1}{2} \frac{1}{2} \frac{1}{2} \frac{1}{2} \frac{1}{2} \frac{1}{2} \frac{1}{2} \frac{1}{2} }
```
# MultiNICA agent

The MultiNICA agent represents a set of network interfaces, and provides failover capabilities between them. You can use the agent to make IP addresses on multiple-adapter systems highly available and to monitor them.

The IPMultiNIC agent depends upon the MultiNICA agent to select the most preferred NIC on the system. IPMultiNIC brings the virtual IP online or offline. However, if the MultiNICA resource changes its active device, the MultiNICA agent handles the shifting of IP addresses.

If a NIC on a system fails, the MultiNICA agent selects another active NIC. The agent then shifts the virtual IP address to the newly selected active NIC. Only in a case where all the NICs that form a MultiNICA agent fail, does the virtual IP address shift to another system.

If you associate an interface with a MultiNICA resource, do not associate it with any other MultiNICA or NIC resource. If the same set of interfaces must be a part of multiple service groups, configure the following:

- A MultiNICA resource in one of the service groups, and
- The Proxy resources that point to the MultiNICA resource in the other service groups.

The MultiNICA agent can operate in two modes ["IP Conservation Mode \(ICM\)"](#page-81-0)  [on page 82](#page-81-0) and ["Performance Mode \(PM\)" on page 82.](#page-81-1) With sufficient IP addresses, use PM.

#### Dependencies

The IPMultiNIC resources depend on the MultiNICA resources.

Figure 3-4 Sample service group for a MultiNICA resource

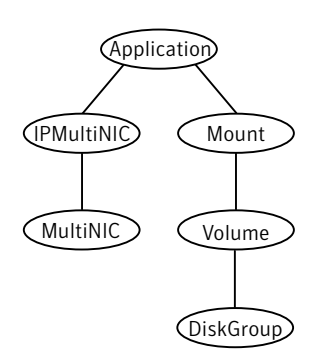

## <span id="page-81-0"></span>IP Conservation Mode (ICM)

Requires fewer IP addresses than Performance Mode, but provides slower failover.

#### Configuration

When a MultiNICA resource controls all the NICs of a cluster node, the NICs must have the same base IP address. This IP address must be unique, and cannot appear on any other NIC on any other node. You do not need to enable the base IP addresses beforehand. This mode does not support failing back the NIC, see the optional Failback attribute.

#### Operation

When you specify all the NICs with the same base IP address, the agent runs in ICM. It enables the base IP address on the active NIC.

In case of a failover, it moves the base IP address to the new active NIC. It also moves all the virtual IP addresses that are configured on that NIC. It then tries to find the first working NIC in the order of priority.

## <span id="page-81-1"></span>Performance Mode (PM)

Requires more IP addresses than ICM, but provides faster failover. You do not have to spend time enabling and disabling base IP addresses and reinstating lost routes, thus no resultant service disruption occurs.

#### Configuration

The MultiNICA agent controls each NIC, and each NIC must have a unique base IP address. The base IP address cannot appear on any other NIC on the same node or any other node. The base IP address of all the devices in a single MultiNICA resource must belong to the same subnet in the configuration.

When you configure a single NIC under a MultiNICA resource, the MultiNICA agent uses PM. The base IP addresses have to be enabled on each NIC under MultiNICA control. The addresses need to be enabled before starting VCS and handing over the management of the NICs to the agent.

#### Operation

The agent uses this mode when all NICs under the MultiNICA agent have separate base IP addresses specified. The mode requires that you enable the base IP addresses before starting VCS. When a NIC goes down, the agent migrates only virtual IP addresses.

In this mode, you can set the Failback attribute to 1 or 0:

- If you set the Failback attribute to 1, in each monitor cycle the agent checks to see if a preferred NIC is up. If the NIC is up, it selects that NIC as the active NIC and moves the virtual IP addresses to the preferred NIC.
- If you set the Failback attribute to 0, the agent selects a new active NIC only if the current active NIC fails. It selects the new active NIC in the order of priority.

### Agent function

Monitor Uses Medium Independent Interface (MII) to request the device status. If the hardware does not respond, the agent sends a ping to the hosts that are listed in the NetworkHosts attribute. If the ping test fails, the agent checks for activity on a configured interface by sampling the input packets that are received on that interface. If the agent does not detect activity, it forces activity by sending out a broadcast ping. If the agent does not receive a network reply, it migrates to the most suitable next interface.

# Attributes

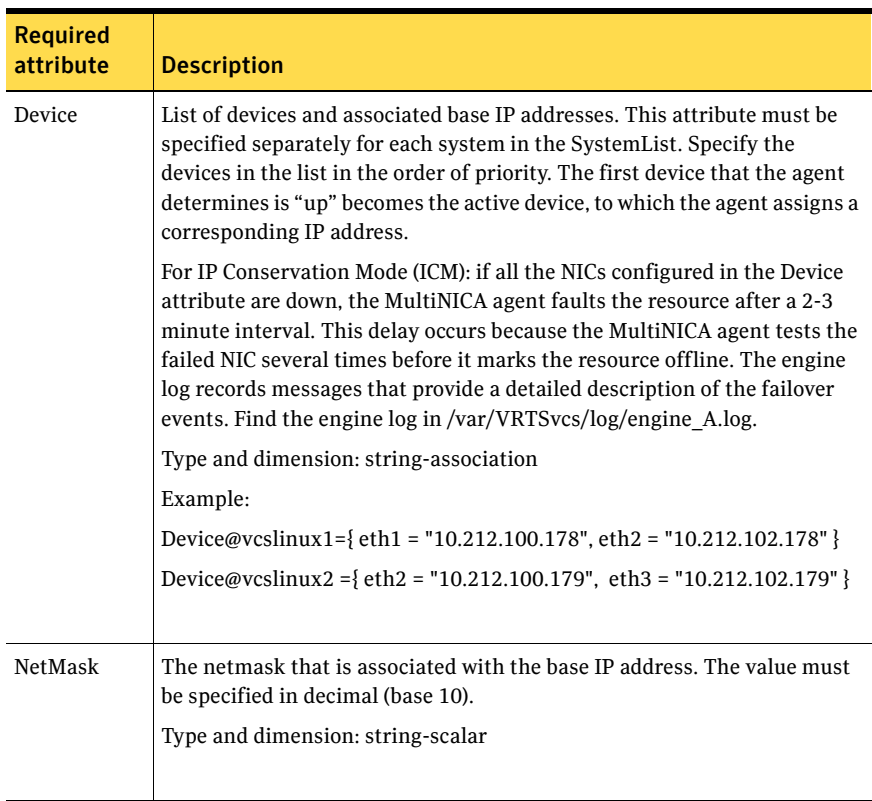

#### Table 3-7 Required attributes

#### Table 3-8 Optional attributes

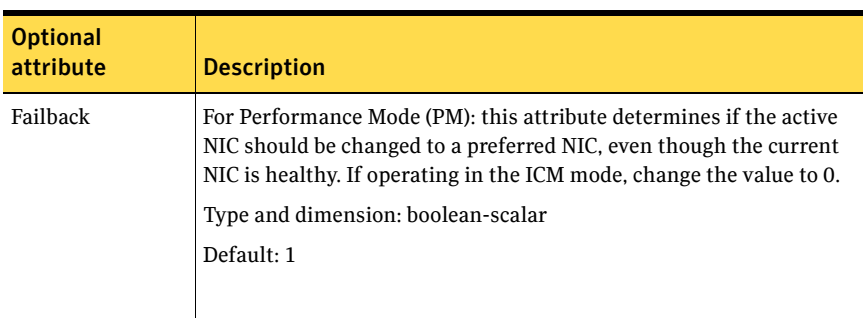

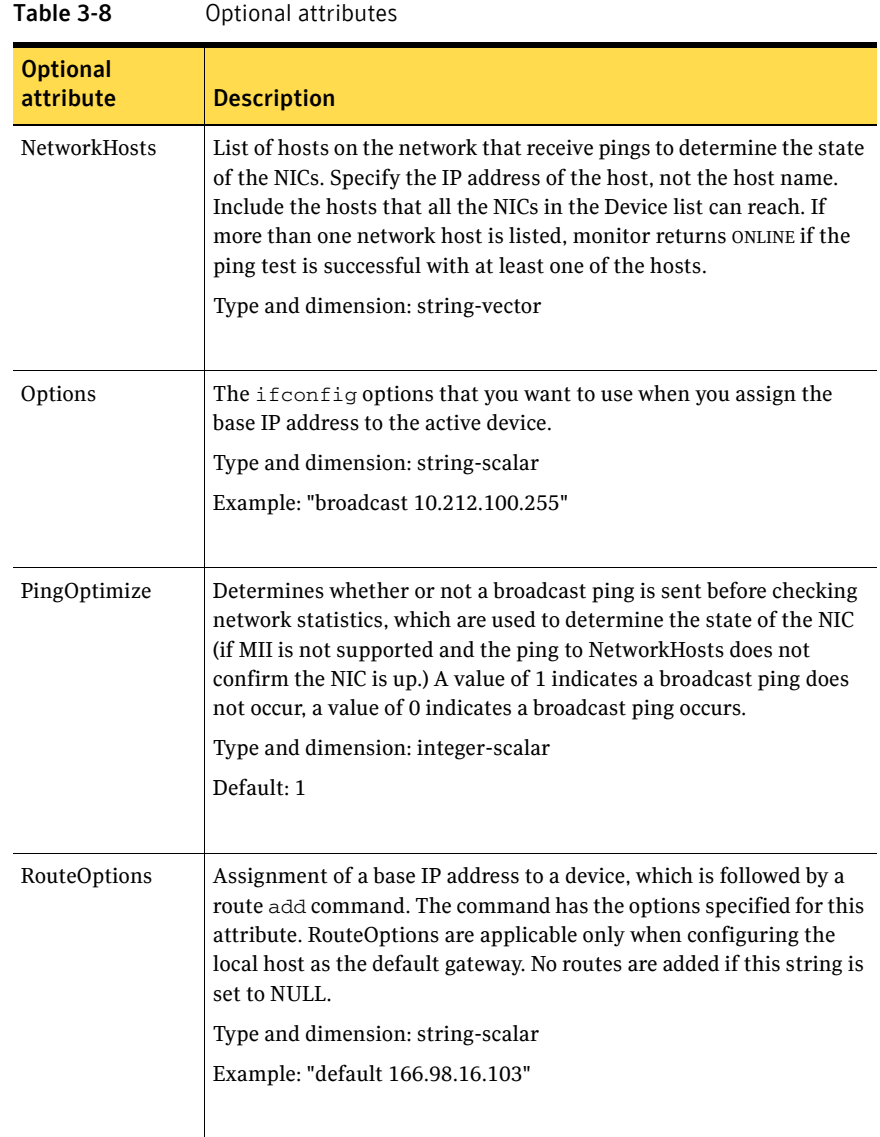

### Resource type definition

```
type MultiNICA (
   static int MonitorTimeout = 240
    static str ArgList[] = { Device, NetMask, Options, 
   RouteOptions,PingOptimize, MonitorOnly, NetworkHosts, 
   Failback }
   static str Operations = None
   str Device{}
   str NetMask
   str Options
   str RouteOptions
   int PingOptimize = 1
   str NetworkHosts[]
   boolean Failback = 1
)
```
## Sample configurations

#### MultiNICA and IPMultiNIC Performance Mode configuration

In this example, two systems (vcslx3 and vcslx4) each have a pair of network interfaces (eth0 and eth1, eth0 and eth2). These interfaces have different physical IP addresses and the agent behaves in Performance Mode (PM).

The MultiNICA resource fails over only the logical IP address to the backup NIC in the event of a failure. The resource ip1 has the Address attribute, which contains the logical IP address. In the event of a NIC failure on vcslx3, the logical IP address fails over from eth0 to eth1. In the event that eth1 fails—the address fails back to eth0—as long as eth0 is reconnected.

However, if both the NICs on vcslx3 are disconnected, the MultiNICA and IPMultiNIC resources work in tandem to fault the group on vcslx3. The entire group fails over to vcslx4.

If you have more than one service group using the MultiNICA resource, the second service group can use a Proxy resource. The Proxy resource points to the MultiNICA resource of the first service group. This resource prevents redundant monitoring of the NICs on the same system. The IPMultiNIC resource is always made dependent on the MultiNICA resource.

See "IPMultiNIC agent" on page 64.

```
cluster foo (
    UserNames = { admin = "cDRpdxPmHpzS." }
    CounterInterval = 5
    )
    system vcslx3 (
    \lambdasystem vcslx4 (
```

```
)
group grp1 (
        SystemList = {vcslx3 = 1, vcslx4 = 2 }
        \lambdaIPMultiNIC ip1 (
       Address = "192.123.10.177"
        MultiNICAResName = mnic
       NetMask = "255.255.248.0"
       \lambdaMultiNICA mnic (
       Device @vcslx3 = { eth0 = "192.123.10.127", eth1 = 
       "192.123.11.127" }
       Device @vcslx4 = { eth0 = "192.123.10.128", eth2 =
        "192.123.11.128" }
       NetMask = "255.255.248.0"
        NetworkHosts = { "192.123.10.129", "192.123.10.130" }
        \lambdaip1 requires mnic
        // resource dependency tree
        // 
       // group grp1 
       \frac{1}{2} \frac{1}{2} \frac{1}{2} \frac{1}{2} \frac{1}{2} \frac{1}{2} \frac{1}{2} \frac{1}{2} \frac{1}{2} \frac{1}{2} \frac{1}{2} \frac{1}{2} \frac{1}{2} \frac{1}{2} \frac{1}{2} \frac{1}{2} \frac{1}{2} \frac{1}{2} \frac{1}{2} \frac{1}{2} \frac{1}{2} \frac{1}{2} // IPMultiNIC ip1 
       \frac{1}{2} \frac{1}{2} \frac{1}{2} \frac{1}{2} \frac{1}{2} \frac{1}{2} \frac{1}{2} \frac{1}{2} \frac{1}{2} \frac{1}{2} \frac{1}{2} \frac{1}{2} \frac{1}{2} \frac{1}{2} \frac{1}{2} \frac{1}{2} \frac{1}{2} \frac{1}{2} \frac{1}{2} \frac{1}{2} \frac{1}{2} \frac{1}{2} // MultiNICA mnic 
        \frac{1}{2} }
        \frac{1}{2} }
```
#### MultiNICA and IPMultiNIC IP Conservation Mode Configuration

In this example, two systems (vcslx3 and vcslx4) each have a pair of network interfaces (eth0 and eth1, eth0 and eth2). These interfaces have a common physical IP address and the agent behaves in IP Conservation Mode (ICM).

The MultiNICA resource fails over both the physical IP and the logical IP addresses to the backup NIC in the event of a failure. The resource ip1 has the Address attribute, which contains the logical IP address. In the event of a NIC failure on vcslx3, the IP addresses fail over from eth0 to eth1. In the event that eth1 fails—the addresses fail back to eth0—if eth0 is reconnected.

However, if both the NICs on vcslx3 are disconnected, the MultiNICA and IPMultiNIC resources work in tandem to fault the group on vcslx3. The entire group fails over to vcslx4.

If you have more than one group using the MultiNICA resource, the second group can use a Proxy resource. The Proxy resource points to the MultiNICA resource in the first group. This resource prevents redundant monitoring of the NICs on the same system. The IPMultiNIC resource is always made dependent on the MultiNICA resource.

```
See "IPMultiNIC agent" on page 64.
cluster foo (
     UserNames = { admin = "cDRpdxPmHpzS." }
     CounterInterval = 5
     )
system vcslx3 (
     )
system vcslx4 (
    )
group grp1 (
     SystemList = { vcslx3 = 1, vcslx4 = 2 })
IPMultiNIC ip1 (
     Address = "192.123.10.177"
     MultiNICAResName = mnic
     NetMask = "255.255.248.0"
     )
MultiNICA mnic (
     Device @vcslx3 = { eth0 = "192.123.10.127", eth1 =
     "192.123.10.127" }
     Device @vcslx4 = { eth0 = "192.123.10.128", eth2 =
     "192.123.10.128" }
     NetMask = "255.255.248.0"
     NetworkHosts = { "192.123.10.129", "192.123.10.130" }
     Failback = 0\lambdaip1 requires mnic
     // resource dependency tree
     // 
     // group grp1 
     \frac{1}{2} //
     // IPMultiNIC ip1 
     \frac{1}{2} \frac{1}{2} \frac{1}{2} \frac{1}{2} \frac{1}{2} \frac{1}{2} \frac{1}{2} \frac{1}{2} \frac{1}{2} \frac{1}{2} \frac{1}{2} \frac{1}{2} \frac{1}{2} \frac{1}{2} \frac{1}{2} \frac{1}{2} \frac{1}{2} \frac{1}{2} \frac{1}{2} \frac{1}{2} \frac{1}{2} \frac{1}{2}
```

```
// MultiNICA mnic 
// } 
// }
```
# DNS agent

The DNS agent updates and monitors the mapping for the following:

- The host name to IP address (A, AAAA, or PTR record)
- The canonical name (CNAME)

The agent performs these tasks for a DNS zone when failing over nodes across subnets (a wide-area failover). Resource records (RR) can include different types: A, AAAA, CNAME, name server, SOA, and PTR records.

Use the DNS agent when the failover source and target nodes are on different subnets. The agent updates the name server and allows clients to connect to the failed over instance of the application service.

For important information about this agent, refer to:

["DNS agent notes" on page 96](#page-95-0)

#### Dependencies

No dependencies exist for the DNS resource.

Figure 3-5 Sample service group for a DNS resource

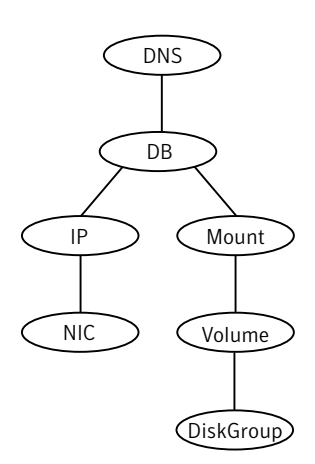

# Agent functions

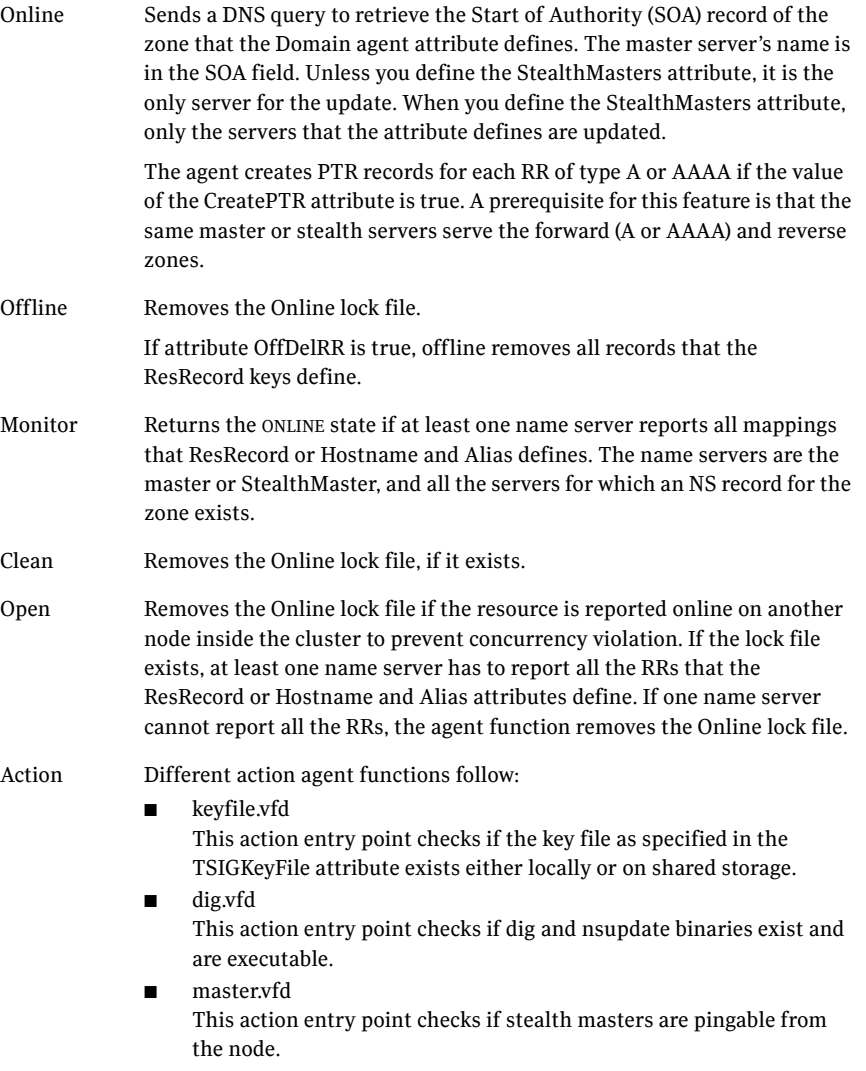

# State definitions

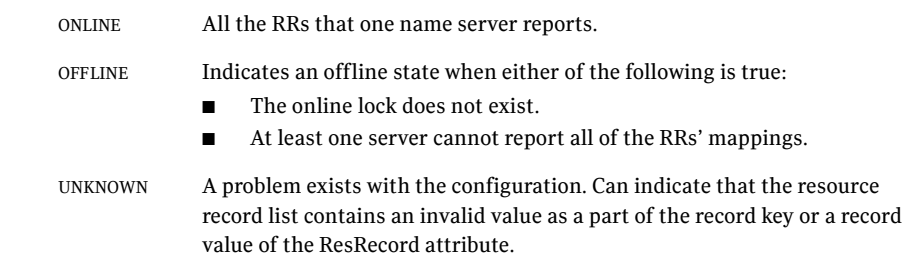

# Attributes

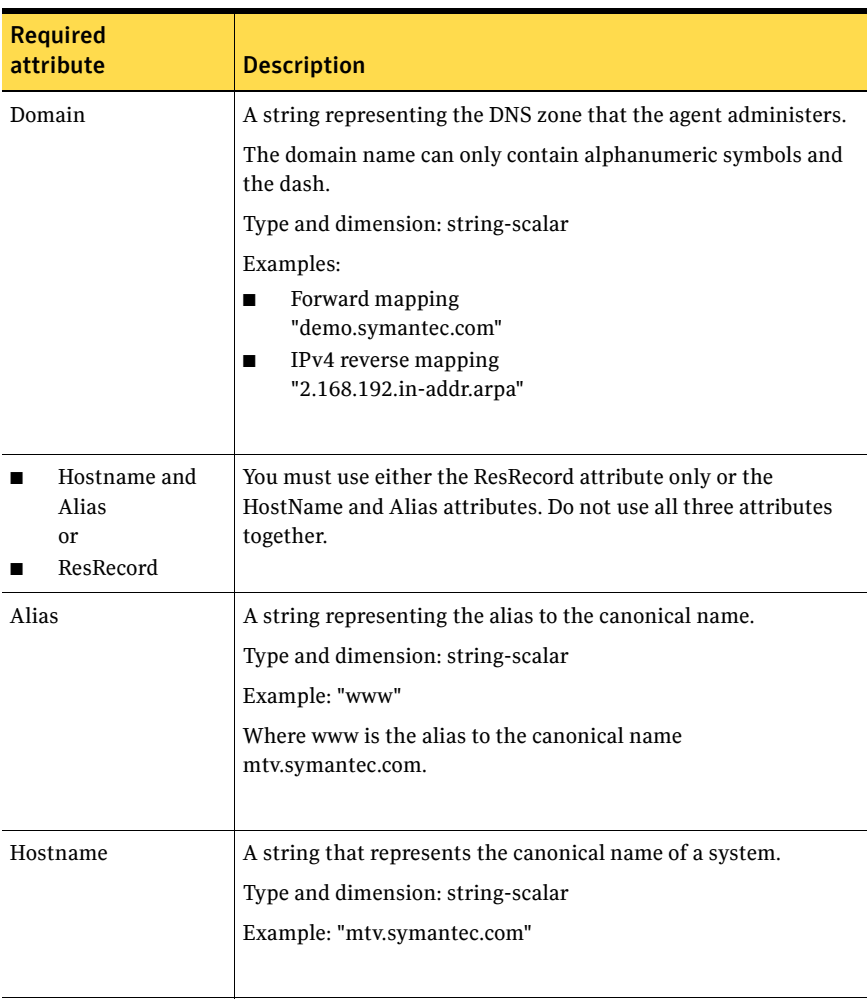

#### Table 3-9 Required attributes

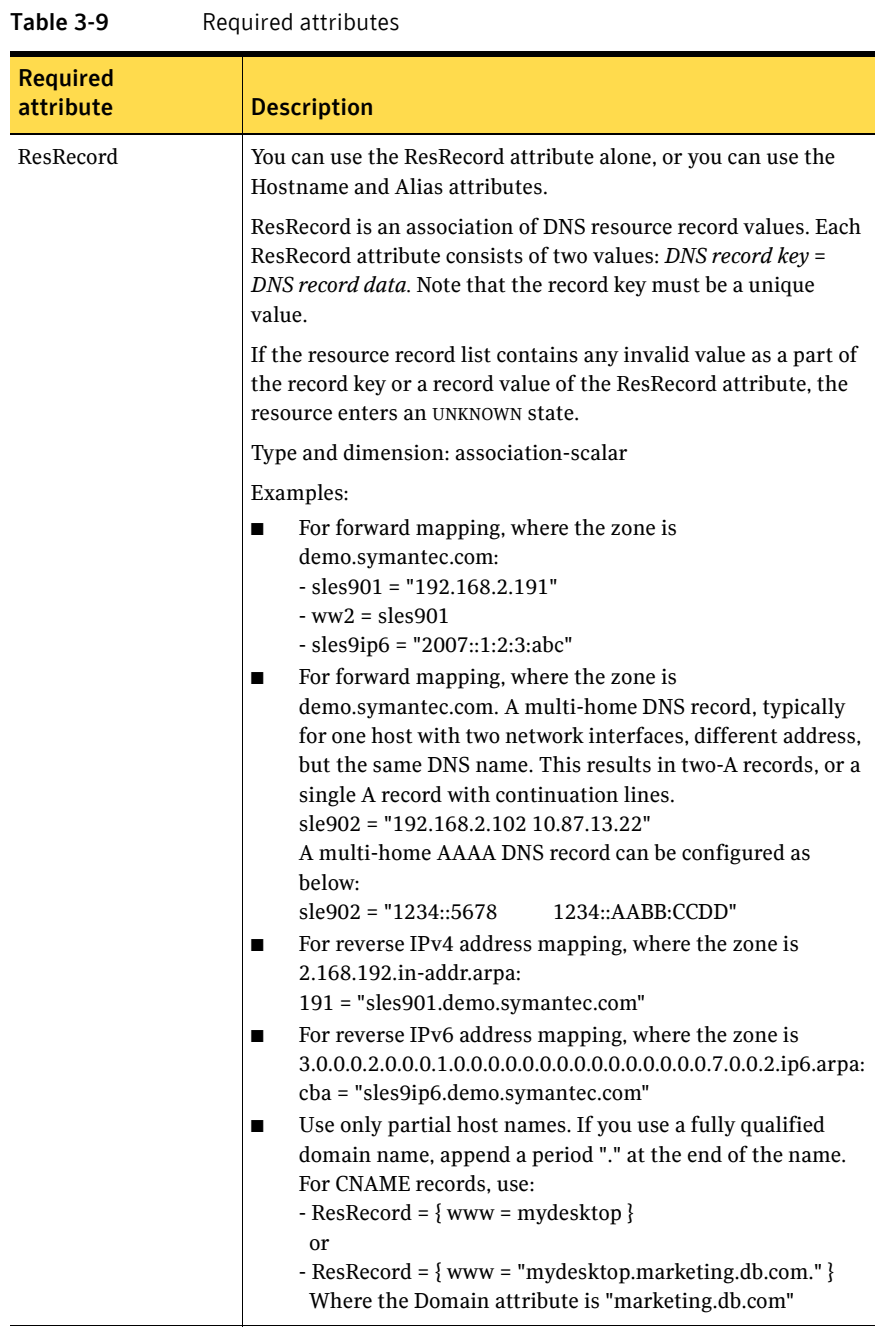

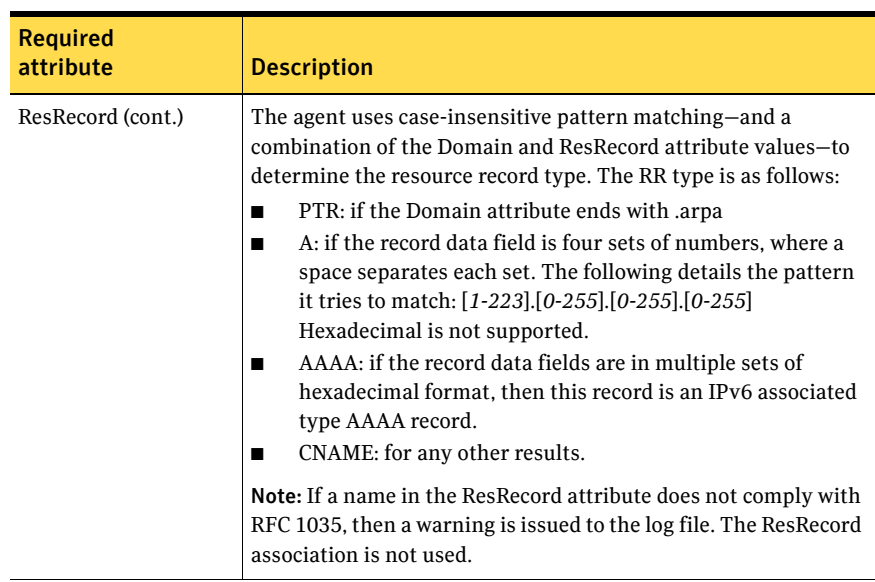

#### Table 3-10 Required attributes

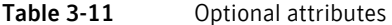

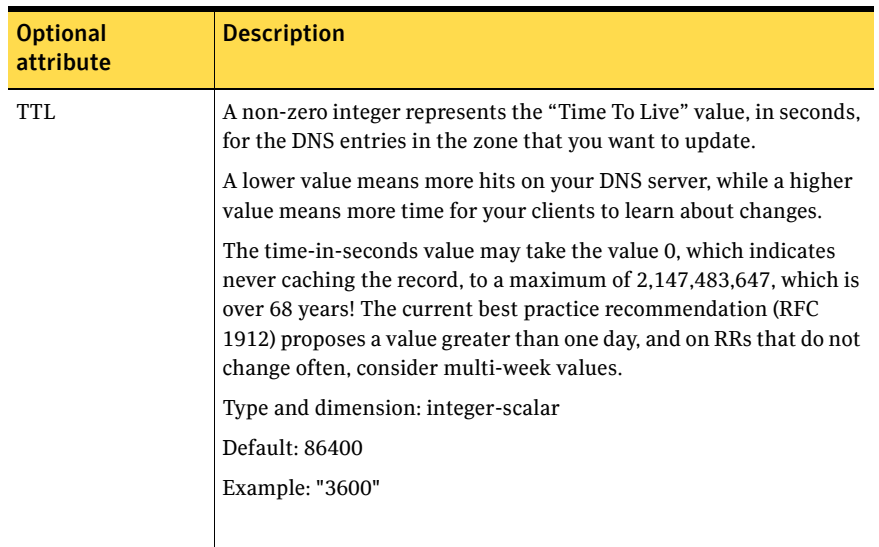

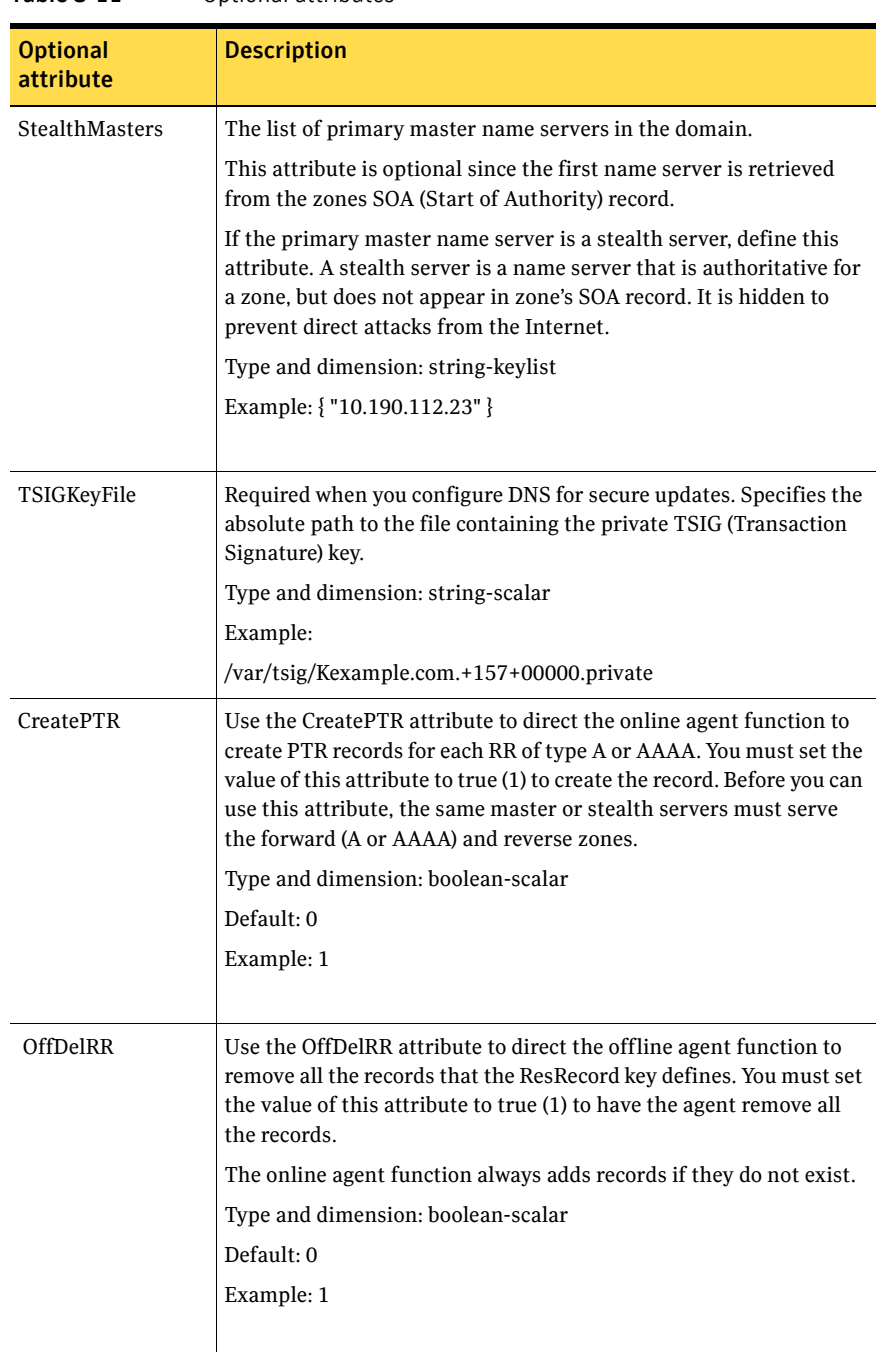

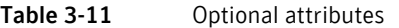

#### Resource type definition

```
type DNS (
   static keylist SupportedActions = { "dig.vfd",
   "keyfile.vfd", "master.vfd" }
   static str ArgList[] = { Domain, Alias, Hostname, TTL,
   TSIGKeyFile, StealthMasters, ResRecord, CreatePTR, OffDelRR }
   str Domain
   str Alias
   str Hostname
   int TTL = 86400str TSIGKeyFile
   str StealthMasters[]
   str ResRecord{}
   boolean CreatePTR = 0
   boolean OffDelRR = 0
)
```
#### <span id="page-95-0"></span>DNS agent notes

The DNS agent has the following notes:

- ["High availability fire drill" on page 96](#page-95-1)
- ["Monitor scenarios" on page 97](#page-96-0)
- ["Sample Web server configuration" on page 97](#page-96-1)
- ["Secure DNS update for BIND 9" on page 97](#page-96-2)
- ["Setting up secure updates using TSIG keys for BIND 9" on page 97](#page-96-3)

#### <span id="page-95-1"></span>High availability fire drill

The high availability fire drill detects discrepancies between the VCS configuration and the underlying infrastructure on a node; discrepancies that might prevent a service group from going online on a specific node.

For DNS resources, the high availability drill performs the following, it:

- Checks if the key file as specified by the TSIGKeyFile attribute is available either locally or on shared storage.
- Checks if the dig and nsupdate binaries are available on the cluster node and are executable on that node.
- Checks if the stealth masters are pingable from the cluster node so as to ensure that there is no network issue that would prohibit the DNS update and query requests from reaching the stealth master server.

For more information about using the high availability fire drill see the *Veritas Cluster Server User's Guide*.

#### <span id="page-96-0"></span>Monitor scenarios

Depending on the existence of the Online lock file and the defined Resource Records (RR), you get different status messages from the Monitor function.

| <b>Online lock file exists</b> | <b>Expected RR mapping</b> | <b>Monitor returns</b> |
|--------------------------------|----------------------------|------------------------|
| NO.                            | N/A                        | <b>OFFLINE</b>         |
| <b>YES</b>                     | N <sub>O</sub>             | <b>OFFLINE</b>         |
| YES                            | <b>YES</b>                 | <b>ONLINE</b>          |

Table 3-12 Monitor scenarios for the Online lock file

#### <span id="page-96-1"></span>Sample Web server configuration

Take the former Veritas corporate web server as an example. A person using a web browser specifies the URL www.veritas.com to view the Veritas Web page. Where www.veritas.com maps to the canonical name mtv.veritas.com, which is a host in Mountain View running the web server. The browser, in turn, retrieves the IP address for the web server by querying the domain name servers. If VCS fails the web server for www.veritas.com from Mountain View to Heathrow, the domain name servers must be updated with the new canonical name mapping. This update occurs so that the web browsers are directed to Heathrow instead of Mountain View. The DNS agent should update the name server to change the mapping of www.veritas.com. From mtv.veritas.com to the canonical name of the standby system in Heathrow, hro.veritas.com, in case of a failover.

#### <span id="page-96-2"></span>Secure DNS update for BIND 9

The DNS agent expects that the zone's allow-update field contains the IP address for the hosts that can dynamically update the DNS records. This functionality is default for the DNS agent. Since a competent black hat can, however, spoof IP addresses, consider TSIG as an alternative.

TSIG (Transaction Signature) as specified in RFC 2845, is a shared key message authentication mechanism, which is available in DNS. A TSIG key provides the means to authenticate and verify the validity of exchanged DNS data. It uses a shared secret key between a resolver and either one or two servers to provide security.

#### <span id="page-96-3"></span>Setting up secure updates using TSIG keys for BIND 9

In the following example, the domain is example.com.

#### To use secure updates using TSIG keys

1 Run the dnssec-keygen command with the HMAC-MD5 option to generate a pair of files that contain the TSIG key:

```
# dnssec-keygen -a HMAC-MD5 -n HOST example.com.
   Kexample.com.+157+00000
```
2 Open the Kexample.com. $+157+00000$ . key file. After you run the cat command, the contents of the file resembles:

```
# cat Kexample.com.+157+00000.key
   example.com. IN KEY 512 3 157 +Cdjlkef9ZTSeixERZ433Q==
```
3 Copy the shared secret (the TSIG key), which looks like:

#### **+Cdjlkef9ZTSeixERZ433Q==**

4 Configure the DNS server to only allow TSIG updates using the generated key. Open the named.conf file and add these lines.

```
key example.com. { 
    algorithm hmac-md5; 
    secret "+Cdjlkef9ZTSeixERZ433Q=="; 
};
Where +Cdjlkef9ZTSeixERZ433Q== is the key.
```
5 In the named.conf file, edit the appropriate zone section and add the allowupdates sub-statement to reference the key:

```
allow-update { key example.com. ; } ;
```
- 6 Save and restart the named process.
- 7 Place the files containing the keys on each of the nodes that is listed in your group's SystemList. The DNS agent uses this key to update the name server. Copy both the private and public key files on to the node. A good location is in the /var/tsig/ directory.
- 8 Set the TSIGKeyFile attribute for the DNS resource to specify the file containing the private key.

```
DNS www (
Domain = "example.com"
ResRecord = \{www = north\}TSIGKeyFile a= "/var/tsig/Kexample.com.+157+00000.private"
\lambda
```
# Chapter

# File share agents

This chapter contains the following:

- ["About the file service agents" on page 99](#page-98-0)
- ["NFS agent" on page 100](#page-99-0)
- ["NFSRestart agent" on page 110](#page-109-0)
- ["Share agent" on page 115](#page-114-0)
- ["About the Samba agents" on page 121](#page-120-0)
- ["NetBIOS agent" on page 131](#page-130-0)
- ["SambaServer agent" on page 123](#page-122-0)
- ["SambaShare agent" on page 128](#page-127-0)

# <span id="page-98-0"></span>About the file service agents

Use the file service agents to provide high availability for file share resources.

# <span id="page-99-0"></span>NFS agent

Starts and monitors the nfsd, mountd, statd, and lockd daemons required by all exported NFS file systems. Always configure the NFSRestart agent along with NFS agent. Do not configure the NFS resource alone in a group.

Symantec recommends that you configure only one NFS resource on a system. If you want to configure multiple NFS resources on a system, create multiple proxies pointing to the NFS resource that you already created.

Symantec recommends that you configure only one NFS resource in a service group on a node. If you have more than one service group that uses the NFS resource, the other service groups can use a Proxy resource. The Proxy resource can point to the NFS resource in the first group. This use of the Proxy resource prevents redundant monitoring of the NFS daemons on the same system.

#### Dependencies

The NFS resource does not depend on other resources.

**Figure 4-1** Sample service group for an NFS resource

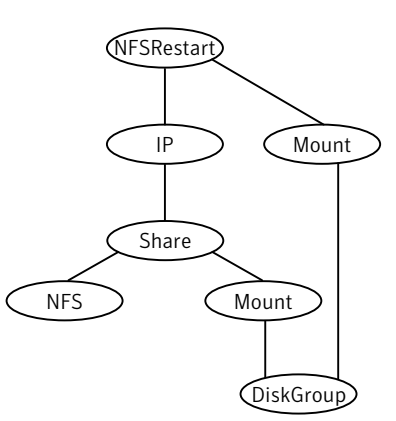

## Prerequisites for NFS lock recovery

If you plan on using lock recovery on a Linux system, store locking information on shared storage so that it is accessible to the system where NFS fails over. Using this information, NFS carries out lock recovery. See ["Configuring NFS](#page-102-0)  [lock on shared storage" on page 103](#page-102-0) for an NFS lock recovery example configuration.

# Agent functions

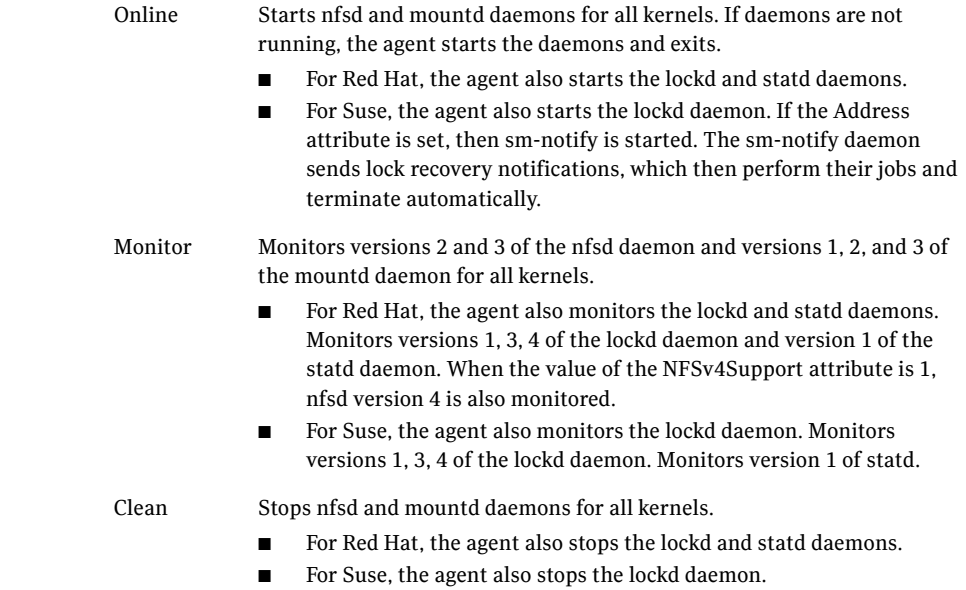

# State definitions

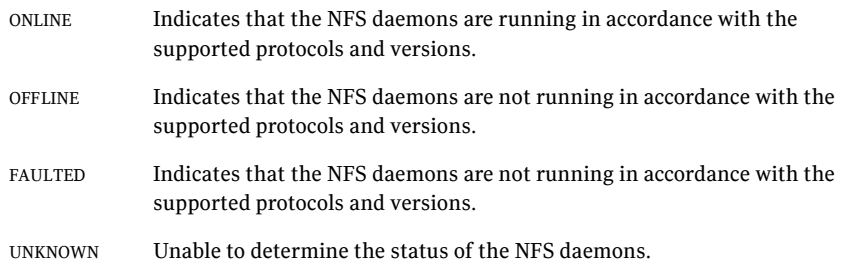

## Attributes

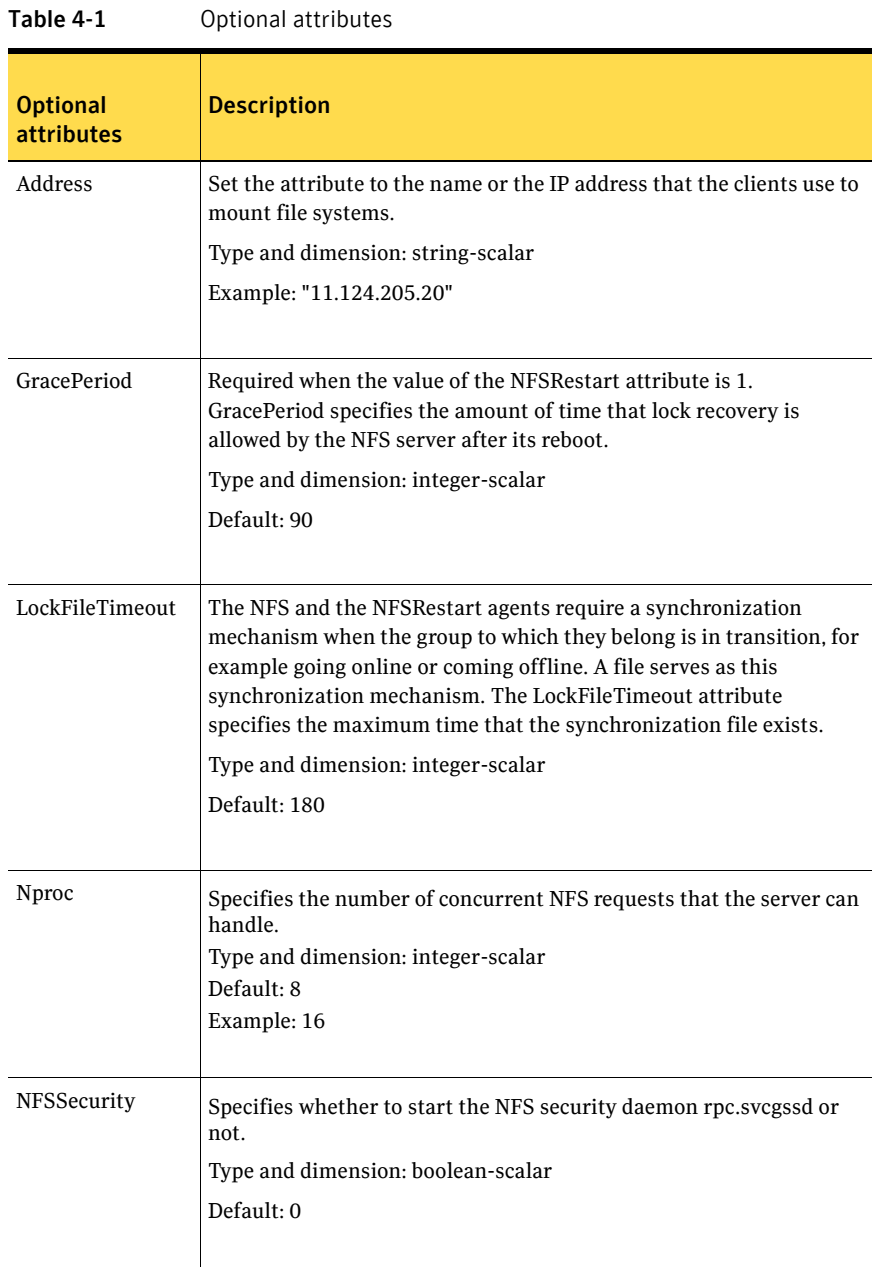

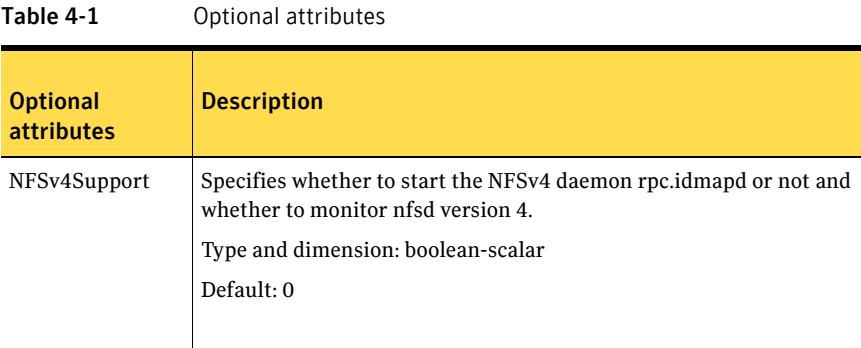

### Resource type definition

```
type NFS (
   static int RestartLimit = 1
   static str Operations = OnOnly
   static str ArgList[] = { Nproc, Address, GracePeriod,
   NFSSecurity, NFSv4Support, LockFileTimeout }
   int Nproc = 8
   str Address
   int GracePeriod = 90
   boolean NFSSecurity = 0
   boolean NFSv4Support = 0
   int LockFileTimeout = 180
)
```
#### Sample configurations

#### Setting Nproc configuration

Refer to the configuration for Share agent for more information.

```
NFS nfs_group_16 (
   Nproc = 16
)
```
#### <span id="page-102-0"></span>Configuring NFS lock on shared storage

```
include "types.cf"
cluster vcs_cluster (
    CounterInterval = 5
    \lambdasystem sysa(
    )
system sysb(
```

```
)
group test_grp (
   SystemList = { sysa=0, sysb=1 }
    \lambdaDiskGroup test_dg (
       DiskGroup = test_dg
        )
    IP test_ip (
       Device = eth0
       Address = "10.182.13.28"
       NetMask = "255.255.240.0"
        )
   Mount test_mnt (
       MountPoint = "/test_mnt"
        BlockDevice = "/dev/vx/dsk/test_dg/test_vol"
       FSType = ext3
       MountOpt = rw
       FsckOpt = " -y"\lambdaMount test_lockinfo_mnt (
       MountPoint = "/lockinfo"
       BlockDevice = "/dev/vx/dsk/test_dg/test_lockinfo_vol"
       FSType = ext3
       MountOpt = rw
       FsckOpt = " -y")
   NFS test_nfs (
       Address = "10.182.13.28"
        )
   NFSRestart test_nfsrestartres (
       NFSLockFailover = 1
        LocksPathName = "/test_mnt"
       NFSRes = test_nfs
        )
    Share test_share (
        PathName = "/test_mnt"
        Options = "-o rw"
        )
   Volume test_lockinfo_vol (
        Volume = test_lockinfo_vol 
       DiskGroup = test_dg
        \lambdaVolume test_vol (
       Volume = test_vol
```

```
DiskGroup = test_dg
    \lambdatest_nfsrestartres requires test_ip
test nfsrestartres requires test lockinfo mnt
test_lockinfo_mnt requires test_lockinfo_vol
test_lockinfo_vol requires test_dg
test ip requires test share
test_share requires test_nfs
test_share requires test_mnt
test mnt requires test vol
test_vol requires test_dg
```
#### NFSv4Support attribute configuration

This sample configuration is for NFS when the NFSv4Support attribute is 1. Note that the share test  $\phi$  share0 has fsid = 0 in Options attribute. This indicates that /home/export is root of all the exports. The client needs to mount only this root filesystem instead of mounting all shares individually.

The syntax is:

mount -t nfs4 <server>:/ <mountpoint>

Note that path after colon(:) is always /

Also note that all the filesystems other then the root filesystem should have the nohide option set in Options attribute of share resources. Set the nohide option so that authentic clients can seamlessly move through the tree of exported filesystems just by mounting the root filesystem.

```
include "types.cf"
cluster vcs_139 (
    UserNames = { admin = IJKcJEjGKfKKiSKeJH, a = gJJd }
    Administrators = { admin, a }
    )
system vcslinux139 (
   )
system vcslinux140 (
   )
group nfstest (
    SystemList = {vcslinux139 = 0, vcslinux140 = 1 }
    )
    DiskGroup test_dg1 (
        DiskGroup = nfsdg
        )
    IP test_ip (
       Device = eth0
        Address = "10.212.88.37"
       NetMask = "255.255.254.0"
        \lambdaMount test_mnt0 (
       MountPoint = "/home/export"
        BlockDevice = "/dev/vx/dsk/nfsdg/vol0"
```

```
FSType = vxfs
    MountOpt = rw
    FsckOpt = "-n"
    )
Mount test_mnt1 (
    MountPoint = "/home/export/nshare1"
    BlockDevice = "/dev/vx/dsk/nfsdg/vol1"
    FSType = vxfs
    MountOpt = rw
    FsckOpt = "-n"
    \lambdaMount test_mnt2 (
    MountPoint = "/home/export/nshare2"
    BlockDevice = "/dev/vx/dsk/nfsdg/vol2"
    FSType = vxfs
    MountOpt = rw
    FsckOpt = "-n"
    )
Mount test_mnt3 (
   MountPoint = "/home/export/nshare3"
    BlockDevice = "/dev/vx/dsk/nfsdg/vol3"
    FSType = vxfs
    MountOpt = rw
    FsckOpt = "-n"
    )
NFS test_nfs (
       Nproc = 10
    NFSv4Support = 1
    \lambdaNFSRestart test_nfsres (
   NFSRes = test_nfs
    \lambdaNIC test_nic (
   Device = eth0
    \lambdaShare test_share0 (
    PathName = "/home/export"
    Options = "rw, nohide, fsid=0"
    )
Share test_share1 (
    PathName = "/home/export/nshare1"
    Options = "rw,nohide"
    \lambdaShare test share2 (
    PathName = "/home/export/nshare2"
    Options = "rw,nohide"
    \lambdaShare test_share3 (
    PathName = "/home/export/nshare3"
    Options = "rw,nohide"
    )
Volume test_vol0 (
```

```
DiskGroup = nfsdg
      Volume = vol0
      \lambdaVolume test_vol1 (
      DiskGroup = nfsdg
      Volume = vol1
      )
Volume test_vol2 (
      DiskGroup = nfsdg
      Volume = vol2
      )
Volume test_vol3 (
      DiskGroup = nfsdg
      Volume = vol3
      )
      test_ip requires test_nic
      test ip requires test share0
      test_ip requires test_share1
      test_ip requires test_share2
      test_ip requires test_share3
      test_mnt0 requires test_vol0
      test_mnt1 requires test_mnt0
      test_mnt1 requires test_vol1
      test_mnt2 requires test_mnt0
      test_mnt2 requires test_vol2
      test_mnt3 requires test_mnt0
      test_mnt3 requires test_vol3
      test_nfsres requires test_ip
      test_share0 requires test_mnt0
      test_share0 requires test_nfs
      test_share1 requires test_mnt1
      test share1 requires test nfs
      test_share2 requires test_mnt2
      test_share2 requires test_nfs
      test_share3 requires test_mnt3
      test_share3 requires test_nfs
      test_vol0 requires test_dg1
      test vol1 requires test dg1
      test_vol2 requires test_dg1
      test_vol3 requires test_dg1
// resource dependency tree
//
// group nfstest
\frac{1}{2} \frac{1}{2} \frac{1}{2} \frac{1}{2} \frac{1}{2} \frac{1}{2} \frac{1}{2} \frac{1}{2} \frac{1}{2} \frac{1}{2} \frac{1}{2} \frac{1}{2} \frac{1}{2} \frac{1}{2} \frac{1}{2} \frac{1}{2} \frac{1}{2} \frac{1}{2} \frac{1}{2} \frac{1}{2} \frac{1}{2} \frac{1}{2} // NFSRestart test_nfsres
\frac{1}{2} \frac{1}{2} \frac{1}{2} \frac{1}{2} \frac{1}{2} \frac{1}{2} \frac{1}{2} \frac{1}{2} \frac{1}{2} \frac{1}{2} \frac{1}{2} \frac{1}{2} \frac{1}{2} \frac{1}{2} \frac{1}{2} \frac{1}{2} \frac{1}{2} \frac{1}{2} \frac{1}{2} \frac{1}{2} \frac{1}{2} \frac{1}{2} // IP test_ip
\frac{1}{2} \frac{1}{2} \frac{1}{2} \frac{1}{2} \frac{1}{2} \frac{1}{2} \frac{1}{2} \frac{1}{2} \frac{1}{2} \frac{1}{2} \frac{1}{2} \frac{1}{2} \frac{1}{2} \frac{1}{2} \frac{1}{2} \frac{1}{2} \frac{1}{2} \frac{1}{2} \frac{1}{2} \frac{1}{2} \frac{1}{2} \frac{1}{2} // NIC test_nic
// Share test share0
```
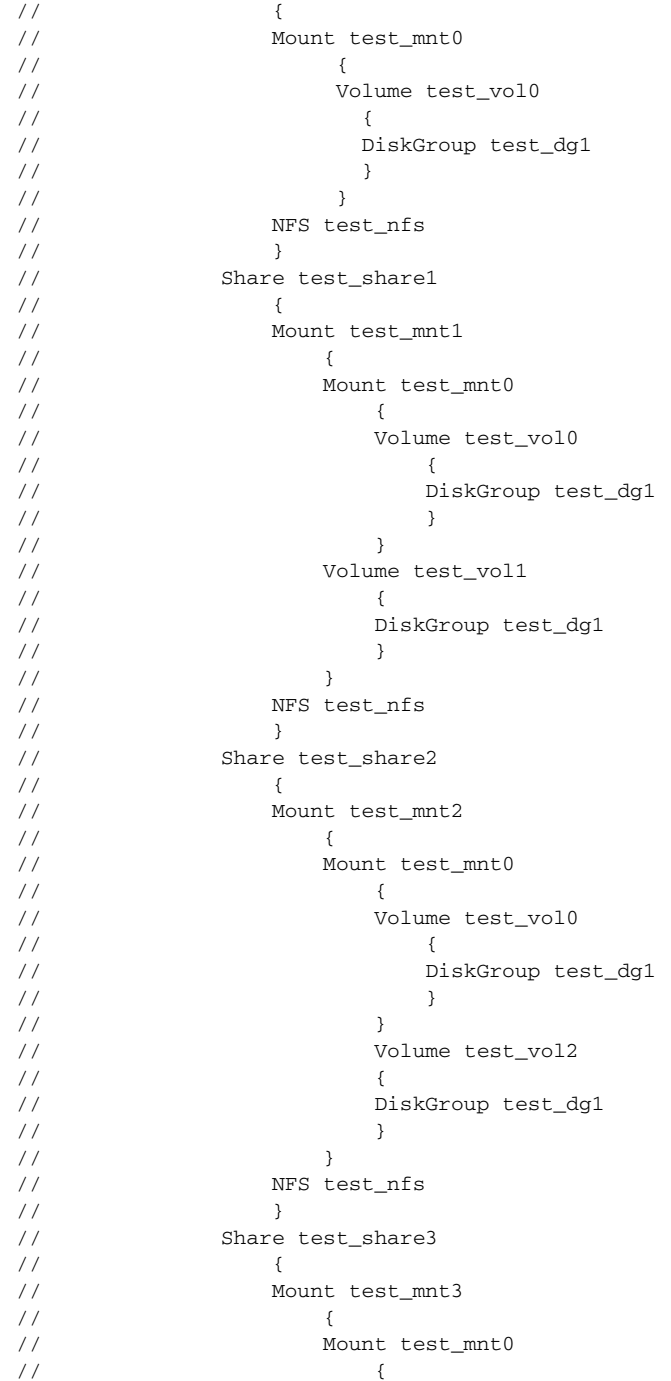
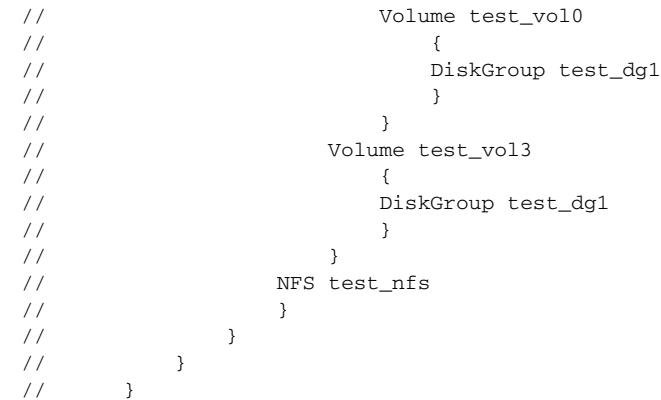

# NFSRestart agent

The NFSRestart agent recovers NFS record locks after sudden reboots or crashes on clients and servers. This avoids file corruption and provides high availability for NFS record locks.

If you have configured the NFSRestart agent for lock recovery, the NFSRestart agent starts the smsyncd daemon. The daemon copies the NFS locks from the shared-storage to the local directory (/var/lib/nfs) and vice-versa.

### Dependencies

This resource must be at the top of the resource dependency tree of a service group. Only one NFSRestart resource should be configured in a service group. The NFSRestart, NFS, and Share agents must be in same service group.

Figure 4-2 Sample service group for an NFSRestart resource

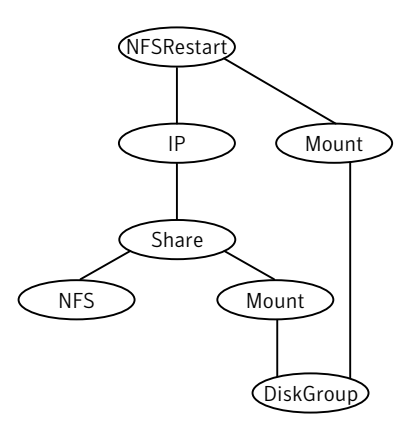

### Agent functions

- Online Terminates statd and lockd.
	- If the value of the NFSLockFailover attribute is 1, it copies the locks from the shared storage to the /var/lib/nfs directory.
	- Starts the statd and lockd daemons.
	- Starts the smsyncd daemon to copy the contents of the /var/lib/nfs directory for Linux to the shared storage (LocksPathName) at regular, two-second intervals if the value of the NFSLockFailover attribute is 1.

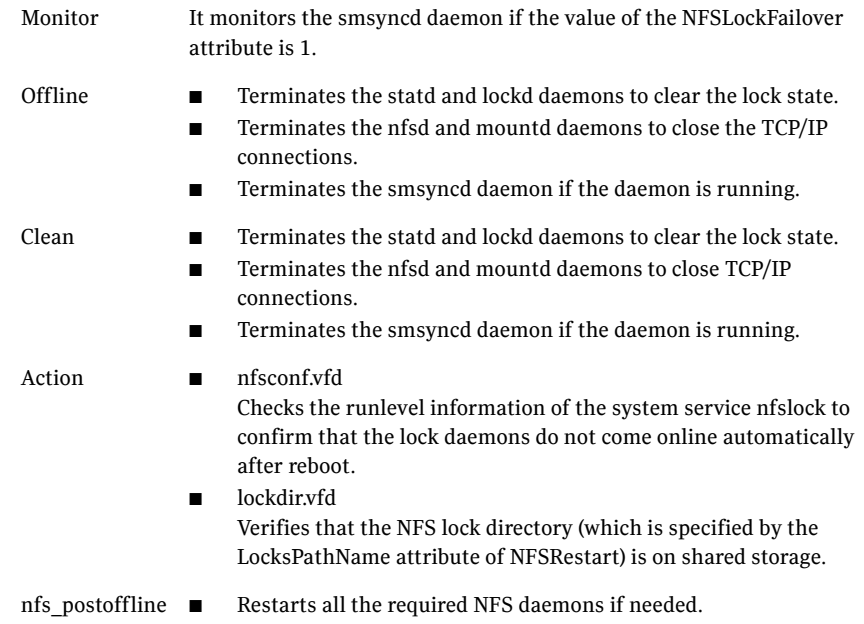

## State definitions

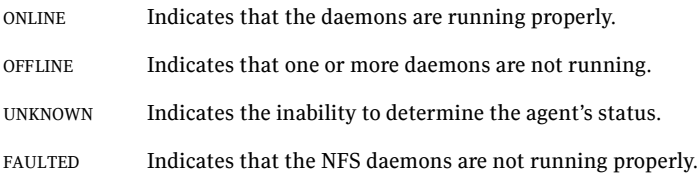

### Attributes

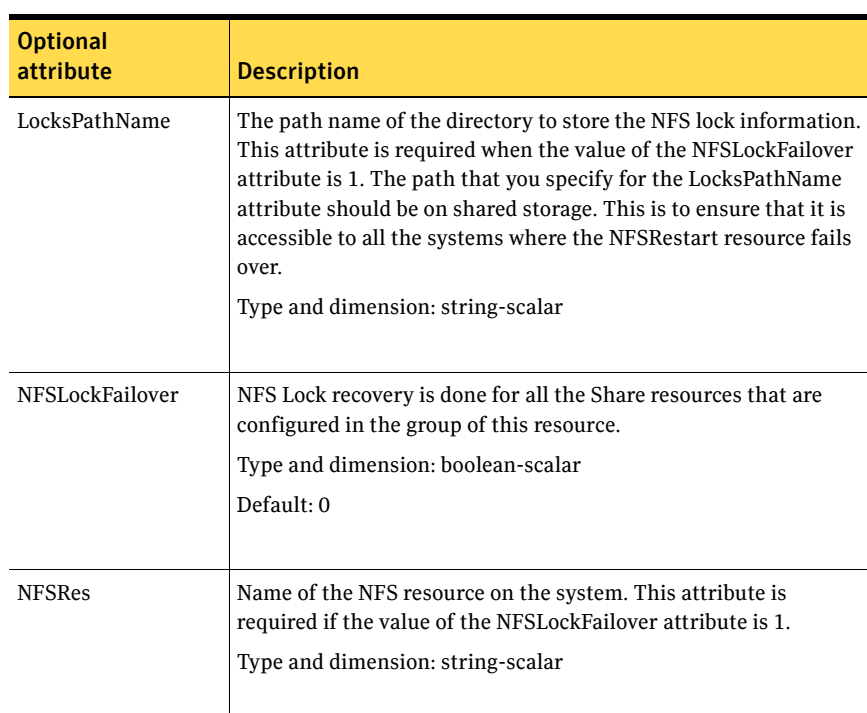

#### Table 4-2 Optional attributes

### Resource type definition

)

```
type NFSRestart (
   static keylist SupportedActions = { "lockdir.vfd", 
   "nfsconf.vfd" }
   static str ArgList[] = { "NFSRes:Nproc", "NFSRes:Address",
   "NFSRes:GracePeriod", "NFSLockFailover", LocksPathName}
   str NFSRes
   str LocksPathName
   boolean NFSLockFailover = 0
```
### NFSRestart agent notes

The NFSRestart agent has the following notes:

- ["High availability fire drill" on page 113](#page-112-0)
- ["Providing a fully qualified host name" on page 113](#page-112-1)

#### <span id="page-112-0"></span>High availability fire drill

The high availability fire drill detects discrepancies between the VCS configuration and the underlying infrastructure on a node; discrepancies that might prevent a service group from going online on a specific node. For NFSRestart resources, the high availability drill performs the following, it:

- Checks the NFS configuration file to confirm that the NFS server does not come online automatically after reboot.
- Verifies that the NFS lock directory (which is specified by the LocksPathName attribute of NFSRestart) is on shared storage.

For more information about using the high availability fire drill see the *Veritas Cluster Server User's Guide*.

#### <span id="page-112-1"></span>Providing a fully qualified host name

You must provide a fully qualified host name (nfsserver.princeton.edu) for the NFS server while mounting the file system on the NFS client. If you do not use a fully qualified host name, or if you use a virtual IP address (10.122.12.25) or partial host name (nfsserver), NFS lock recovery fails.

If you want to use the virtual IP address or a partial host name, make the following changes to the service database (hosts) and the nsswitch.conf files: /etc/hosts

To use the virtual IP address and partial host name for the NFS server, you need to add an entry to the /etc/hosts file. The virtual IP address and the partial host name should resolve to the fully qualified host name.

/etc/nsswitch.conf

You should also modify the hosts entry in this file so that upon resolving a name locally, the host does not first contact NIS/DNS, but instead immediately returns a successful status. Changing the nsswitch.conf file might affect other services running on the system.

For example:

hosts: files [SUCCESS=return] dns nis

You have to make sure that the NFS client stores the same information for the NFS server as the client uses while mounting the file system. For example, if the NFS client mounts the file system using fully qualified domain names for the NFS server, then the NFS client directory: /var/statmon/sm directory should

also have a fully qualified domain name after the acquisition of locks. Otherwise, you need to start and stop the NFS client twice using the /etc/init.d/nfs.client script to clear the lock cache of the NFS client.

A time period exists where the virtual IP address is online but locking services are not registered on the server. Any NFS client trying to acquire a lock in this interval would fail and get ENOLCK error.

Every two seconds, the smsyncd daemon copies the list of clients that hold the locks on the shared filesystem in the service group. If the service group fails before smsyncd has a chance to copy the client list, the clients may not get a notification once the service group is brought up. This causes NFS lock recovery failure.

### Sample configurations

#### For NFS lock recovery: NFSRestart nfsrestart ( NFSRes = nfsres LocksPathName="/shared\_mnt/lockinfo" NFSLockFailover = 1 ) For no NFS lock recovery: NFSRestart nfsrestart ( NFSRes = nfsres )

# Share agent

Shares, unshares, and monitors a single local resource for exporting an NFS file system to be mounted by remote systems.

Before you use this agent, verify that the files and directories to be shared are on shared disks.

For important information on this agent, refer to:

["Share agent notes" on page 117](#page-116-0)

#### Dependencies

Share resources depend on NFS. In NFS service group IP and IPMultiNIC resources depend on Share resources.

**Figure 4-3** Sample service group for a Share resource

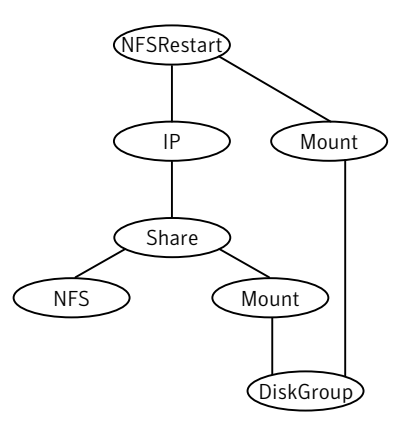

### Agent functions

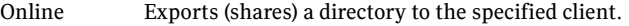

Offline Unshares the exported directory from the client.

Monitor Verifies that the shared directory is exported to the client.

Clean Terminates all ongoing resource actions and takes the resource offline, forcibly when necessary.

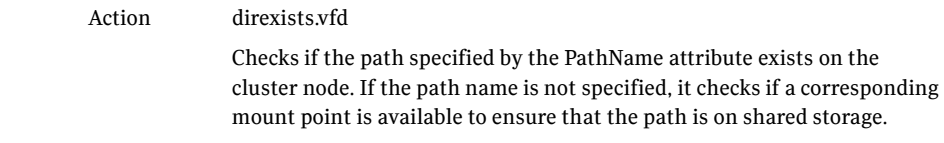

## State definitions

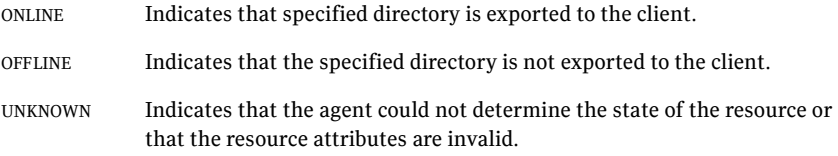

### Attributes

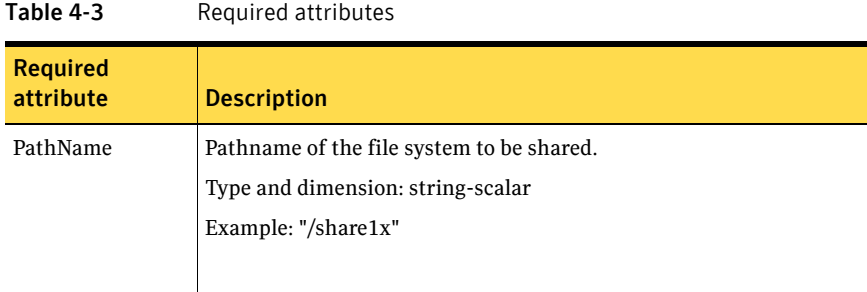

#### Table 4-4 Optional attributes

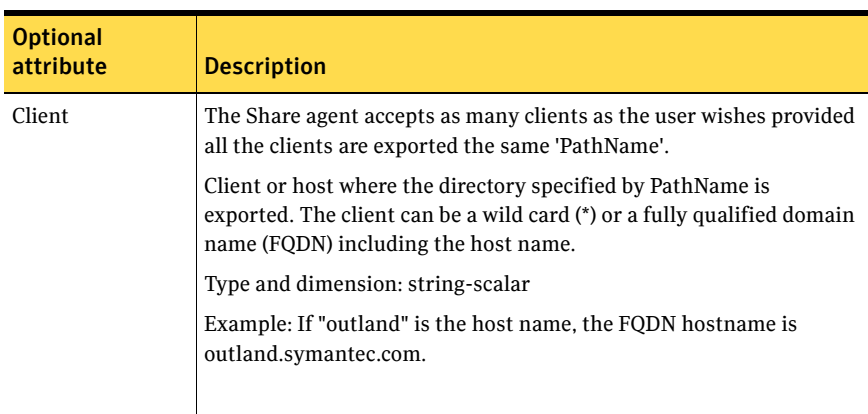

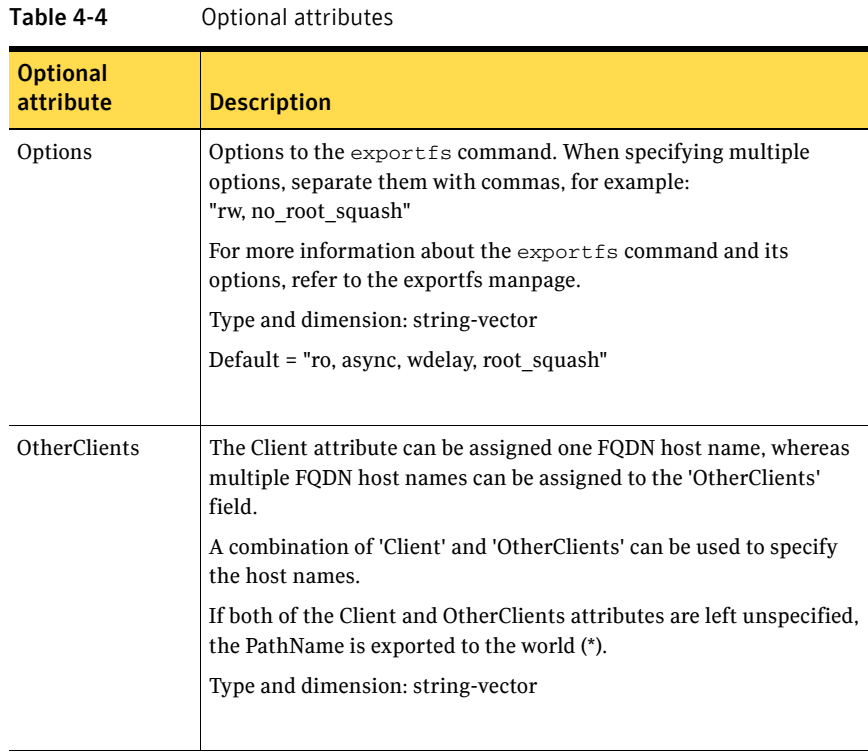

### Resource type definition

```
type Share (
   static keylist SupportedActions = { "direxists.vfd" }
    static str ArgList[] = { PathName, Client, OtherClients, 
   Options }
   str PathName
   str Client
    str OtherClients[]
   str Options
\lambda
```
#### <span id="page-116-0"></span>Share agent notes

The following section contains notes on the Share agent.

#### High availability fire drill

The high availability fire drill detects discrepancies between the VCS configuration and the underlying infrastructure on a node. These discrepancies might prevent a service group from going online on a specific node. For Share resources, the high availability fire drill checks if the path exists.

For more information about using the high availability fire drill see the *Veritas Cluster Server User's Guide*.

### Sample configurations

#### Configuration 1

```
Share ShareMnt (
   PathName = "/mnt"
   Client = vcslinux2
   Options = rw
)
```
#### Configuration 2

In this example, a disk group and the volumes defined on it form the resource dg\_dg1. Mount volumes defined on dg\_dg1 at /extdisk1 and /extdisk2 and share them with clients for NFS mounting. This configuration ensures that the mounting process occurs prior to exporting, that NFS is online prior to sharing the directories, and that the IP address is online after sharing the directories. system sysA

```
system sysB
group groupA (
    SystemList = \{sysA = 0, sysB = 1 \}AutoStartList = { sysA }
    )
    DiskGroup dg_dg1 (
       DiskGroup = dg1
        StartVolumes = 1
        StopVolumes = 1
        )
    IP ip_172_29_9_100 (
        Device = eth0
        Address = "172.29.9.100"
        \lambdaMount mount_extdisk1 (
        MountPoint = "/extdisk1"
        BlockDevice = "/dev/vx/dsk/dg1/vol1"
        FSType = vxfs
        \lambda
```

```
Mount mount_extdisk2 (
    MountPoint = "/extdisk2"
      BlockDevice = "/dev/vx/dsk/dg1/vol2"
      FSType = vxfs
      \lambdaNFS nfs_groupA (
      Nproc = 16\lambdaNIC nic_groupA_eth0 (
      Device = eth0
      \lambdaShare share_extdisk1 (
     PathName = "/extdisk1"
      Client = "172.29.9.93"
      Options = "rw,no_root_squash"
      )
Share share_extdisk2 (
      PathName = "/extdisk2"
      Client = "172.29.9.93"
      Options = "rw,no_root_squash"
      )
ip_172_29_9_100 requires nic_groupA_eth0
ip_172_29_9_100 requires share_extdisk1
ip_172_29_9_100 requires share_extdisk2
mount_extdisk1 requires dg_dg1
mount_extdisk2 requires dg_dg1
share_extdisk1 requires mount_extdisk1
share_extdisk1 requires nfs_groupA
share_extdisk2 requires mount_extdisk2
share_extdisk2 requires nfs_groupA
// resource dependency tree
//
// group groupA
//// IP ip_172_29_9_100
\frac{1}{2} \frac{1}{2} \frac{1}{2} \frac{1}{2} \frac{1}{2} \frac{1}{2} \frac{1}{2} \frac{1}{2} \frac{1}{2} \frac{1}{2} \frac{1}{2} \frac{1}{2} \frac{1}{2} \frac{1}{2} \frac{1}{2} \frac{1}{2} \frac{1}{2} \frac{1}{2} \frac{1}{2} \frac{1}{2} \frac{1}{2} \frac{1}{2} // NIC nic_groupA_eth0
// Share share_extdisk1
\frac{1}{2} // \frac{1}{2} // \frac{1}{2} // \frac{1}{2} // \frac{1}{2} // \frac{1}{2} // \frac{1}{2} // \frac{1}{2} // \frac{1}{2} // \frac{1}{2} // \frac{1}{2} // \frac{1}{2} // \frac{1}{2} // \frac{1}{2} // \frac{1}{2} // \frac{1}{2} // \frac{1}{2} // 
// Mount mount_extdisk1
\frac{1}{2} //
// DiskGroup dg_dg1
// }
// NFS nfs_groupA
\frac{1}{2} // \frac{1}{2} // \frac{1}{2} // \frac{1}{2} // \frac{1}{2} // \frac{1}{2} // \frac{1}{2} // \frac{1}{2} // \frac{1}{2} // \frac{1}{2} // \frac{1}{2} // \frac{1}{2} // \frac{1}{2} // \frac{1}{2} // \frac{1}{2} // \frac{1}{2} // \frac{1}{2} //
```
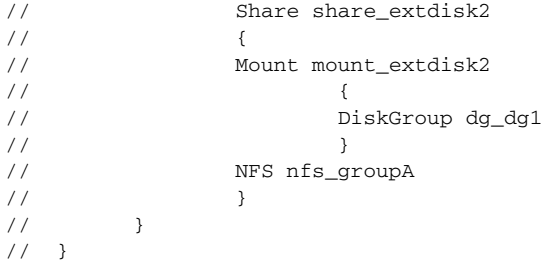

# About the Samba agents

Samba is a suite of programs that allows a system running a UNIX or Linux operating system to provide services using the Microsoft network protocol. Samba supports the following services:

- **Filespace**
- **Printer**
- **WINS**
- Domain Master

Configure these services in the Samba configuration file (smb.conf). Samba uses two processes: smbd and nmbd to provide these services.

VCS provides Samba failover using three agents: SambaServer, NetBios, and SambaShare.

#### The Samba agents

- The NetBios agent
- The SambaServer agent
- The SambaShare agent

### Before using the Samba agents

- Verify that smbd and nmbd always run as daemons. Verify that they cannot start using meta-daemon inetd.
- Verify that the smbd and nmbd daemons are in the path environment variable.
- If they are not, verify that they run from the default directory /usr/bin.
	- The path of smbd and nmbd is /usr/bin.
- Verify that Samba is configured properly and that the Samba configuration file is identical on all cluster systems. The user can replicate the file or store it on a shared disk accessible from all cluster systems.
- If configuring Samba as a WINS server or Domain Master, verify that the Samba lock directory is on the shared disk. This configuration ensures that the WINS server database and Domain Master are created on the shared disk.

### Supported versions

[Table 4-5](#page-121-0) provides the support matrix for the Samba agents.

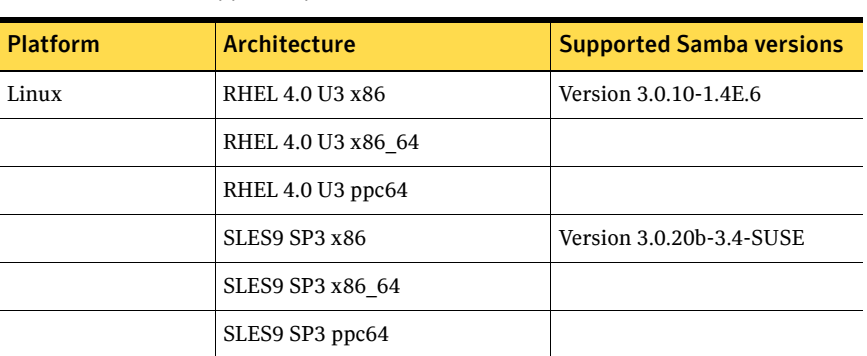

<span id="page-121-0"></span>Table 4-5 Supported platforms, architectures, and Samba versions

### Configuring the Samba agents

If Samba is configured properly, and the configuration file is identical on all cluster systems, configure resources of type SambaServer and NetBios only. This ensures that all shares in the Samba configuration file are failed over when the SambaServer resource fails over. Note that the Samba shares are not monitored. To monitor the Samba shares, configure the agents with the following dependencies:

```
SambaShare requires NetBios
SambaShare requires SambaServer
NetBios requies IP
```
For example, use the following configuration to monitor Samba shares SambaShare1 and SambaShare2. Use multiple resources of type SambaShare (if necessary), but only one resource each of type NetBios and SambaServer.

```
SambaShare1 requires NetBios1
SambaShare1 requires SambaServer1
SambaShare2 requires NetBios1
SambaShare2 requires SambaServer1
NetBios1 requies IP_1
```
# SambaServer agent

The SambServer agent starts, stops, and monitors the smbd process as a daemon. Only one resource of this type is permitted. You can use the agent to make a smdb daemon highly available or to monitor it.

The smbd daemon provides Samba share services. The agent makes a copy of smbd for each client and verifies that Samba is running by reading the pid of this daemon. The agent can perform in-depth monitoring by establishing a socket connection to Samba at ports where the daemon is listening and sending it a NetBIOS session request.

### Dependencies

No dependencies exist for the SambaServer resource.

Figure 4-4 Sample service group for a SambaServer resource

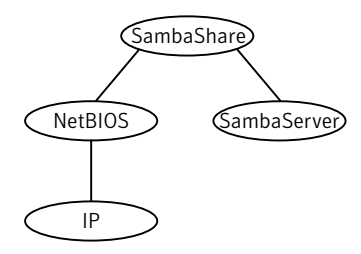

### Agent functions

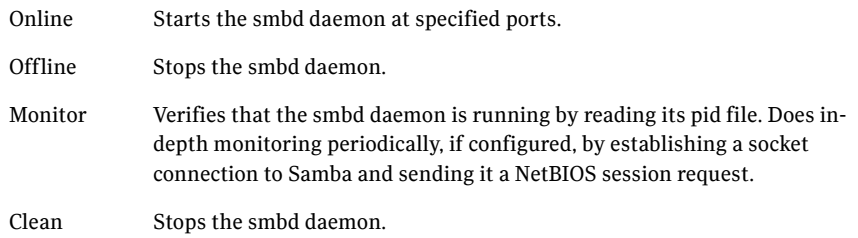

# State definitions

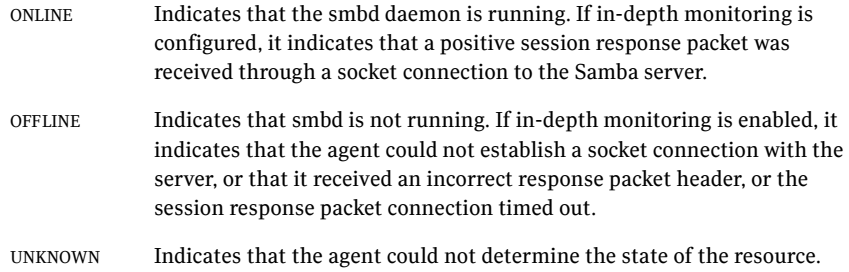

### Attributes

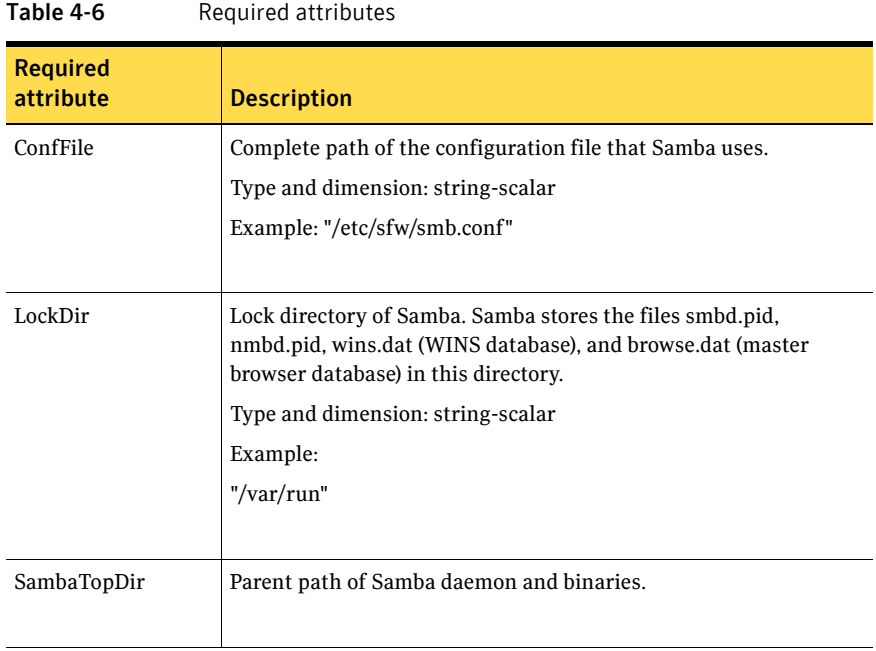

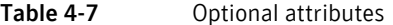

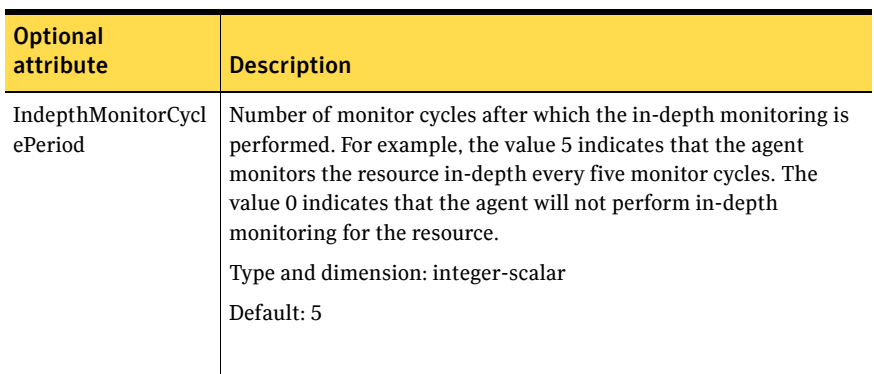

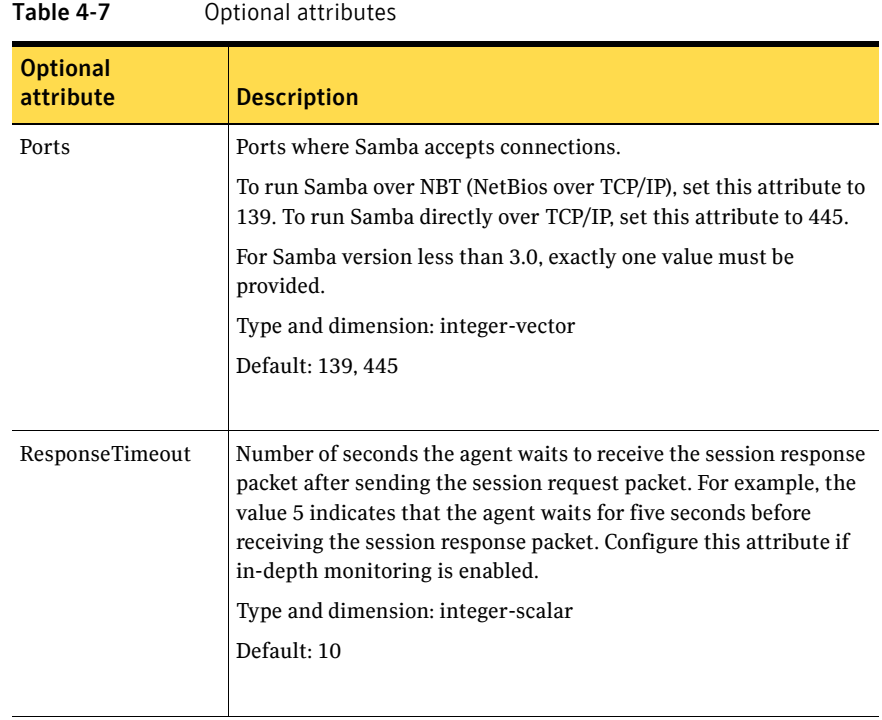

### Resource type definitions

```
type SambaServer (
   static int RestartLimit = 5
   static str ArgList [] = {ConfF, LockDir, 
   IndepthMonitorCyclePeriod}
   str ConfFile = "etc/smb.conf"
   str LockDir = "/var/lock/samba"
   int IndepthMonitorCyclePeriod = 5
   int ResponseTimeout = 10
)
```
### Sample configurations

```
SambaServer samba_server ( 
   ConfFile = "/etc/smb.conf" 
   LockDir = "/usr/lock/samba" 
   IndepthMonitorCyclePeriod = 3 
   ResponseTimeout = 15 
)
```
# SambaShare agent

The SambaShare agent adds, removes, and monitors a share by modifying the specified Samba configuration file. You can use the agent to make a Samba Share highly available or to monitor it.

Each filespace or printer service provided by Samba is a shared resource and is defined as a section in the Samba configuration file. The section name is the name of the shared resource and the section parameters define the share attributes.

### Dependencies

SambaShare resources depend on SambaServer, NetBios and Mount resources.

**Figure 4-5** Sample service group for a SambaShare resource

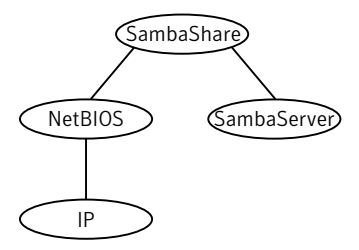

### Agent functions

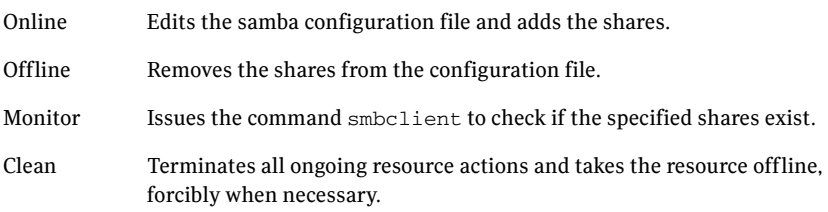

## State definitions

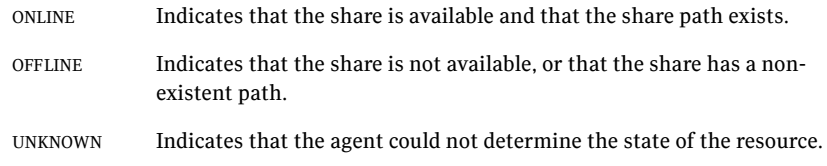

### Attributes

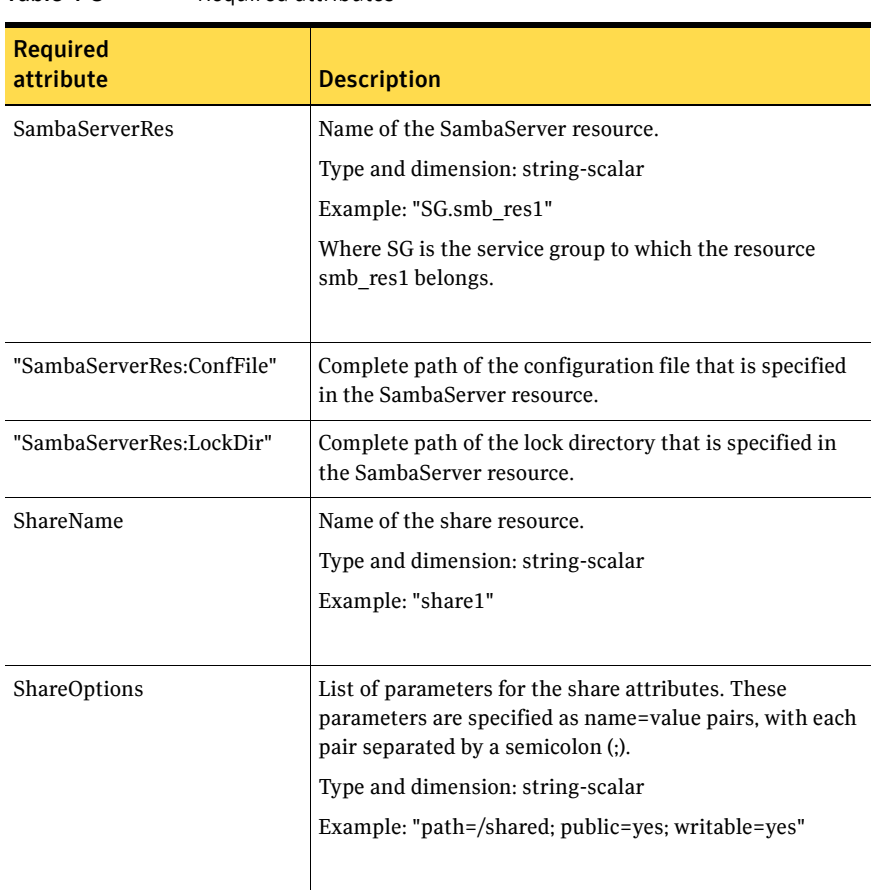

#### Table 4-8 Required attributes

130 | File share agents SambaShare agent

### Resource type definition

```
type SambaShare (
   static str ArgList[] = { "SambaServerRes:ConfFile",
   "SambaServerRes:LockDir", ShareName, ShareOptions,
   str SambaServerRes
   str ShareName
   str ShareOptions
)
```
# Sample configuration

```
SambaShare Samba_SambaShare3 (
        SambaServerRes = Samba_SambaServer
        ShareName = smbshare3
        ShareOptions = "path=/smbshare3; public=yes; writable=yes"
        )
```
# NetBIOS agent

The NetBIOS agent starts, stops, and monitors the nmbd daemon. Only one resource of this type is permitted. You can use the agent to make the nmbd daemon highly available or to monitor it.

The agent sets, monitors, and resets the names and network interfaces by which the Samba server is known. The agent also sets, monitors and resets Samba to act as a WINS server or domain master or both.

Note that nmbd broadcasts the NetBIOS name, or the name by which the Samba server is known in the network.

Before using this agent:

- Set the NetBIOS name.
- Set the NetBIOS interface.

#### Dependencies

The NetBios resource depends on the IP or the IPMultiNIC resource.

Note: You can configure only one NetBios resource on a system.

**Figure 4-6** Sample service group for a NetBIOS resource

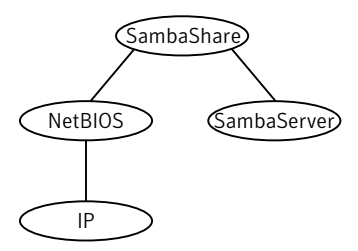

# Agent functions

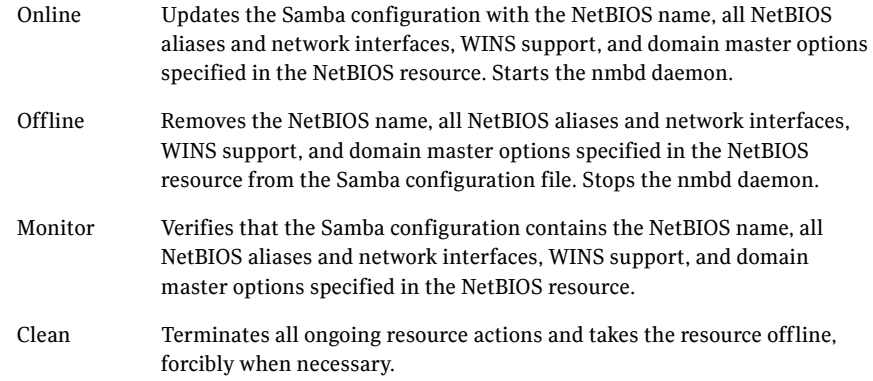

# State definitions

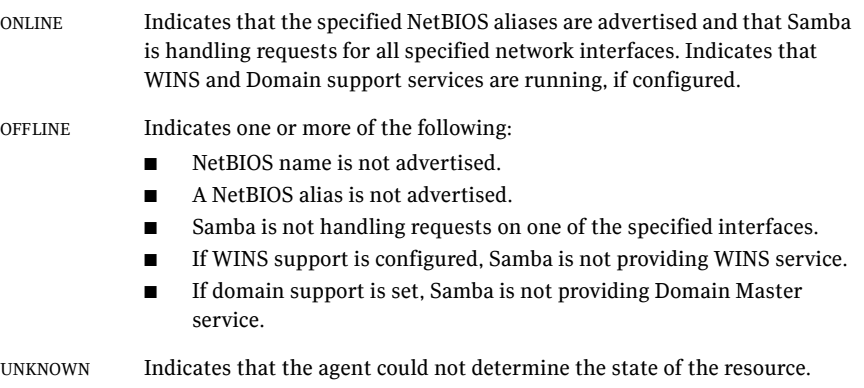

### Attributes

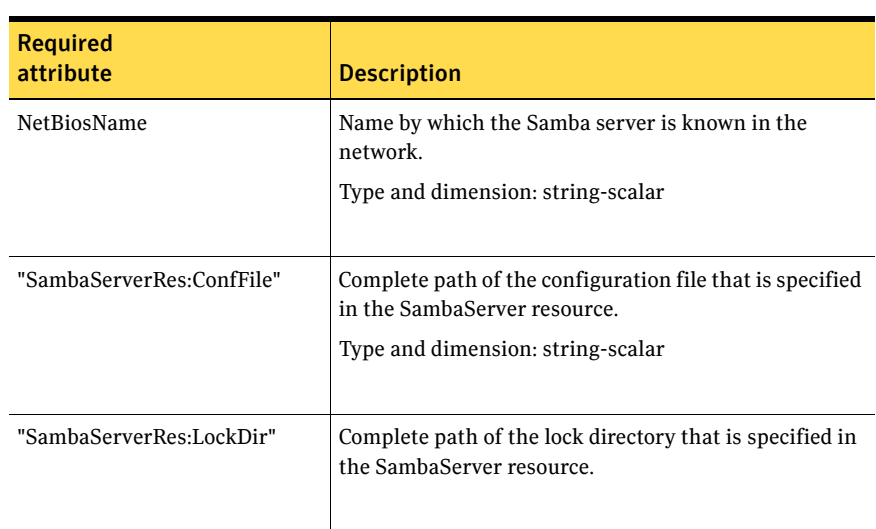

#### Table 4-9 Required attributes

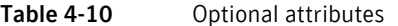

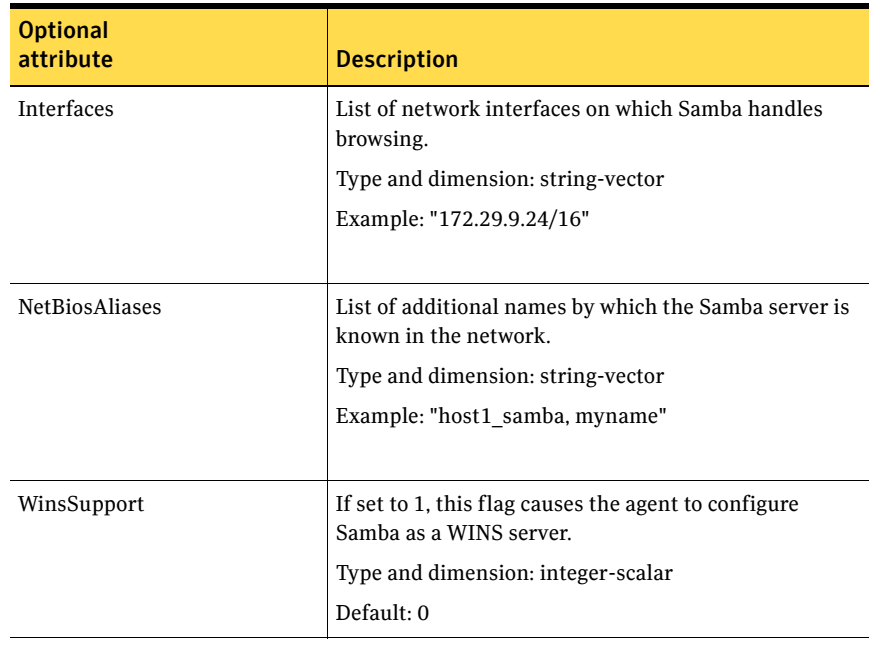

### Resource type definition

```
type NetBios (
   static str ArgList[] = { "SambaServerRes:ConfFile",
   "SambaServerRes:LockDir", NetBiosName, NetBiosAliases,
   Interfaces, WinsSupport, DomainMaster }
   str SambaServerRes
   str NetBiosName
   str NetBiosAliases[]
   str Interfaces[]
   int WinsSupport
   int DomainMaster
)
```
### Sample configuration

```
NetBios Samba_NetBios (
    SambaServerRes = Samba_SambaServer
   NetBiosName = samba_demon
   NetBiosAliases = { asamba_demon, samba127 }
   WinsSupport = 1
   DomainMaster = 1
    )
```
Chapter

# Service and application agents

This chapter contains the following agents:

- ["Apache Web server agent" on page 136](#page-135-0)
- ["Application agent" on page 149](#page-148-0)
- ["Process agent" on page 156](#page-155-0)
- ["ProcessOnOnly agent" on page 160](#page-159-0)

# About the service and application agents

Use service and application agents to provide high availability for application and process-related resources.

# <span id="page-135-0"></span>Apache Web server agent

The Apache Web server agent brings an Apache Server online, takes it offline, and monitors its processes. The Apache Web server agent consists of resource type declarations and agent scripts. You use the Apache Web server agent, in conjunction with other agents, to make an Apache Web server highly available.

This agent supports the Apache HTTP server 1.3, 2.0, and 2.2. It also supports the IBM HTTP Server 1.3 and 2.0.

This agent can detect when an Apache Web server is brought down gracefully by an administrator. When Apache is brought down gracefully, the agent does not trigger a resource fault even though Apache is down.

Note: The Apache agent requires an IP resource for operation.

For more information regarding this agent: See ["Apache Web server notes" on page 142.](#page-141-0)

### Dependencies

This type of resource depends on IP and Mount resources.

**Figure 5-1** Sample service group for the Apache Web server agent

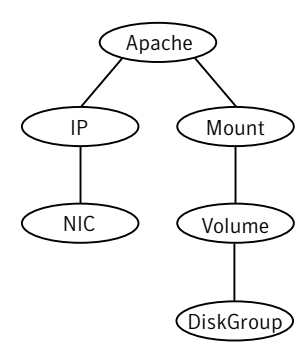

### Agent functions

Online Starts an Apache server by executing the httpdDir/httpd program with the appropriate arguments. When you specify a file with the EnvFile attribute, the file is sourced before the agent executes the httpd command.

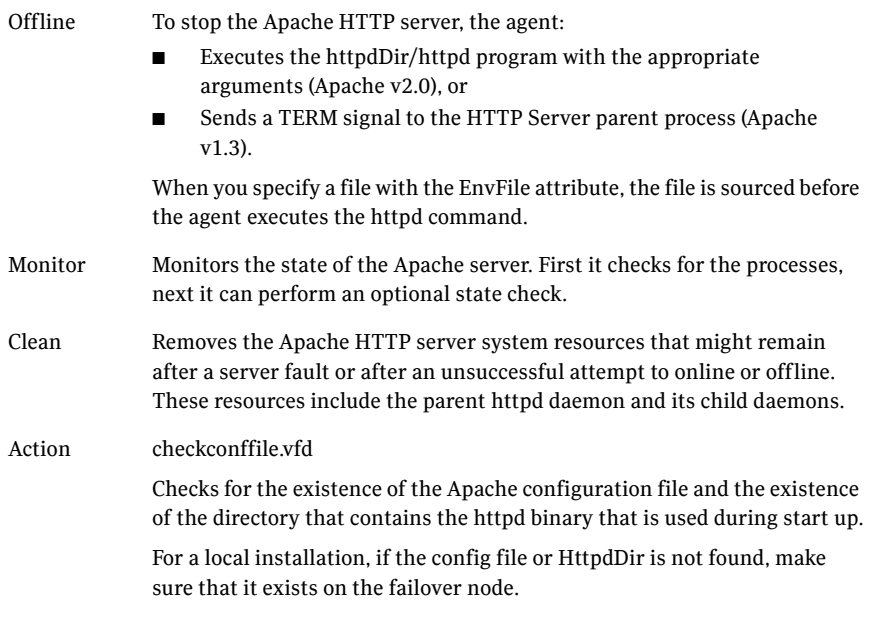

### State definitions

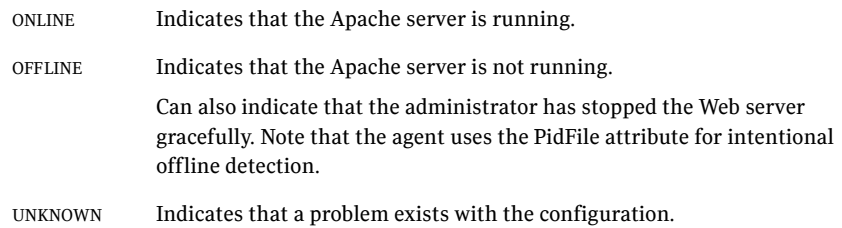

### Attributes

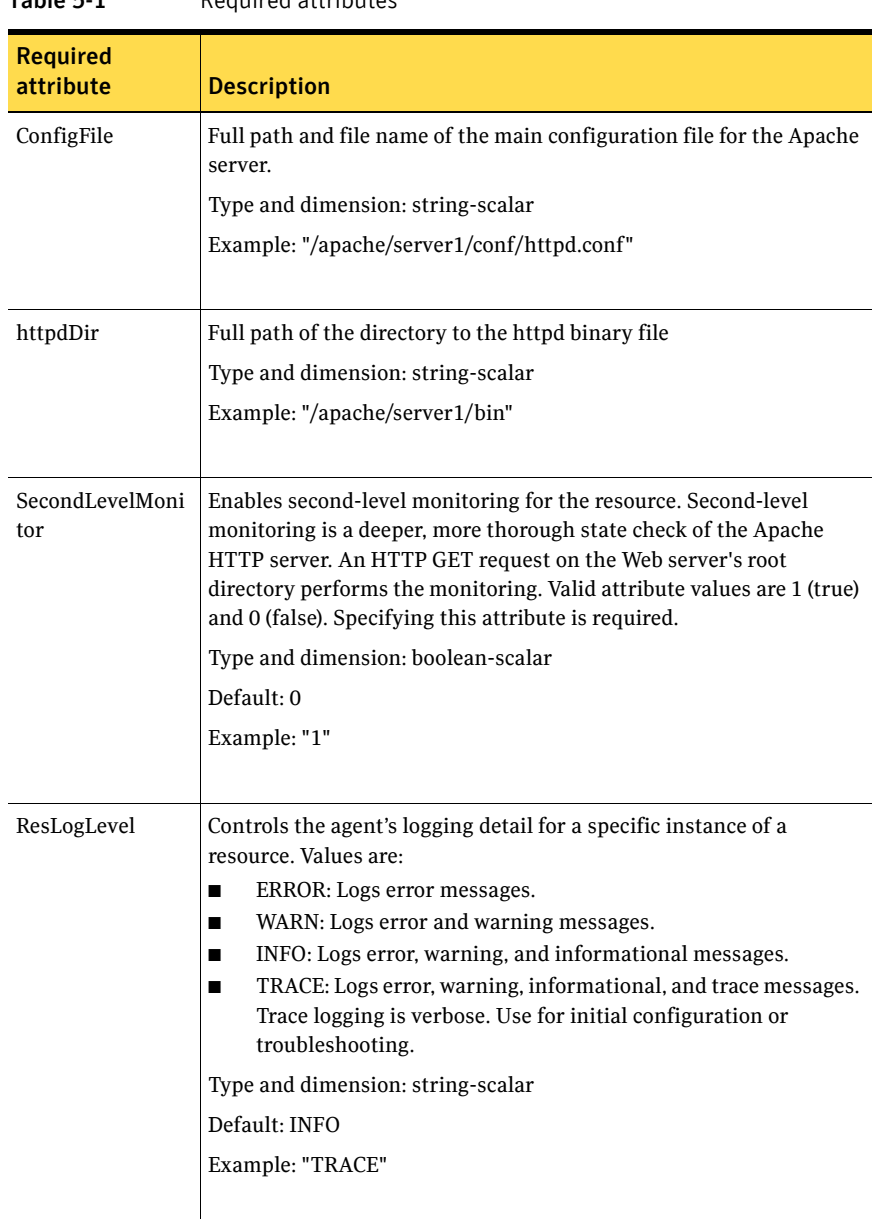

Table 5-1 Required attributes

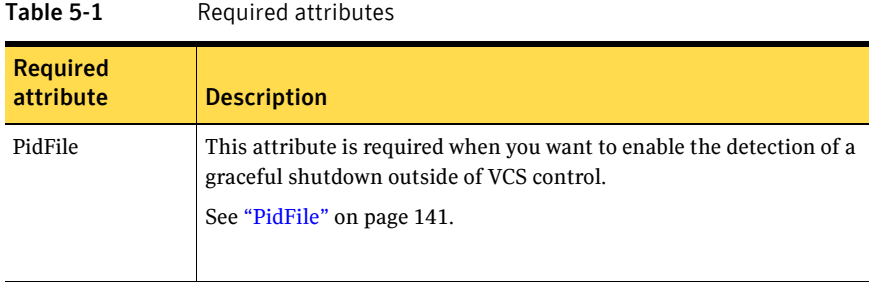

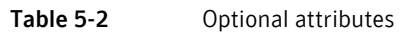

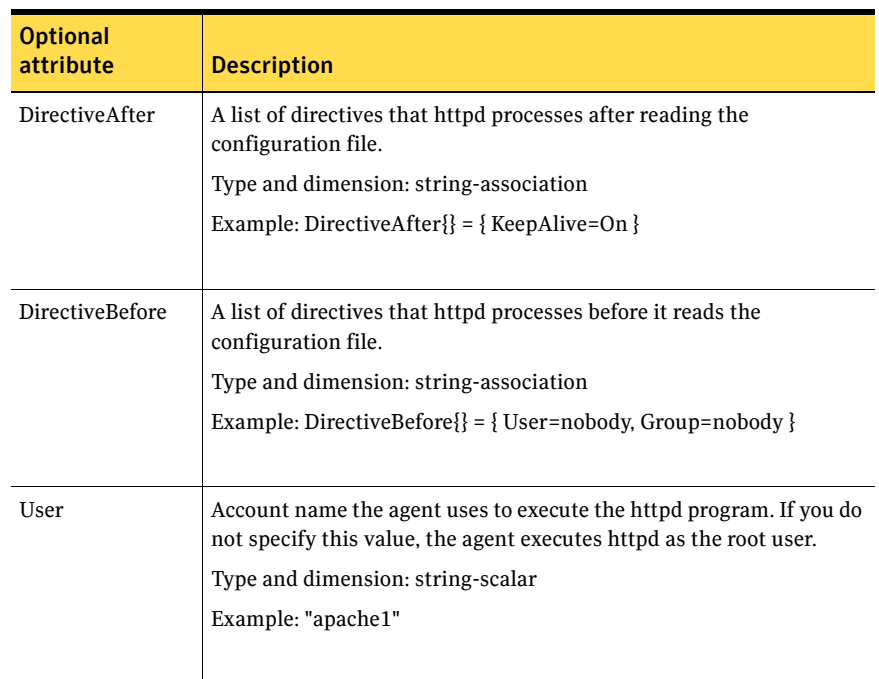

<span id="page-139-0"></span>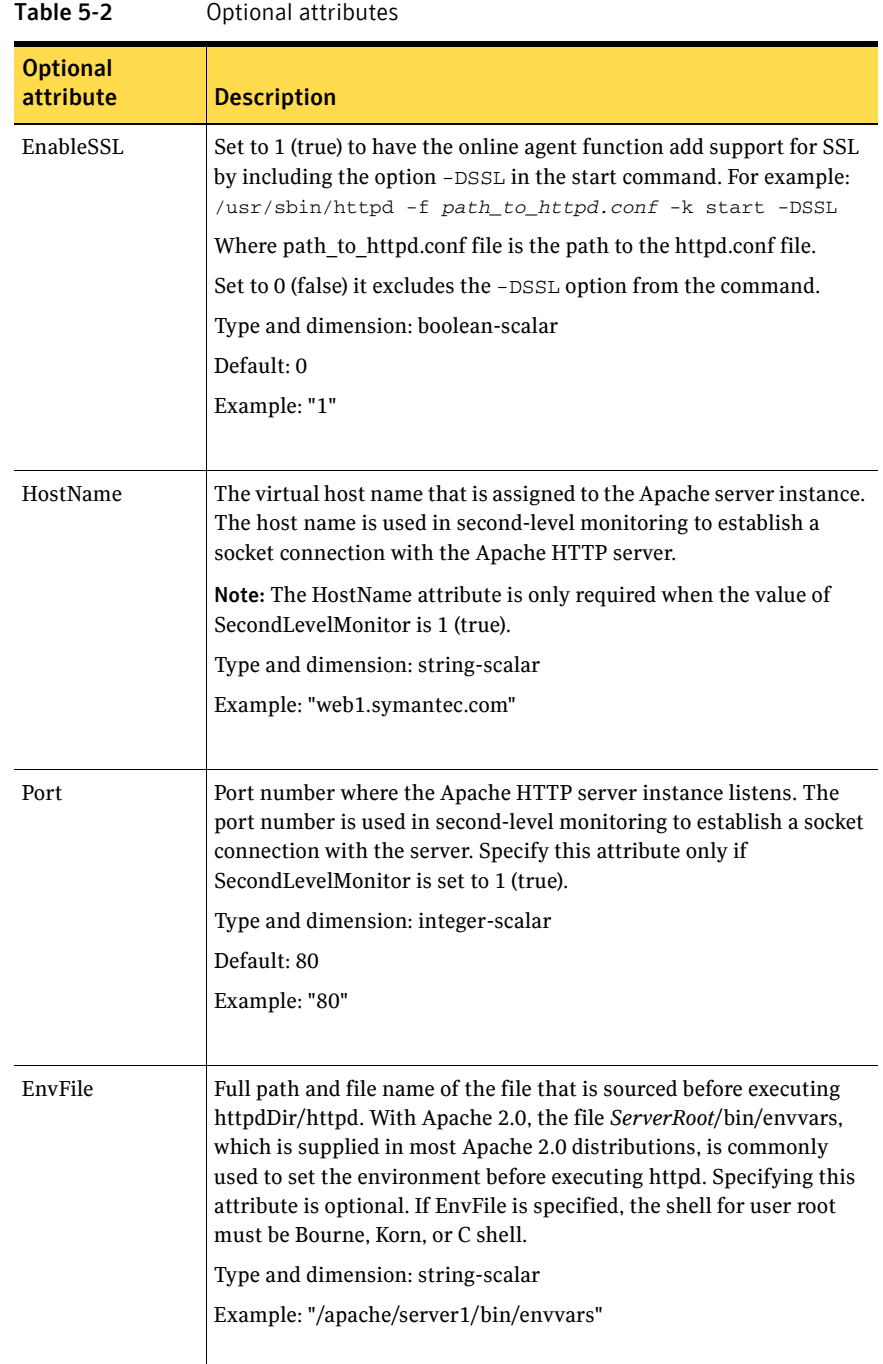

<span id="page-140-0"></span>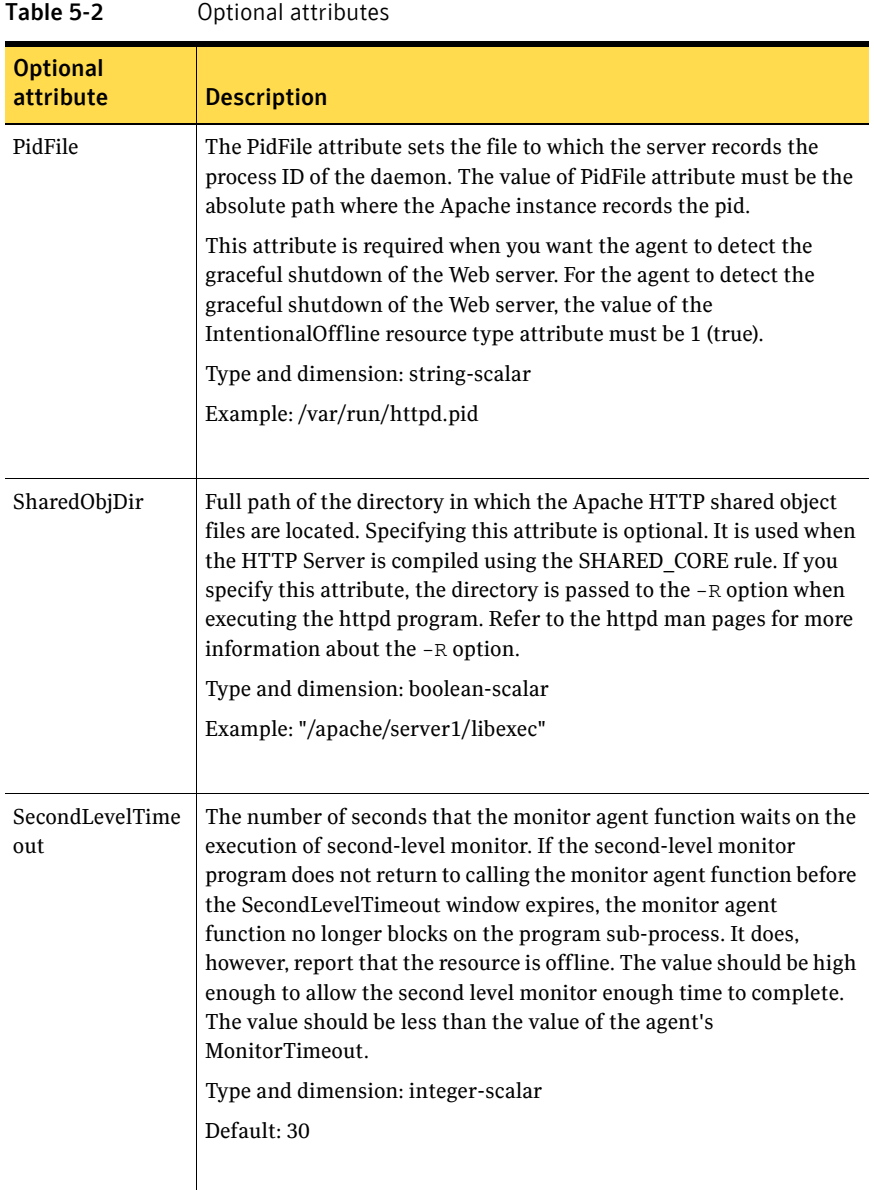

### Resource type definition

```
type Apache (
   static keylist SupportedActions = { "checkconffile.vfd" }
    static str ArgList[] = { ResLogLevel, State, IState, httpdDir, 
   SharedObjDir, EnvFile, PidFile, HostName, Port, User, 
   SecondLevelMonitor, SecondLevelTimeout, ConfigFile, EnableSSL, 
   DirectiveAfter, DirectiveBefore }
   str ResLogLevel = INFO
   str httpdDir
   str SharedObjDir
   str EnvFile
   str PidFile
   str HostName
   int Port = 80str User
   boolean SecondLevelMonitor
   int SecondLevelTimeout = 30
   str ConfigFile
   boolean EnableSSL
   str DirectiveAfter{}
   str DirectiveBefore{}
   static int IntentionalOffline = 0
)
```
#### <span id="page-141-0"></span>Apache Web server notes

The Apache Web server has the following notes:

- "Tasks to perform before you use the Apache Web server agent" on [page 142](#page-141-1)
- ["Detecting application failure" on page 143](#page-142-0)
- ["About bringing an Apache Web server online outside of VCS control" on](#page-143-0)  [page 144](#page-143-0)
- ["About the ACC Library" on page 144](#page-143-1)
- ["High Availability fire drill" on page 145](#page-144-0)

#### <span id="page-141-1"></span>Tasks to perform before you use the Apache Web server agent

Before you use this agent, perform the following tasks:

- Install the Apache server on shared or local disks.
- Ensure that you are able to start the Apache Web server outside of VCS control, with the specified parameters in the Apache configuration file

(for example: /etc/apache/httpd.conf). For more information on how to start the server:

See ["About bringing an Apache Web server online outside of VCS control"](#page-143-0) [on page 144.](#page-143-0)

- Specify the location of the error log file in the Apache configuration file for your convenience (for example: ErrorLog /var/apache/logs/error\_log).
- Verify that the floating IP has the same subnet as the cluster systems.
- If you use a port other than the default 80, assign an exclusive port for the Apache server.
- Verify that the Apache server configuration files are identical on all cluster systems.
- Verify that the Apache server does not autostart on system startup.
- Verify that Inetd does not invoke the Apache server.
- Install the ACC Library 5.0.30.00 (VRTSacclib-5.0.30.00-MP3 GENERIC) if it is not already installed. If the ACC Library needs to be installed or updated, the library and its documentation can be obtained from the agent software media.
- Remove previous versions of this agent.
- The service group has disk and network resources to support the Apache server resource.
- Assign virtual host name and port to Apache Server.

#### <span id="page-142-0"></span>Detecting application failure

The agent provides two methods to evaluate the state of an Apache HTTP server instance. The first state check is mandatory and the second is optional.

The first check determines the state of the Apache HTTP server. The check determines the state by searching for the existence of the parent httpd daemon. It also searches for at least one child httpd daemon. If the parent process and at least one child do not exist, VCS reports the resource as offline. If they do exist, and if the agent attribute SecondLevelMonitor is set to true, then a socket connection is established with the Apache HTTP server using the values specified by the Host and Port agent attributes. When connected, the agent issues an HTTP request to the server to test its ability to respond. If the HTTP Server responds with a return code between 0 and 408, the agent considers the server online. If the server fails to respond or returns any other code, the agent considers the server offline.

#### <span id="page-143-0"></span>About bringing an Apache Web server online outside of VCS control

When you bring an Apache Web server online outside of VCS control, first source its environment file. Start the server with the -f option so the server knows which instance to start. You can then specify additional options (such as EnableSSL or SharedObjDir) that you want the server to use at start.

#### To start an Apache Web server outside of VCS control

- 1 Source the environment file if required.
- 2 Start the Apache Web server. You must use the  $-$ f option so that the agent can distinguish different instances of the server. *httpdDir*/httpd -f *ConfigFile* -k start Where *httpdDir* is /apache/v2.2/bin *ConfigFile* is /apache/v2.2/conf/ httpd.conf. When fully formed, the start example looks like: /apache/v2.2/bin/httpd -f /apache/v2.2/conf/httpd.conf -k start
- 3 Specify additional options such as EnableSSL or SharedObjDir that you want to use when you start server. When you add EnableSSL to the command, it resembles:

*httpdDir*/httpd -f *ConfigFile* -k start -DSSL

### <span id="page-143-1"></span>About the ACC Library

The agent functions for the Apache HTTP server depend on a set of Perl modules that are known as the ACC Library. The ACC Library contains the common, reusable functions th[at perform tasks such a](#page-139-0)s process identification, logging, and system calls.

When you install the ACC library in a VCS environment, you must install the ACC library package before you install the agent.

To install or update the ACC library package, locate the library and related documentation on the agent disc and in the compressed agent tar file.
#### High Availability fire drill

The high availability fire drill detects discrepancies between the VCS configuration and the underlying infrastructure on a node. These discrepancies might prevent a service group from going online on a specific node. For Apache resources, when the Apache Web server is installed locally, the high availability fire drill checks for the validity of these attributes:

- ConfigFile
- httpdDir

For more information about using the high availability fire drill see the *Veritas Cluster Server User's Guide*.

### Sample configurations

#### Running two versions of httpd

This example shows how two versions of httpd can run from different locations. In group Apache 1, httpd runs from Port 80, the default location. The configuration file in /usr/local/apache/conf/httpd.conf should indicate DocumentRoot, address, port, and other parameters. In group Apache\_2, httpd runs from /home/web/apache. The PID file for this is created in /home/web/ apache/logs/httpd.pid. The configuration file in /home/web/apache/conf/ httpd.conf should define parameters for running this version of httpd.

Each Apache resource requires an online IP resource. In this example, each Apache resource requires an online mount resource to mount block devices from disks reserved by the Disk Reservation agent.

```
system sysa
system sysb
group Apache_1 (
   SystemList = { sysa ,sysb}
   AutoStartList = { sysa}
\lambdaApache myapacheWeb
   httpdDir = "/mnt/apache/bin"
   SecondLevelMonitor = 1
   ConfigFile = "/mnt/apache/conf/httpd.conf"
   HostName = "server1.mydomain.com"
   Port = 80)
IP myapacheIP(
   Device = "eth0"
```
)

```
Address="192.168.50.50"
    NetMask="255.255.255.0"
)
NIC myapacheNIC(
    Device="eth0"
   NetworkHosts={"172.29.9.178","172.29.9.179"}
\lambdaMount myapacheMnt(
   MountPoint="/mnt/apache/"
    BlockDevice="/dev/sdd2"
\lambdaDiskReservation myapacheDiskRes(
   Disks ="/dev/sdd"
\left( \right)myapacheMnt requires myapacheDiskRes
myapacheIP requires myapacheNIC
myapacheWeb requires myapacheIP
myapacheWeb requires myapacheMnt
group Apache_2 (
    SystemList = { sysa,sysb}
    AutoStartList = { sysa}
    )
Apache myapacheWeb2(
    httpdDir = "/mnt/apache1/bin"
    SecondLevelMonitor = 1
    ConfigFile = "/mnt/apache1/conf/httpd.conf"
    HostName = "server2.mydomain.com"
   Port = 8080\lambdaIP myapacheIP2(
    Device = "eth1"
   Address="192.168.60.50"
   NetMask="255.255.255.0"
\lambdaNIC myapacheNIC2(
    Device="eth1"
)
Mount myapacheMnt2(
    MountPoint="/mnt/apache1/"
   BlockDevice="/dev/sdc3"
```

```
DiskReservation myapacheDiskRes2(
   Disks ="/dev/sdc"
\lambdamyapacheMnt2 requires myapacheDiskRes2
```
myapacheIP2 requires myapacheNIC2 myapacheWeb2 requires myapacheIP2 myapacheWeb2 requires myapacheMnt2

#### Sample main.cf file

```
include "types.cf"
cluster Cluster1 (
    UserNames = { admin = xxxxxx }
\lambdasystem SystemA (
)system SystemB (
\lambdagroup Web1 (
    SystemList = \{ SystemA = 0, SystemB = 1 \}\lambdaDiskGroup Web1_dg (
        DiskGroup = web1
    \lambdaVolume Web1_vol (
        DiskGroup = web1
        Volume = volweb1
    \lambdaIP Web1_ip (
       Device = eth0
        Address = "10.212.88.220"
        NetMask = "255.255.254.0"
    )
    Mount Web1_mnt (
        MountPoint = "/apache/srvr01"
        BlockDevice = "/dev/vx/dsk/web1/volweb1"
        FSType = vxfs
        FsckOpt = " -y")
    NIC Web1_nic (
       Device = eth0
    )
```

```
Apache Web1_http (
  HostName = spartan
   Port = 80SecondLevelMonitor = 1
   SecondLevelTimeout = 25
   httpdDir = "/apache/srvr01/bin"
   EnvFile = "/apache/srvr01/bin/envvars"
   PidFile = /apache/srvr01/log/httpd.pid"
   ConfigFile = "/apache/srvr01/conf/httpd.conf"
   IntentionalOffline = 1
)
Web1_ip requires Web1_nic
Web1_mnt requires Web1_vol
Web1_vol requires Web1_dg 
Web1_http requires Web1_ip
Web1_http requires Web1_mnt
```
### Application agent

The Application agent brings applications online, takes them offline, and monitors their status. Use it to specify different executables for the online, offline, and monitor routines for different programs. The executables must exist locally on each node. You can use this agent to provide high availability for applications that do not have custom agents.

An application runs in the default context of root. Specify the user name to run an application in a user context.

You can monitor the application in the following ways:

- Use the monitor program
- Specify a list of processes
- Specify a list of process ID files
- Any combination of the above

### High availability fire drill

The high availability fire drill detects discrepancies between the VCS configuration and the underlying infrastructure on a node. These discrepancies might prevent a service group from going online on a specific node. For Application resources, the high availability fire drill checks for:

- The availability of the specified program
- Execution permissions for the specified program
- The existence of the specified user on the host
- The existence of the same binary on all nodes

For more information about using the high availability fire drill see the *Veritas Cluster Server User's Guide*.

#### Dependencies

Depending on how you plan to use it, this type of resource can depend on IP, IPMultiNIC, and Mount resources.

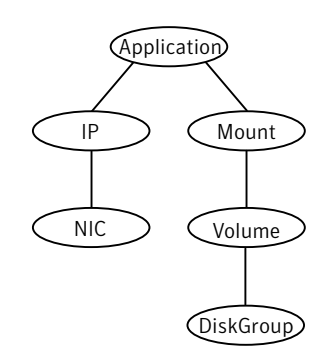

#### Figure 5-2 Sample service group for an Application resource

### Agent functions

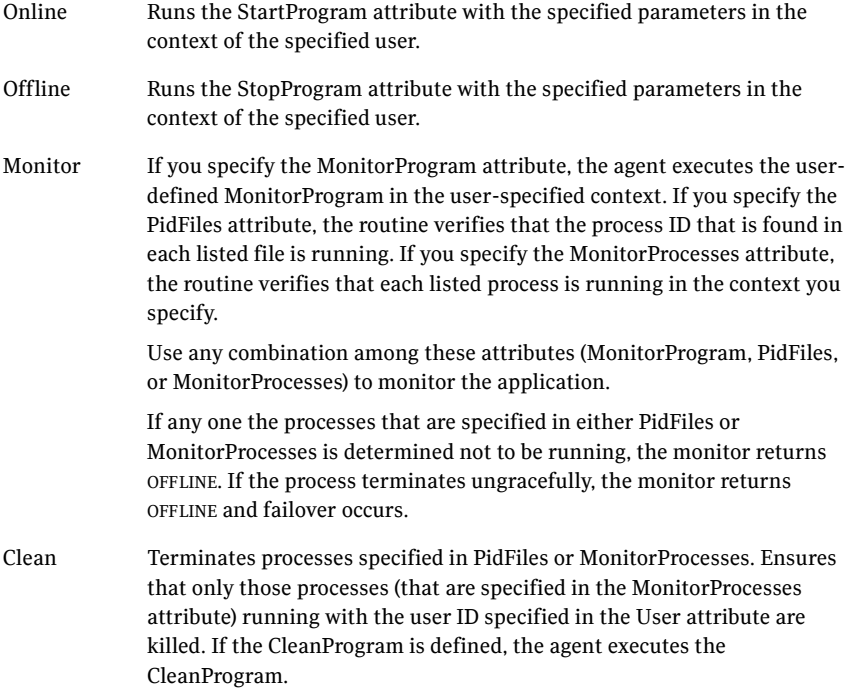

### State definitions

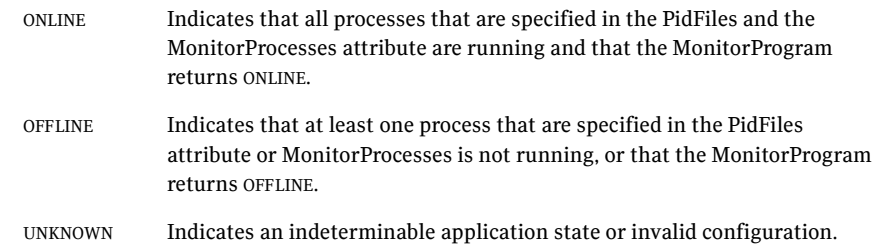

### Attributes

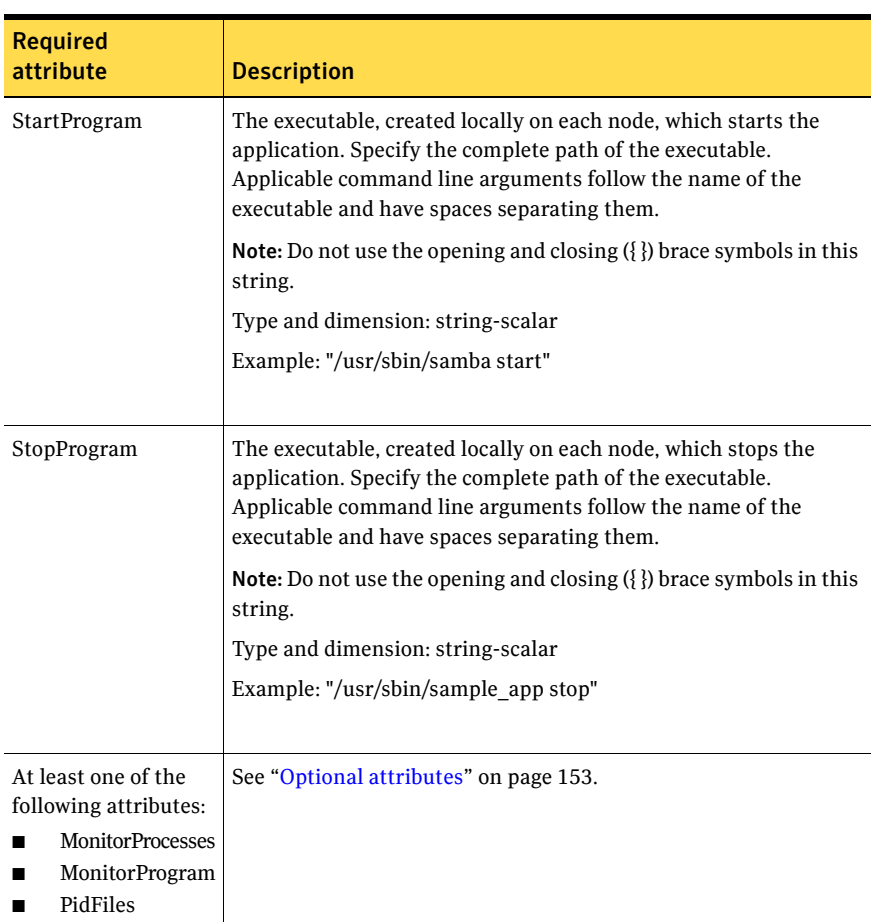

Table 5-3 Required attributes

<span id="page-152-0"></span>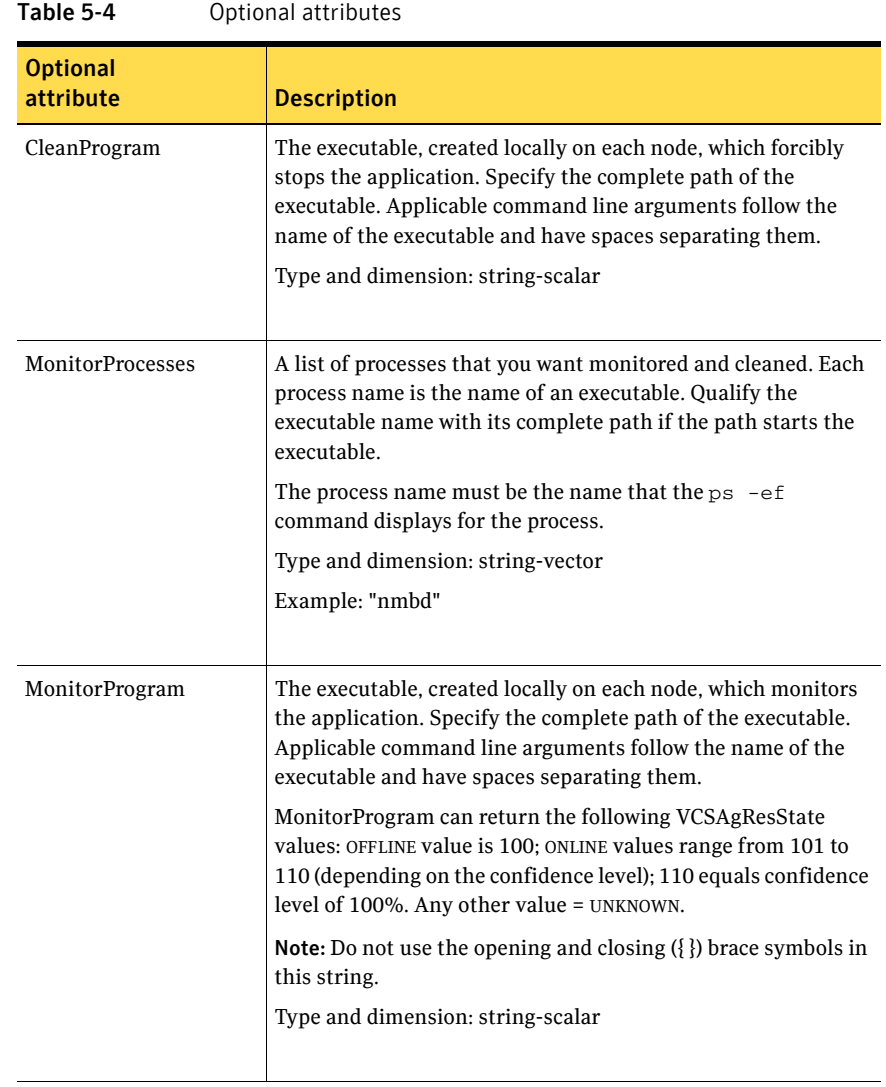

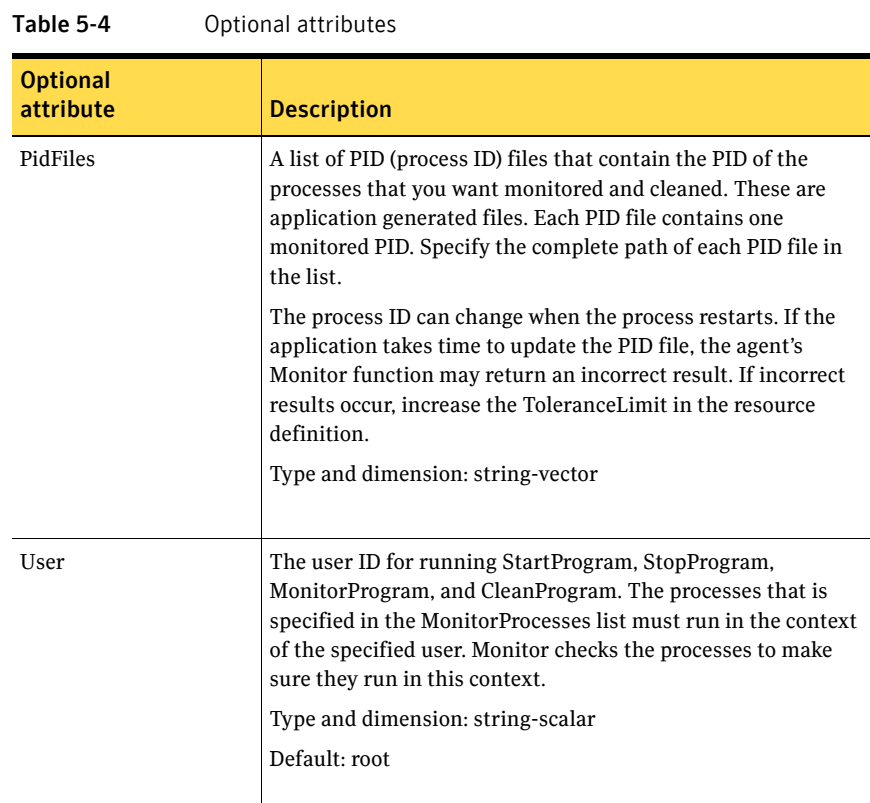

### Resource type definition

)

```
type Application (
   static keylist SupportedActions = { "program.vfd", "user.vfd",
    "cksum.vfd", getcksum }
   static str ArgList[] = { User, StartProgram, StopProgram,
   CleanProgram, MonitorProgram, PidFiles, MonitorProcesses }
   str User
   str StartProgram
   str StopProgram
   str CleanProgram
   str MonitorProgram
   str PidFiles[]
   str MonitorProcesses[]
```
### Sample configurations

### Configuration 1

In this example, you configure the executable samba as StartProgram and StopProgram, with start and stop specified as command line arguments respectively. Configure the agent to monitor two processes: a process that the smbd.pid specifies and the process nmbd.

```
Application samba_app (
    User = "root"
    StartProgram = "/usr/sbin/samba start"
    StopProgram = "/usr/sbin/samba stop"
    PidFiles = { "/var/lock/samba/smbd.pid" }
   MonitorProcesses = { "nmbd" }
)
```
### Configuration 2

In this example, since no user is specified, it uses the root user. The executable samba starts and stops the application using start and stop as the command line arguments. The executable sambaMonitor monitors the application and uses all as its command line argument. The agent also monitors the smbd and nmbd processes.

```
Application samba_app2 (
   StartProgram = "/usr/sbin/samba start"
    StopProgram = "/usr/sbin/samba stop"
   CleanProgram = "/usr/sbin/samba force stop"
   MonitorProgram = "/usr/local/bin/sambaMonitor all"
   MonitorProcesses = { "smbd", "nmbd" }
)
```
### Process agent

The Process agent starts, stops, and monitors a process that you specify. You can use the agent to make a process highly available or to monitor it.

### High availability fire drill

The high availability fire drill detects discrepancies between the VCS configuration and the underlying infrastructure on a node; discrepancies that might prevent a service group from going online on a specific node. For Process resources, the high availability fire drill checks for:

- The existence of the specified process
- Execution permissions for the specified process
- The existence of a binary executable for the specified process
- The existence of the same binary on all nodes

For more information about using the high availability fire drill see the *Veritas Cluster Server User's Guide*.

#### Dependencies

Depending on the context, this type of resource can depend on IP, IPMultiNIC, and Mount resources.

Figure 5-3 Sample service group for a Process resource

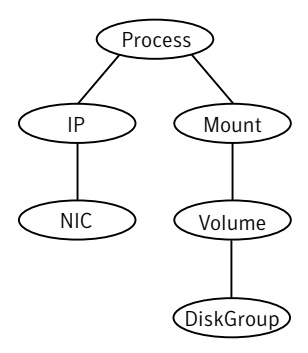

### Agent functions

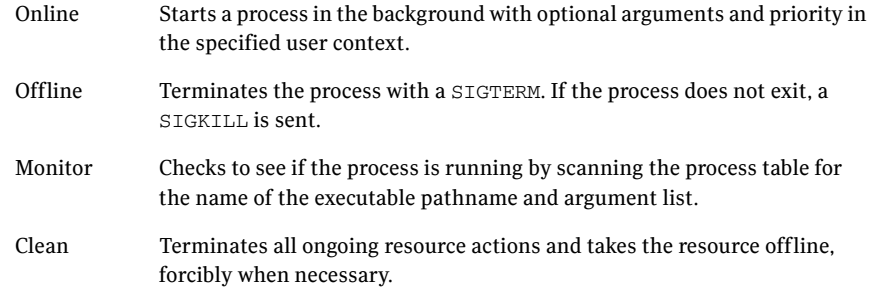

### State definitions

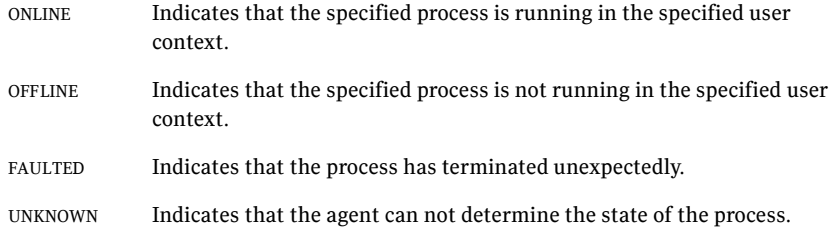

### Attributes

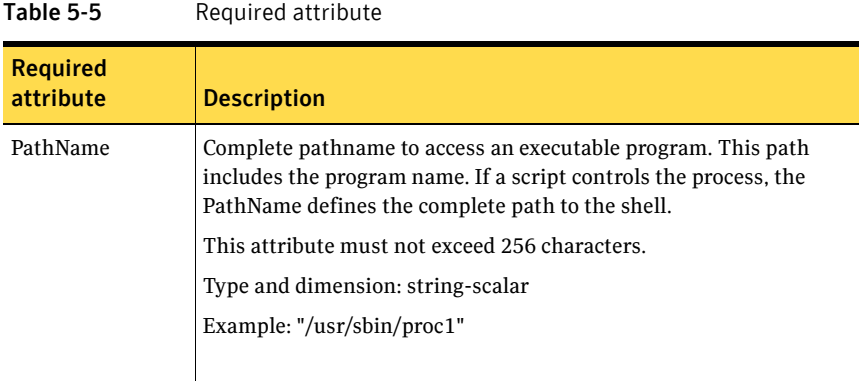

#### Table 5-6 Optional attributes

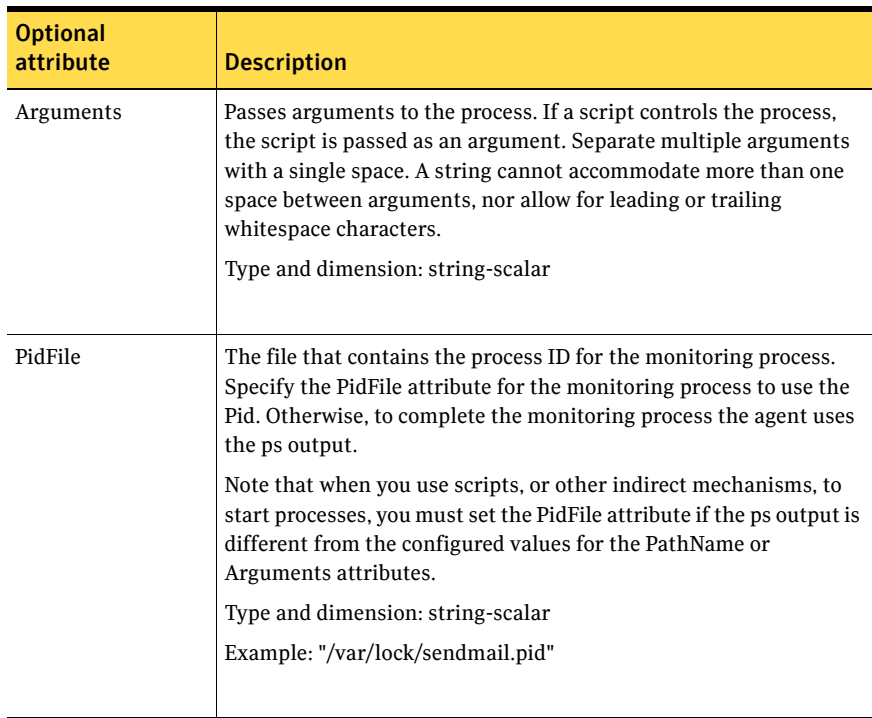

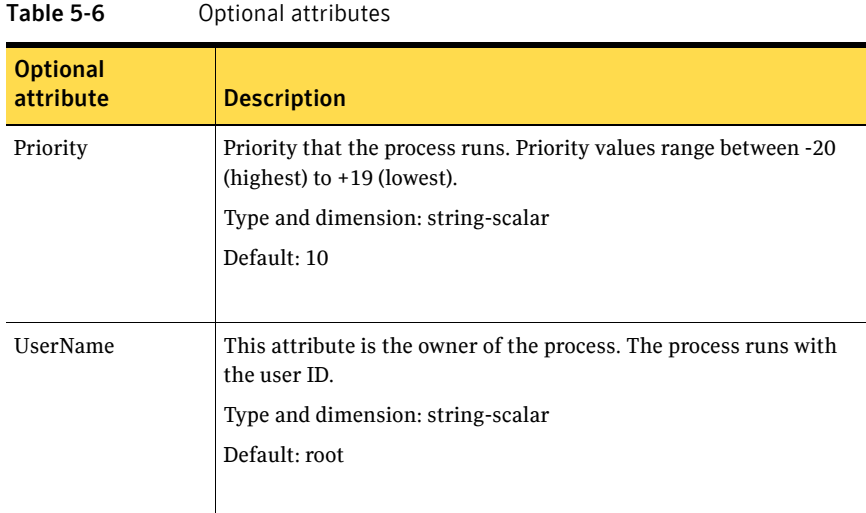

### Resource type definition

```
type Process (
    static keylist SupportedActions = { "program.vfd", getcksum }
    static str ArgList[] = { PathName, Arguments, UserName,
   Priority, PidFile }
   str PathName
    str Arguments
   str UserName = root
   str Priority = 10
    str PidFile
\lambda
```
### Sample configurations

#### Configuration

In this example, the Process agent starts, stops, and monitors sendmail. This process is started with two arguments as determined in the Arguments attribute. The pid stored in the PidFile attribute is used to monitor the sendmail process.

```
Process sendmail (
    PathName = "/usr/sbin/sendmail"
    Arguments = "-bd -q30m"
    PidFile = "/var/run/sendmail.pid"
)
```
## ProcessOnOnly agent

The ProcessOnOnly agent starts, stops, and monitors a process that you specify. You can use the agent to make a process highly available or to monitor it.

### Dependencies

Depending on the context, this type of resource can depend on IP, IPMultiNIC, and Mount resources.

Figure 5-4 Sample service group for a ProcessOnOnly resource

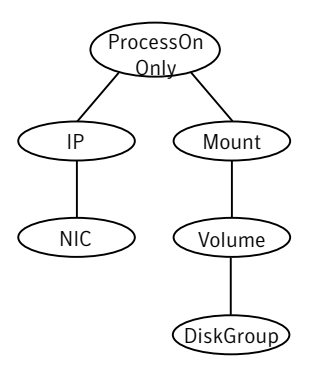

### Agent functions

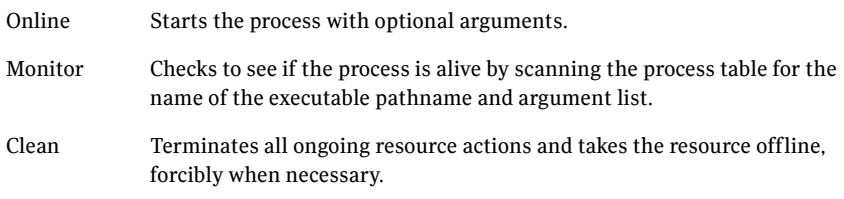

### State definitions

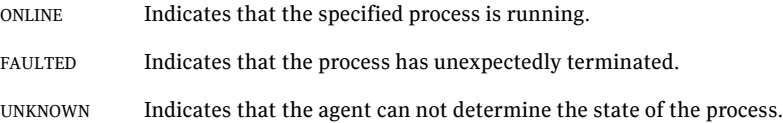

### Attributes

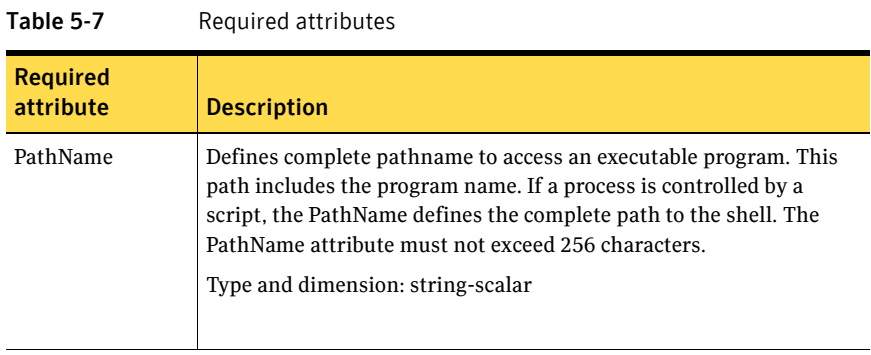

#### Table 5-8 Optional attributes

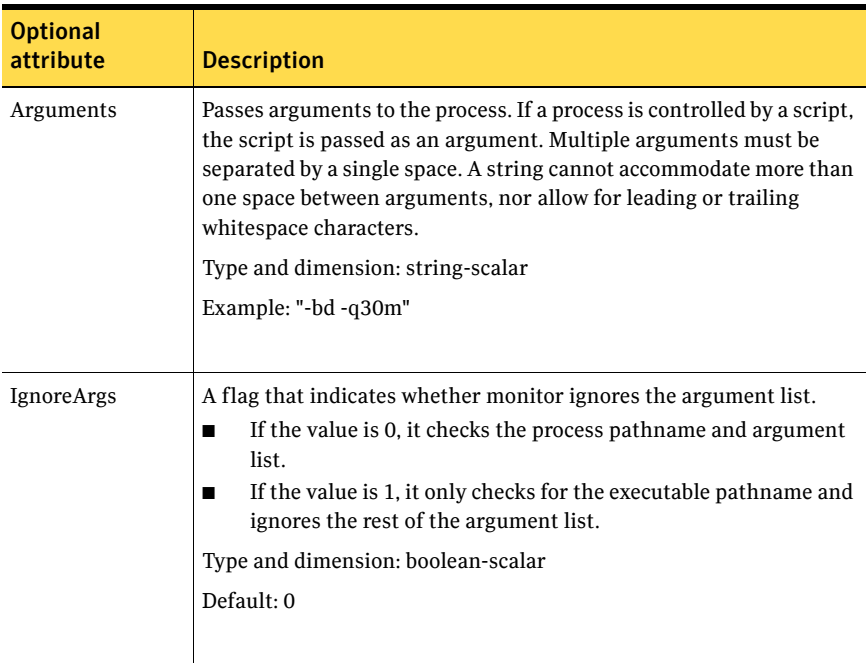

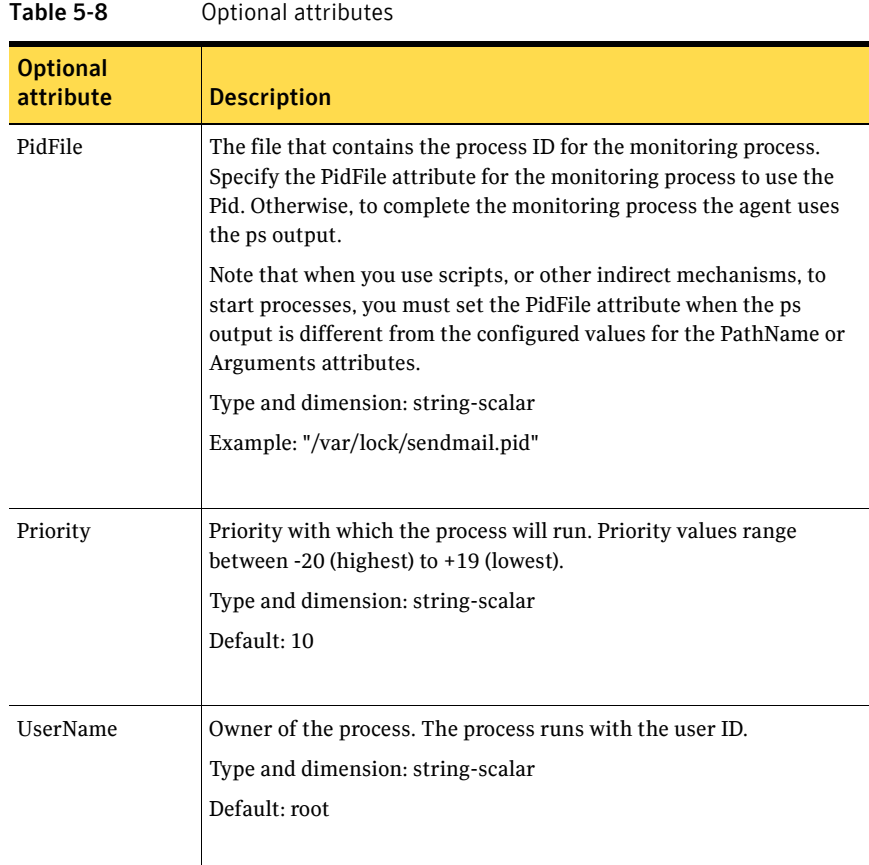

### Resource type definition

```
type ProcessOnOnly (
   static str ArgList[] = { PathName, Arguments, UserName,
   Priority, PidFile, IgnoreArgs }
   static str Operations = OnOnly
   str PathName
   str Arguments
   str UserName = root
   str Priority = 10
   str PidFile
   boolean IgnoreArgs = 0
)
```
### Sample configurations

#### Configuration 1

```
ProcessOnOnly nfs_daemon(
    PathName = "/usr/lib/nfs/nfsd"
   Arguments = "-a 8"
)
```
#### Configuration 2

```
include "types.cf"
cluster ProcessCluster (
.
.
.
group ProcessOnOnlyGroup (
    SystemList = { sysa, sysb }
    AutoStartList = { sysa }
    )
    ProcessOnOnly Process1 (
        PathName = "/usr/local/bin/myprog"
        Arguments = "arg1 arg2"
        \lambdaProcessOnOnly Process2 (
        PathName = "/bin/csh"
        Arguments = "/tmp/funscript/myscript"
        )
    // resource dependency tree
    //
    // group ProcessOnOnlyGroup
    \frac{1}{2} \frac{1}{2}// ProcessOnOnly Process1
    // ProcessOnOnly Process2
    // }
```
164 | Service and application agents ProcessOnOnly agent

## Chapter

# Infrastructure and support agents

This chapter contains the following agents:

- ["NotifierMngr agent" on page 166](#page-165-0)
- ["VRTSWebApp agent" on page 173](#page-172-0)
- ["Proxy agent" on page 175](#page-174-0)
- ["Phantom agent" on page 179](#page-178-0)
- ["RemoteGroup agent" on page 181](#page-180-0)

### About the infrastructure and support agents

Use the infrastructure and support agents to monitor Veritas components and VCS objects.

## <span id="page-165-0"></span>NotifierMngr agent

Starts, stops, and monitors a notifier process, making it highly available. The notifier process manages the reception of messages from VCS and the delivery of those messages to SNMP consoles and SMTP servers. See the *Veritas Cluster Server User's Guide* for a description of types of events that generate notification. See the  $\text{notifier}(1)$  manual page to configure notification from the command line.

You cannot dynamically change the attributes of the NotifierMngr agent using the hares -modify command. Changes made using this command are effective after restarting the notifier.

Other applications with the name notifier can interfere with the NotifierMngr agent. If notifier is started outside VCS control, VCS can only monitor the notifier process if its started with the absolute path. For example, use:

# **/opt/VRTSvcs/bin/notifier -s m=xyz &**

### Dependency

The NotifierMngr resource depends on the NIC resource.

### Agent functions

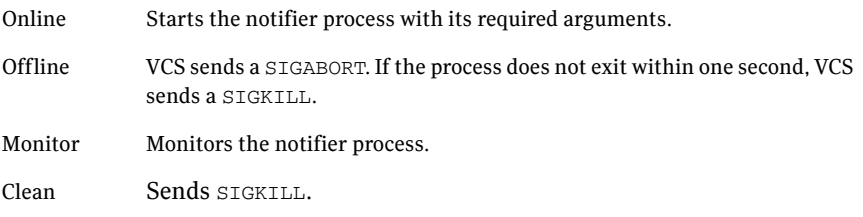

### State definitions

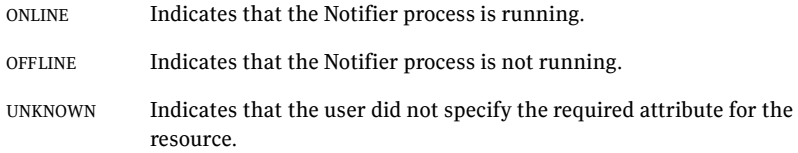

### Attributes

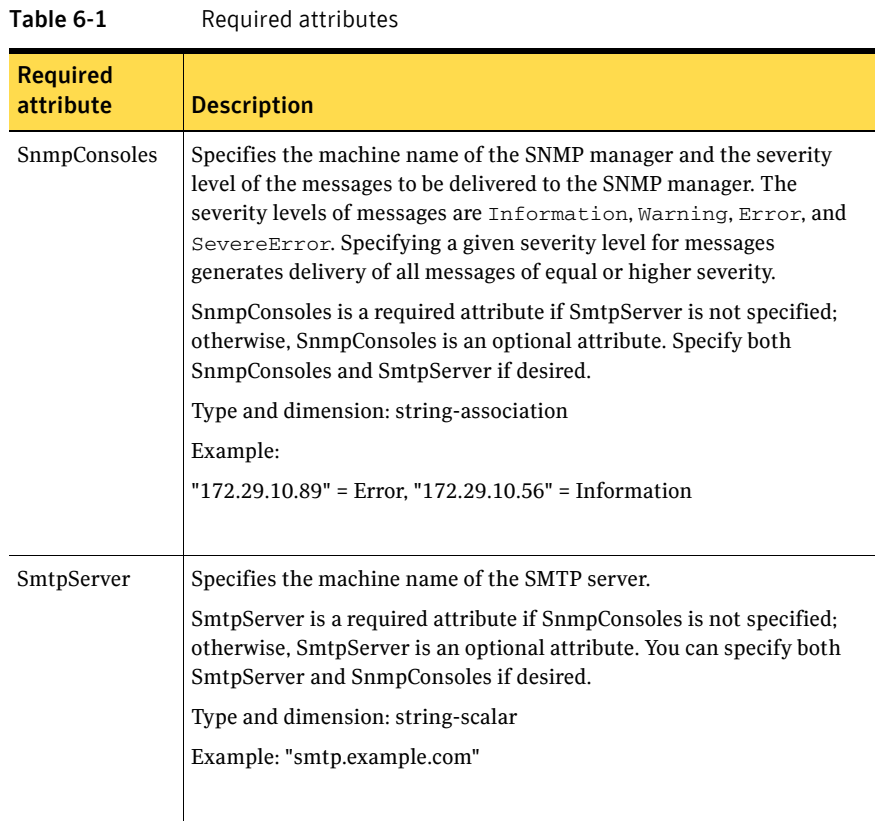

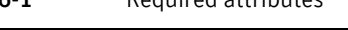

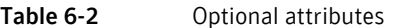

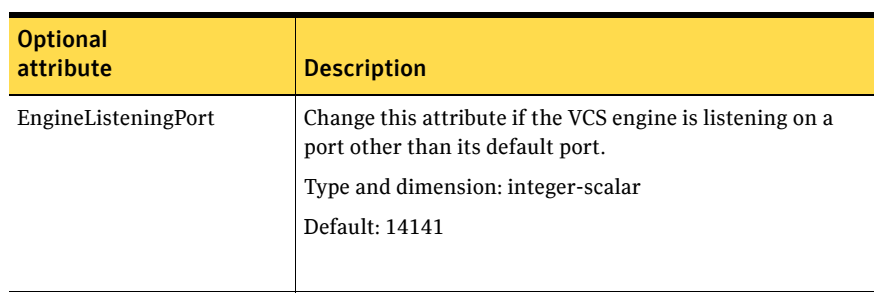

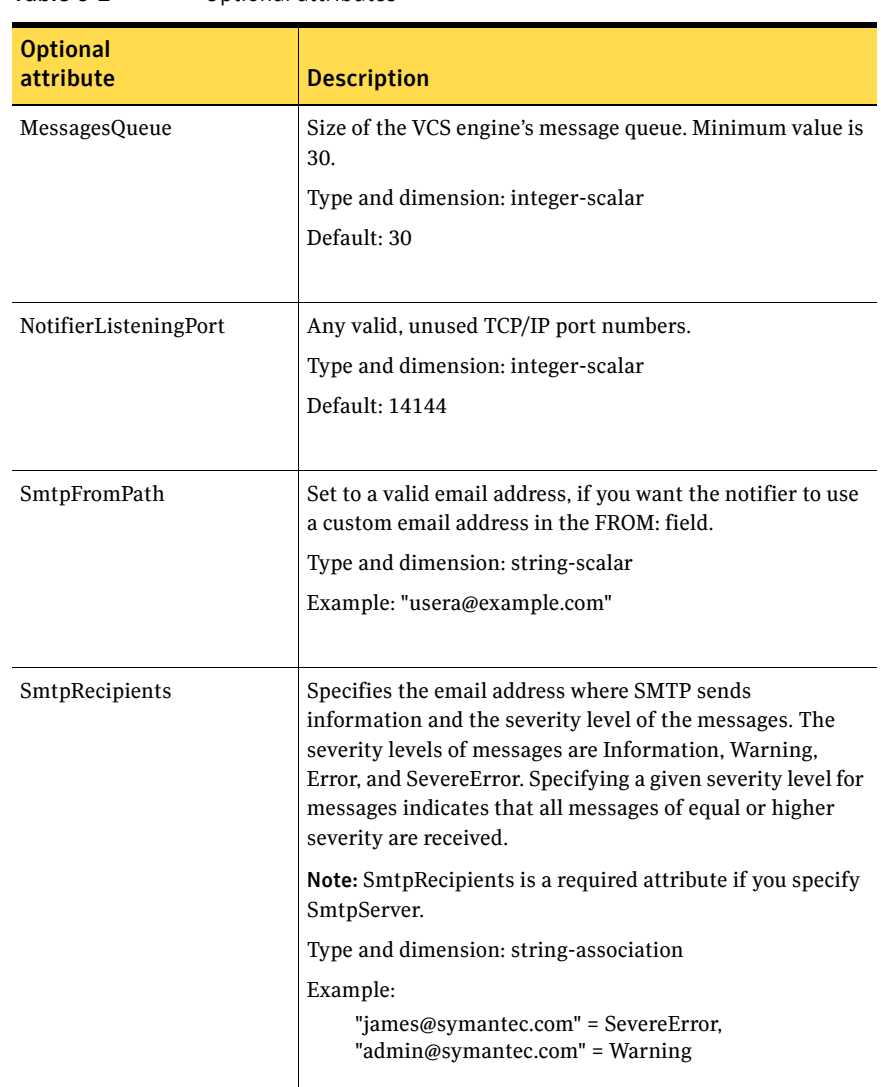

#### Table 6-2 Optional attributes

| <b>Optional</b><br>attribute | <b>Description</b>                                                                                                    |
|------------------------------|----------------------------------------------------------------------------------------------------|
| SmtpReturnPath               | Set to a valid email address, if you want the notifier to use<br>a custom email address in the Return-Path: <> field.                                                                                                    |
|                              | If the mail server specified in SmtpServer does not support<br>VRFY, then you need to set the SmtpVrfyOff to 1 in order<br>for the SmtpReturnPath value to take effect.                                                                                                    |
|                              | Type and dimension: string-scalar                                                                                                    |
|                              | Example: "usera@example.com"                                                                                                    |
|                              |                                                                                                    |
| SmtpServerTimeout            | This attribute represents the time in seconds notifier waits<br>for a response from the mail server for the SMTP<br>commands it has sent to the mail server. This value can be<br>increased if you notice that the mail server is taking a<br>longer duration to reply back to the SMTP commands sent<br>by notifier. |
|                              | Type and dimension: integer-scalar                                                                                                    |
|                              | Default: 10                                                                                                    |
|                              |                                                                                                    |
| SmtpServerVrfyOff            | Set this value to 1 if your mail server does not support<br>SMTP VRFY command. If you set this value to 1, the<br>notifier does not send a SMTP VRFY request to the mail<br>server specified in SmtpServer attribute while sending<br>emails.                                                                         |
|                              | Type and dimension: boolean-scalar                                                                                                    |
|                              | Default: 0                                                                                                    |
| SnmpCommunity                | Specifies the community ID for the SNMP manager.                                                                                                    |
|                              | Type and dimension: string-scalar                                                                                                    |
|                              | Default: public                                                                                                    |
|                              |                                                                                                    |

Table 6-2 Optional attributes

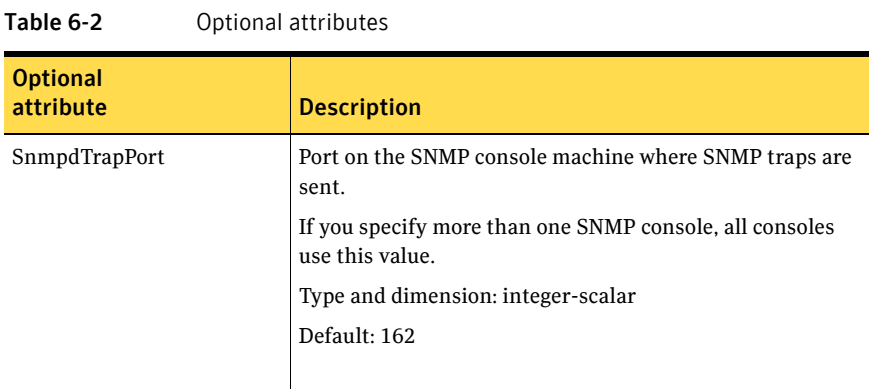

## Resource type definition

```
type NotifierMngr (
   static int RestartLimit = 3
    static str ArgList[] = { EngineListeningPort, MessagesQueue,
   NotifierListeningPort, SnmpdTrapPort, SnmpCommunity,
    SnmpConsoles, SmtpServer, SmtpServerVrfyOff, SmtpServerTimeout,
    SmtpReturnPath, SmtpFromPath, SmtpRecipients }
    int EngineListeningPort = 14141
   int MessagesQueue = 30
   int NotifierListeningPort = 14144
   int SnmpdTrapPort = 162
   str SnmpCommunity = public
   str SnmpConsoles{}
   str SmtpServer
   boolean SmtpServerVrfyOff = 0
   int SmtpServerTimeout = 10
    str SmtpReturnPath
   str SmtpFromPath
   str SmtpRecipients{}
\lambda
```
### Sample configuration

In the following configuration, the NotifierMngr agent is configured to run with two resource groups: NicGrp and Grp1. NicGrp contains the NIC resource and a Phantom resource that enables VCS to determine the online and offline status of the group. See the Phantom agent for more information on verifying the status of groups that only contain OnOnly or Persistent resources such as the NIC resource. You must enable NicGrp to run as a parallel group on both systems.

Grp1 contains the NotifierMngr resource (ntfr) and a Proxy resource (nicproxy), configured for the NIC resource in the first group.

In this example, NotifierMngr has a dependency on the Proxy resource.

Note: Only one instance of the notifier process can run in a cluster. The process cannot run in a parallel group.

The NotifierMngr resource sets up notification for all events to the SnmpConsole: snmpserv. In this example, only messages of SevereError level are sent to the SmptServer (smtp.example.com), and the recipient (vcsadmin@example.com).

### Configuration

```
system north
system south
group NicGrp (
    SystemList = { north, south}
    AutoStartList = \{ north \}Parallel = 1
    \lambdaPhantom my_phantom (
    \lambdaNIC NicGrp_eth0 (
       Enabled = 1
        Device = eth0
        )
group Grp1 (
    SystemList = { north, south }
    AutoStartList = { north }
    )
    Proxy nicproxy(
    TargetResName = "NicGrp_eth0"
```

```
172 | Infrastructure and support agents
     NotifierMngr agent
```

```
)
NotifierMngr ntfr (
         SnmpConsoles = { snmpserv = Information }
         SmtpServer = "smtp.example.com"
         SmtpRecipients = { "vcsadmin@example.com" = 
         SevereError }
)
ntfr requires nicproxy
// resource dependency tree
//
// group Grp1
\frac{1}{2} \frac{1}{2} \frac{1}{2} \frac{1}{2} \frac{1}{2} \frac{1}{2} \frac{1}{2} \frac{1}{2} \frac{1}{2} \frac{1}{2} \frac{1}{2} \frac{1}{2} \frac{1}{2} \frac{1}{2} \frac{1}{2} \frac{1}{2} \frac{1}{2} \frac{1}{2} \frac{1}{2} \frac{1}{2} \frac{1}{2} \frac{1}{2} // NotifierMngr ntfr
\frac{1}{2} \frac{1}{2} \frac{1}{2} \frac{1}{2} \frac{1}{2} \frac{1}{2} \frac{1}{2} \frac{1}{2} \frac{1}{2} \frac{1}{2} \frac{1}{2} \frac{1}{2} \frac{1}{2} \frac{1}{2} \frac{1}{2} \frac{1}{2} \frac{1}{2} \frac{1}{2} \frac{1}{2} \frac{1}{2} \frac{1}{2} \frac{1}{2} // Proxy nicproxy
// }
\frac{1}{2} // }
```
### <span id="page-172-0"></span>VRTSWebApp agent

Brings Web applications online, takes them offline, and monitors their status. This agent is used to monitor the Web consoles of various Symantec products, such as the Cluster Management Console.

### Agent functions

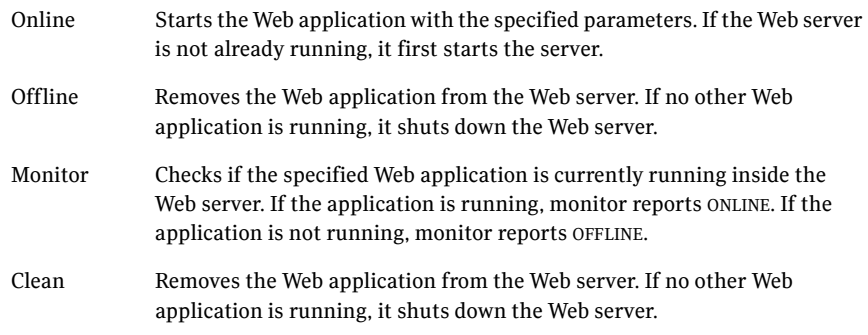

### State definitions

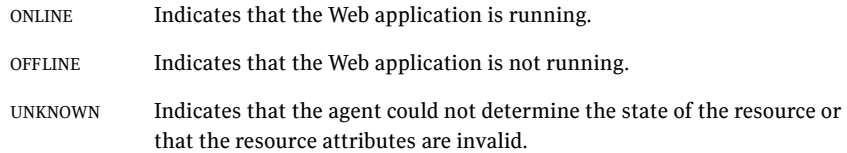

### Attributes

| .<br>ncyan cu attributes     |                                                                                                    |
|------------------------------|----------------------------------------------------------------------------------------------------|
| <b>Required</b><br>attribute | <b>Description</b>                                                                                              |
| AppName                      | Name of the application as it appears in the Web server.<br>Type and dimension: string-scalar<br>Example: "cmc" |

Table 6-3 Required attributes

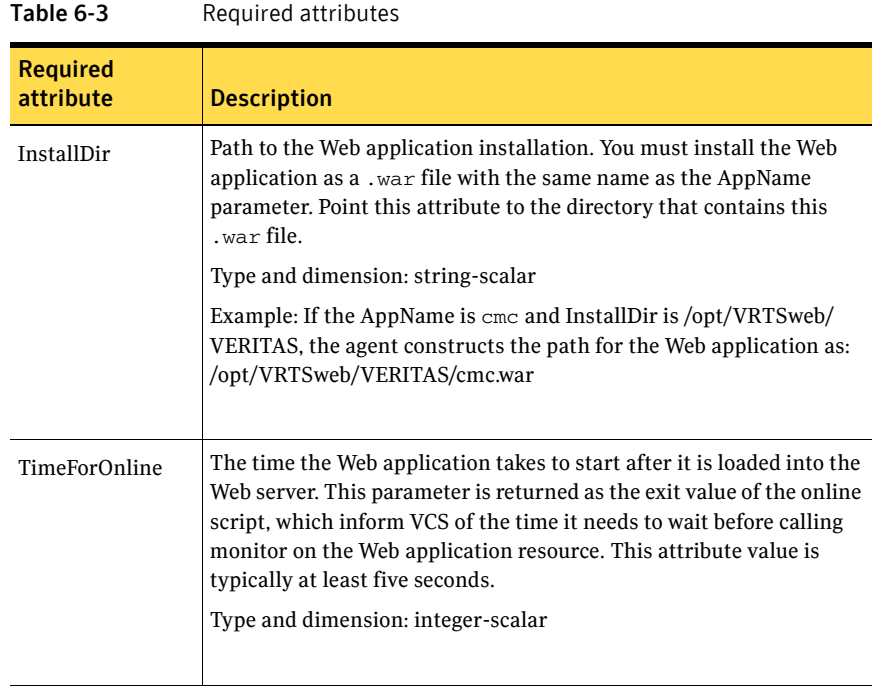

### Resource type definition

```
type VRTSWebApp (
   static int NumThreads = 1
   static str ArgList[] = { AppName, InstallDir, TimeForOnline }
   str AppName
   str InstallDir
   int TimeForOnline
)
```
### Sample configuration

```
VRTSWebApp VCSweb (
    AppName = "cmc"
    InstallDir = "/opt/VRTSweb/VERITAS"
    TimeForOnline = 5
)
```
### <span id="page-174-0"></span>Proxy agent

The Proxy agent mirrors the state of another resource on a local or remote system. It provides a means to specify and modify one resource and have its state reflected by its proxies. You can use the agent when you need to replicate the status of a resource.

A Proxy resource can only point to None or OnOnly type of resources, and can reside in a failover/parallel group.

#### Dependencies

No dependencies exist for the Proxy resource.

Figure 6-1 Sample service group for an Proxy resource

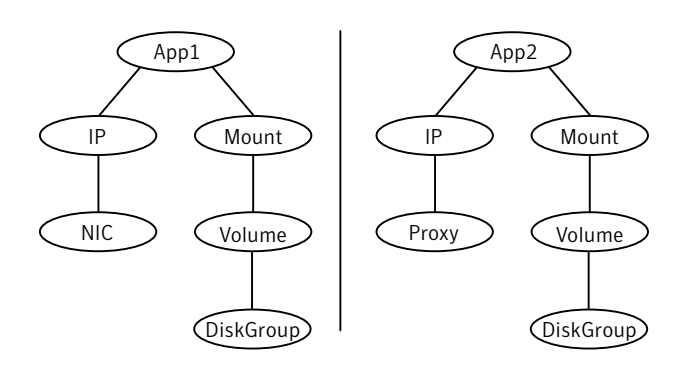

### Agent functions

Monitor Determines status based on the target resource status.

### Attributes

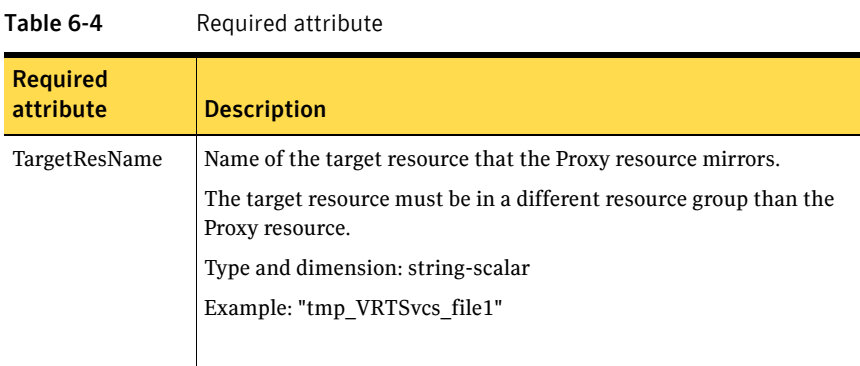

#### Table 6-5 Optional attribute

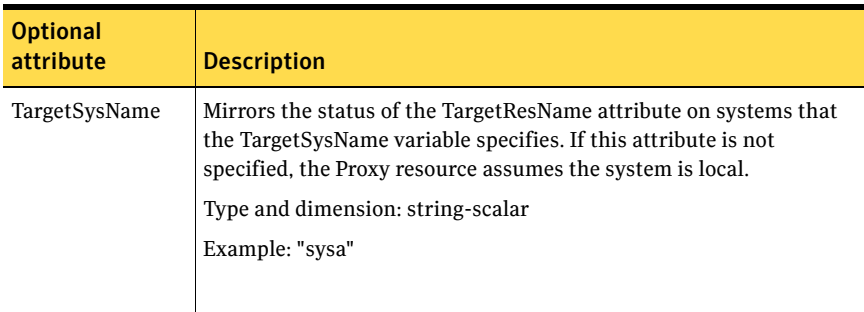

### Resource type definition

```
type Proxy (
   static int OfflineMonitorInterval = 60
   static str ArgList[] = { TargetResName, TargetSysName,
   "TargetResName:Probed", "TargetResName:State" }
   static str Operations = None
   str TargetResName
   str TargetSysName
)
```
### Sample configurations

### Configuration 1

The proxy resource mirrors the state of the resource tmp\_VRTSvcs\_file1 on the local system.

```
Proxy proxy1 (
   TargetResName = "tmp_VRTSvcs_file1"
)
```
### Configuration 2

The proxy resource mirrors the state of the resource tmp\_VRTSvcs\_file1 on sysa.

```
Proxy proxy1(
   TargetResName = "tmp_VRTSvcs_file1"
   TargetSysName = "sysa"
)
```
### Configuration 3

The proxy resource mirrors the state of the resource mnic on the local system; note that target resource is in grp1, and the proxy is in grp2; a target resource and its proxy cannot be in the same group.

```
group grp1 (
   SystemList = { sysa, sysb }
   AutoStartList = { sysa }
    \lambdaMultiNICA mnic (
        Device @vcslx3 = { eth0 = "192.123.8.42", eth3 = 
        "192.123.8.42" }
        Device \thetavcslx4 = { eth0 = "192.123.8.43", eth3 =
        "192.123.8.43" }
        NetMask = "255.255.248.0"
   NetworkHosts = { "192.123.10.129", "192.123.10.130" }
    )
```
#### 178 | Infrastructure and support agents Proxy agent

```
IPMultiNIC ip1 (
       Address = "192.123.10.177"
       MultiNICAResName = mnic
       NetMask = "255.255.248.0"
        \lambdaip1 requires mnic
group grp2 (
        SystemList = { sysa, sysb }
        AutoStartList = { sysa }
        \lambdaIPMultiNIC ip2 (
           Address = "192.123.10.178"
            NetMask = "255.255.255.0"
            MultiNICAResName = mnic
            )
        Proxy proxy (
            TargetResName = mnic
            )
    ip2 requires proxy
```
### <span id="page-178-0"></span>Phantom agent

The Phantom agent enables VCS to determine the status of parallel service groups that do not include OnOff resources. Do not use the Phantom agent in failover service groups. You can use the agent to determines the state of service groups having resources of type None only.

Do not attempt manual online or offline operations on the Phantom resource or on the service group containing the Phantom resource. Doing so may result in upredictable behavior.

#### Dependencies

No dependencies exist for the Phantom resource.

**Figure 6-2** Sample service group for a Phantom resource

Phantom

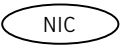

### Agent functions

Monitor Determines status based on the status of the service group.

### Resource type definition

```
type Phantom (
    static str ArgList[] = { }
\lambda
```
### Sample configurations

#### Configuration 1

Phantom ( )

#### Configuration 2

The following example shows a complete main.cf, in which the FileNone resource and the Phantom resource are in the same group. include "types.cf"

```
cluster PhantomCluster
system sysa
system sysb
group phantomgroup (
    SystemList = { sysa, sysb }
    AutoStartList = { sysa }
    Parallel = 1
    )
    FileNone my_file_none (
        PathName = "/tmp/file_none"
        )
    Phantom my_phantom (
        )
    // resource dependency tree
    //
    // group maingroup
    \frac{1}{\sqrt{2}}// Phantom my_Phantom
    // FileNone my_file_none
    \frac{1}{2}
```
# <span id="page-180-0"></span>RemoteGroup agent

The RemoteGroup agent establishes dependencies between applications that are configured on different VCS clusters. For example, you configure an Apache resource in a local cluster, and a MySQL resource in a remote cluster. In this example, the Apache resource depends on the MySQL resource. You can use the RemoteGroup agent to establish this dependency between these two resources.

With the RemoteGroup agent, you can monitor or manage a service group that exists in a remote cluster. Some points about configuring the RemoteGroup resource follow:

- For each remote service group that you want to monitor or manage, you must configure a corresponding RemoteGroup resource in the local cluster.
- Multiple RemoteGroup resources in a local cluster can manage corresponding multiple remote service groups in different remote clusters.
- You can include the RemoteGroup resource in any kind of resource or service group dependency tree.
- A combination of the state of the local service group and the state of the remote service group determines the state of the RemoteGroup resource.

Symantec supports the RemoteGroup agent when it points to a global group. The RemoteGroup agent must then map the state of the global group in the local cluster.

For more information on the functionality of this agent see the *Veritas Cluster Server User's Guide*.

### Dependency

As a best practice, establish a RemoteGroup resource dependency on a NIC resource. Symantec recommends that the RemoteGroup resource not be by itself in a service group.

# <span id="page-181-0"></span>Agent functions

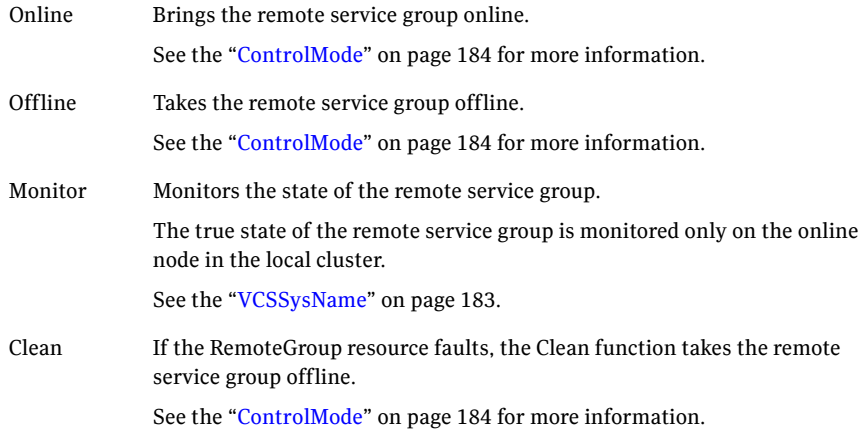

# <span id="page-181-1"></span>State definitions

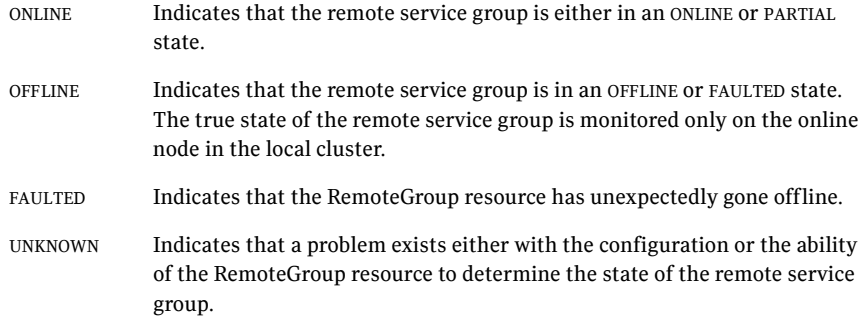

# <span id="page-182-1"></span>Attributes

<span id="page-182-0"></span>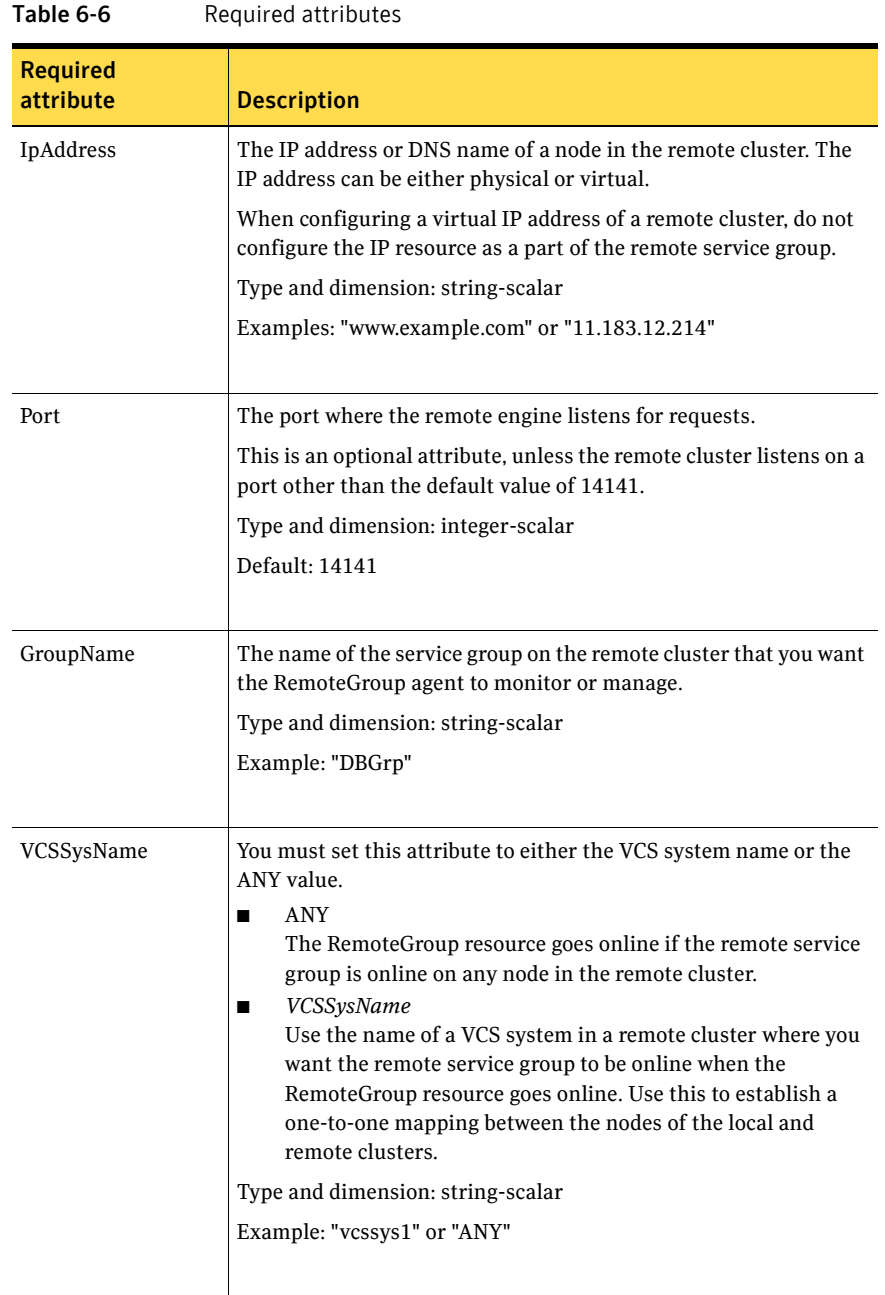

### 184 | Infrastructure and support agents RemoteGroup agent

<span id="page-183-0"></span>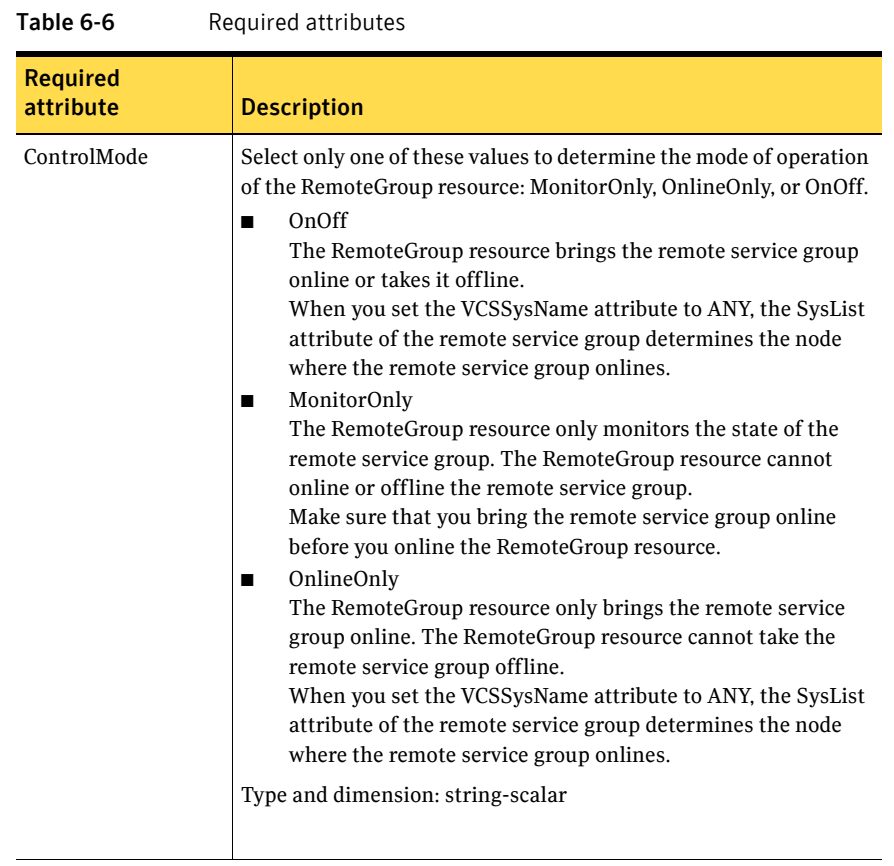

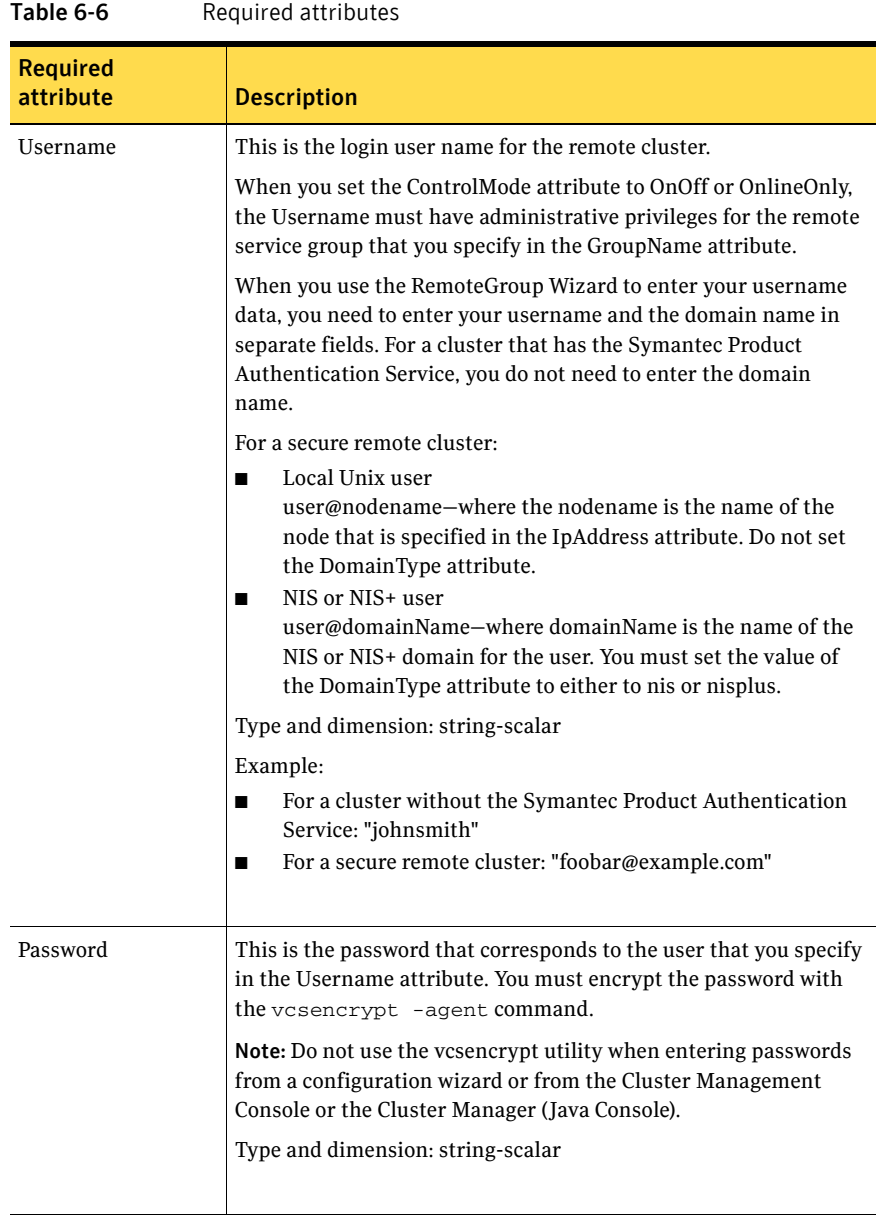

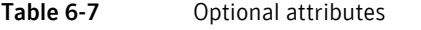

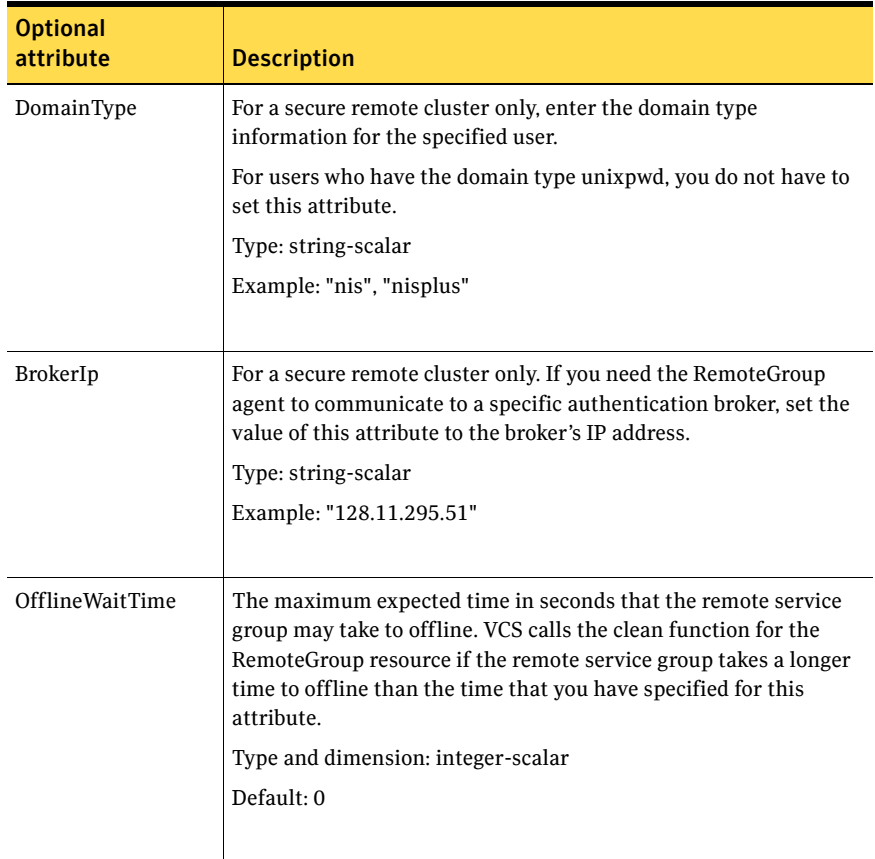

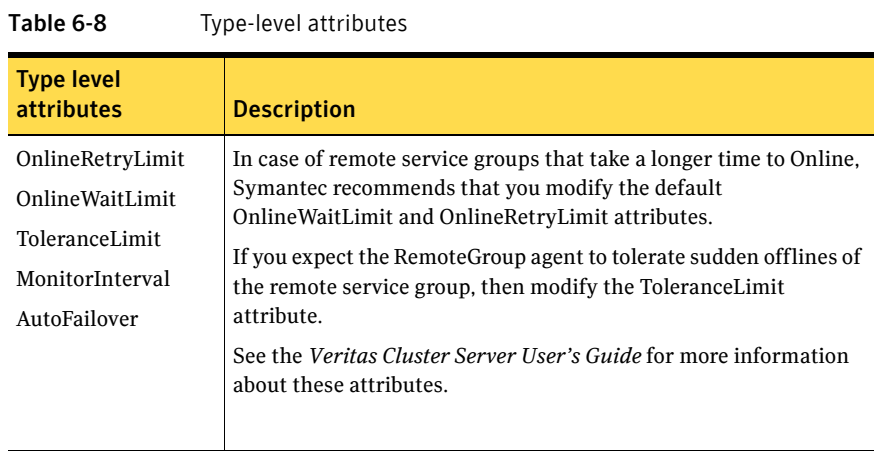

### <span id="page-187-0"></span>Resource type definition

```
type RemoteGroup (
   static int OnlineRetryLimit = 2
   static int ToleranceLimit = 1
   static str ArgList[] = { IpAddress, Port, Username, Password,
   GroupName, VCSSysName, ControlMode, OfflineWaitTime,
   DomainType, BrokerIp }
   str IpAddress
   int Port = 14141
   str Username
   str Password
   str GroupName
   str VCSSysName
   str ControlMode
   int OfflineWaitTime
   str DomainType
   str BrokerIp
)
```
# Chapter 7

# Testing agents

This chapter contains the following agents:

- ["ElifNone agent" on page 190](#page-189-0)
- ["FileNone agent" on page 192](#page-191-0)
- ["FileOnOff agent" on page 194](#page-193-0)
- ["FileOnOnly agent" on page 196](#page-195-0)

# About the program support agents

Use the program support agents to provide high availability for program support resources.

# <span id="page-189-2"></span><span id="page-189-0"></span>ElifNone agent

The ElifNone agent monitors a file. It checks for the file's absence. You can use the ElifNone agent to test service group behavior. You can also use

it as an impostor resource, where it takes the place of a resource for testing.

# Dependencies

No dependencies exist for the ElifNone resource.

Figure 7-1 Sample service group for an ElifNone resource

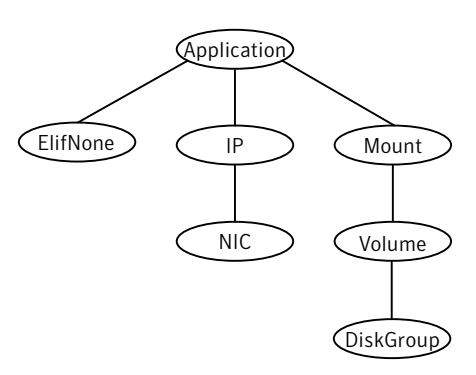

# Agent function

<span id="page-189-1"></span>Monitor Checks for the specified file. If it exists, the resource faults. If it does not exist, the agent reports as ONLINE.

### Attributes

<span id="page-190-0"></span>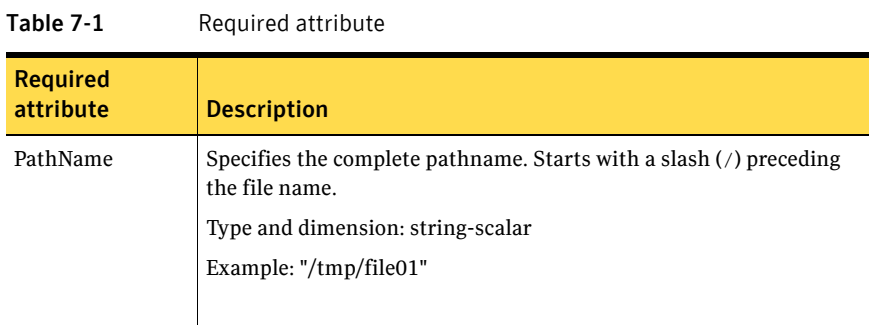

# <span id="page-190-1"></span>Resource type definition

```
type ElifNone (
   static str ArgList[] = { PathName }
   static int OfflineMonitorInterval = 60
   static str Operations = None
   str PathName
)
```
### <span id="page-190-2"></span>Sample configuration

```
ElifNone tmp_file01 (
   PathName = "/tmp/file01"
)
```
# <span id="page-191-2"></span><span id="page-191-0"></span>FileNone agent

Monitors a file—checks for the file's existence.

You can use the FileNone agent to test service group behavior. You can also use it as an "impostor" resource, where it takes the place of a resource for testing.

### Dependencies

No dependencies exist for the FileNone resource.

Figure 7-2 Sample service group for an FileNone resource

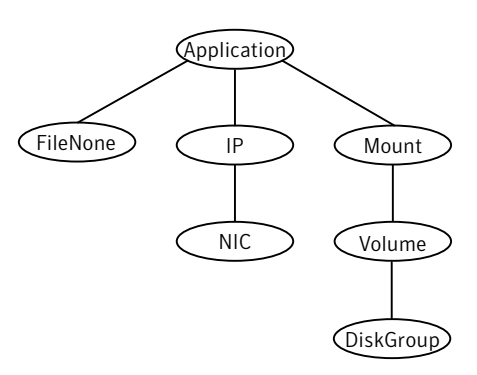

## <span id="page-191-1"></span>Agent functions

Monitor Checks for the specified file. If it exists, the agent reports as ONLINE. If it does not exist, the resource faults.

### <span id="page-192-0"></span>Attribute

| Table 7-2                    | Required attribute                                                                   |
|------------------------------|--------------------------------------------------------------------------------------|
| <b>Required</b><br>attribute | <b>Description</b>                                                                   |
| PathName                     | Specifies the complete pathname. Starts with a slash (/) preceding<br>the file name. |
|                              | Type and dimension: string-scalar                                                    |
|                              | Example: "/tmp/file01"                                                               |
|                              |                                                                                      |

Table 7-2 Required attribute

# <span id="page-192-1"></span>Resource type definition

```
type FileNone (
   static str ArgList[] = { PathName }
   static int OfflineMonitorInterval = 60
   static str Operations = None
   str PathName
)
```
## <span id="page-192-2"></span>Sample configuration

```
FileNone tmp_file01 (
   PathName = "/tmp/file01"
)
```
# <span id="page-193-2"></span><span id="page-193-0"></span>FileOnOff agent

The FileOnOff agent creates, removes, and monitors files.

You can use the FileNone agent to test service group behavior. You can also use it as an "impostor" resource, where it takes the place of a resource for testing.

### Dependencies

No dependencies exist for the FileOnOff resource.

Figure 7-3 Sample service group for a FileOnOff resource

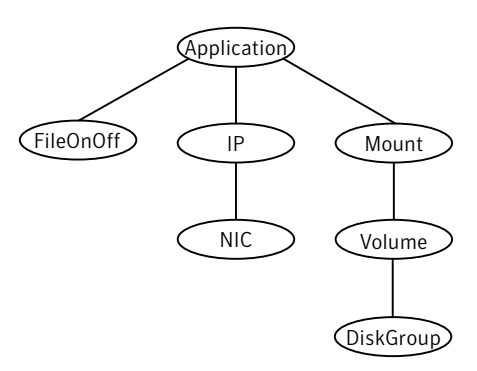

# Agent functions

<span id="page-193-1"></span>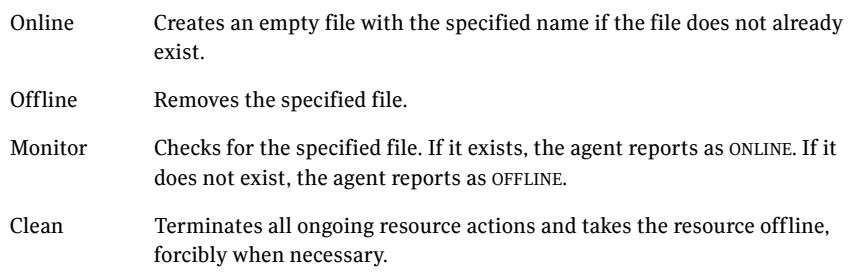

### <span id="page-194-0"></span>Attribute

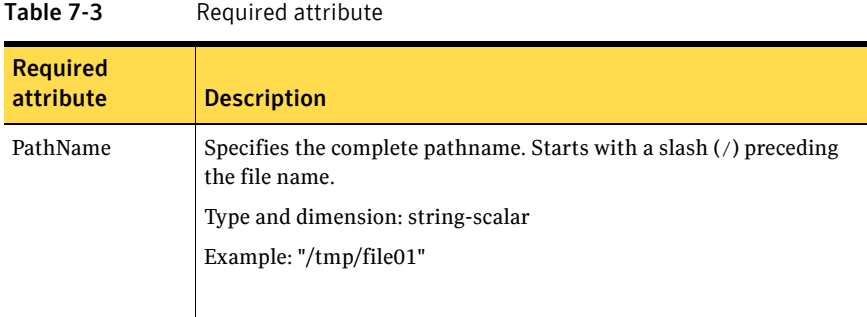

# Resource type definition

```
type FileOnOff (
   static str ArgList[] = { PathName }
   str PathName
)
```
# <span id="page-194-1"></span>Sample configuration

```
FileOnOff tmp_file01 (
    PathName = "/tmp/file01"
)
```
# <span id="page-195-2"></span><span id="page-195-0"></span>FileOnOnly agent

The FileOnOnly agent creates and monitors files.

You can use the FileNone agent to test service group behavior. You can also use it as an "impostor" resource, where it takes the place of a resource for testing.

## Dependencies

No dependencies exist for the FileOnOnly resource.

Figure 7-4 Sample service group for a FileOnOnly resource

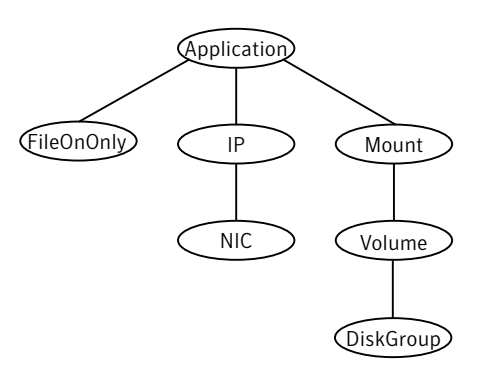

# Agent functions

<span id="page-195-1"></span>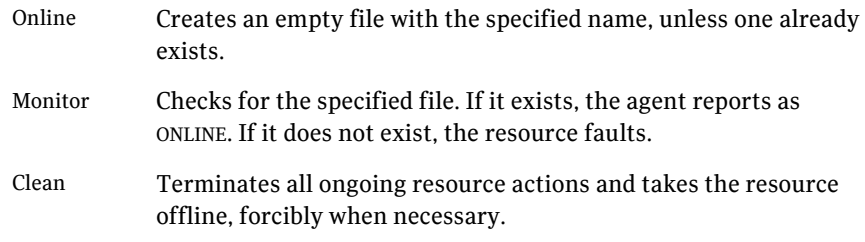

### <span id="page-196-0"></span>Attribute

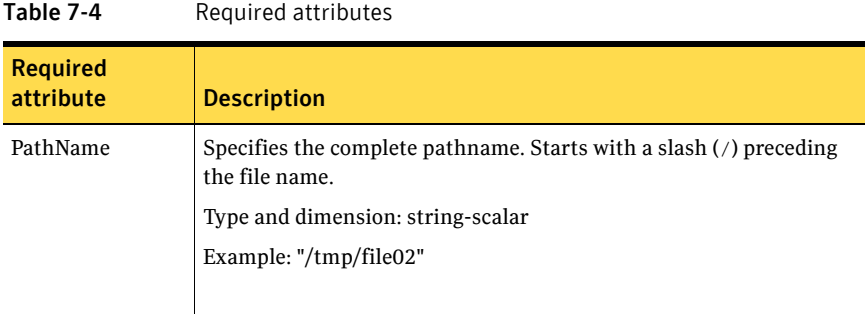

# <span id="page-196-1"></span>Resource type definition

```
type FileOnOnly (
   static str ArgList[] = { PathName }
   static str Operations = OnOnly
   str PathName
)
```
### <span id="page-196-2"></span>Sample configuration

```
FileOnOnly tmp_file02 (
    PathName = "/tmp/file02"
)
```
198 | Testing agents FileOnOnly agent

# Glossary

#### administrative IP address

The operating system controls these IP addresses and brings them up even before VCS brings applications online. Use them to access a specific system over the network for doing administrative tasks, for example: examining logs to troubleshoot issues, cleaning up temp files to free space, etc. Typically, you have one administrative IP address per node.

#### <span id="page-198-0"></span>agent function

Agent functions start, stop, fault, forcibly stop, and monitor resources using scripts. Sometimes called an entry point.

#### base IP address

The first logical IP address, can be used as an administrative IP address.

### entry point

See [agent function](#page-198-0).

#### floating IP address

See [virtual IP address.](#page-199-0)

#### logical IP address

Any IP address assigned to a NIC.

#### NIC bonding

Combining two or more NICs to form a single logical NIC, which creates a fatter pipe.

#### operation

All agents have scripts that turn the resource on and off. Operations determine the action that the agent passes to the resource. See None operation, OnOff operation, and OnOnly operation.

#### None operation

For example the NIC resource. Also called persistent resource, this resource is always on. This kind of resource has no online and offline scripts, and only monitors a resource.

#### OnOff operation

For example the IP and Share agents--in fact most agents are OnOff. This resource has online and offline scripts. Often this type of resource does not appear in the types file because by default when a resource does not have this resource type defined, it is OnOff.

#### OnOnly operation

For example the NFS, FileOnOnly resources. This kind of resource has an online script, but not an offline one.

#### plumb

Term for enabling an IP address—used across all platforms in this guide.

#### test IP address

IP addresses to help determine the state of a link by sending out a ping probe to another NIC (on another system.) Requires a return ping to complete the test. Test IP addresses can be the same as base IP addresses.

#### <span id="page-199-0"></span>virtual IP address

IP addresses that can move from one NIC to another or from one node to another. VCS fails over these IP address with your application. Sometimes called a floating IP address.

# Index

### **Numerics**

[802.1Q trunking 66](#page-65-0)

### **A**

about [Network agents 65](#page-64-0) [Samba agents 121](#page-120-0) [ACC library 144](#page-143-0) agent [modifying 18](#page-17-0) agent functions [Apache Web server agent 136](#page-135-0) [Application agent 150](#page-149-0) [DiskGroup agent 23](#page-22-0) [DiskGroupSnap agent 30](#page-29-0) [DiskReservation agent 36](#page-35-0) [DNS agent 90](#page-89-0) [ElifNone agent 190](#page-189-1) [FileNone agent 192](#page-191-1) [FileOnOff agent 194](#page-193-1) [FileOnOnly agent 196](#page-195-1) [IP agent 68](#page-67-0) [IPMultiNIC agent 77](#page-76-0) [LVMLogicalVolume agent 46](#page-45-0) [LVMVolumeGroup agent 49](#page-48-0) [Mount agent 52](#page-51-0) [MultiNICA agent 83](#page-82-0) [NetBIOS agent 132](#page-131-0) [NFS agent 101](#page-100-0) [NFSRestart agent 110](#page-109-0) [NIC agent 72](#page-71-0) [NotifierMngr agent 166](#page-165-0) [Phantom agent 179](#page-178-0) [Process agent 157](#page-156-0) [ProcessOnOnly agent 160](#page-159-0) [Proxy agent 175](#page-174-0) [RemoteGroup agent 182](#page-181-0) [SambaServer agent 123](#page-122-0) [SambaShare agent 128](#page-127-0) [SANVolume agent 60](#page-59-0) [Share agent 115](#page-114-0)

[Volume agent 42](#page-41-0) [VRTSWebApp agent 173](#page-172-0) agents [Apache Web server 136](#page-135-1) [Application 149](#page-148-0) [DiskGroup 22](#page-21-0) [DiskGroupSnap 29](#page-28-0) [DiskReservation 36](#page-35-1) [DNS 89](#page-88-0) [ElifNone 190](#page-189-2) [FileNone 192](#page-191-2) [FileOnOff 194](#page-193-2) [FileOnOnly 196](#page-195-2) [IP 67](#page-66-0) [IPMultiNIC 77](#page-76-1) [LVMLogicalVolume 46](#page-45-1) [LVMVolumeGroup 49](#page-48-1) [Mount 52](#page-51-1) [MultiNICA 81](#page-80-0) [NetBIOS 131](#page-130-0) [NFS 100](#page-99-0) [NFSRestart 110](#page-109-1) [NIC 71](#page-70-0) [NotifierMngr 166](#page-165-1) [Phantom 179](#page-178-1) [Process 156](#page-155-0) [ProcessOnOnly 160](#page-159-1) [Proxy 175](#page-174-1) [RemoteGroup 181](#page-180-0) [SambaServer 123](#page-122-1) [SambaShare 128](#page-127-1) [SANVolume 60](#page-59-1) [Share 115](#page-114-1) [Volume 42](#page-41-1) [VRTSWebApp 173](#page-172-1) [agents, typical functions 17](#page-16-0) Apache Web server agent [ACC library 144](#page-143-0) [agent functions 136](#page-135-0) [attributes 138](#page-137-0) [description 136](#page-135-1) [detecting application failure 143](#page-142-0)

[sample configuration 145](#page-144-0) [state definitions 137](#page-136-0) Application agent [agent functions 150](#page-149-0) [attributes 152](#page-151-0) [description 149](#page-148-0) [high availability fire drill 149](#page-148-1) [resource type definition 154](#page-153-0) [sample configurations 155](#page-154-0) [state definitions 151](#page-150-0) [association dimension 19](#page-18-0) [attribute data types 18](#page-17-1) attributes [Application agent 152](#page-151-0) [DiskGroup agent 25](#page-24-0) [DiskGroupSnap agent 30](#page-29-1) [DiskReservation agent 37](#page-36-0) [DNS agent 92](#page-91-0) [ElifNone agent 191](#page-190-0) [FileNone agent 193](#page-192-0) [FileOnOff agent 195](#page-194-0) [FileOnOnly agent 197](#page-196-0) [IP agent 69](#page-68-0) [IPMultiNIC agent 79](#page-78-0) [LVMLogicalVolume agent 47](#page-46-0) [LVMVolumeGroup agent 50](#page-49-0) [Mount agent 55](#page-54-0) [MultiNICA agent, 84](#page-83-0) [NFS agent 102](#page-101-0) [NFSRestart agent 112](#page-111-0) [NIC agent 73](#page-72-0) [NotifierMngr agent 167](#page-166-0) [Process agent 158](#page-157-0) [ProcessOnOnly 161](#page-160-0) [Proxy agent 176](#page-175-0) [RemoteGroup agent 183](#page-182-1) [SambaServer agent 125](#page-124-0) [SANVolume agent 61](#page-60-0) [Share agent 116](#page-115-0) [Volume agent 43](#page-42-0) [VRTSWebApp agent 173](#page-172-2) [attributes, modifying 17,](#page-16-1) [18](#page-17-2)

### **B**

[bonded network interfaces 72](#page-71-1) [boolean data types 18](#page-17-3) [bundled agents 17](#page-16-2)

# **C**

[Cluster Manager \(Java Console\), modifying](#page-17-2)  attributes 18 Cluster Manager (Web Console) [modifying attributes 18](#page-17-4) [CNAME record 97](#page-96-0) configuration files [main.cf 180](#page-179-0) [modifying 18](#page-17-5) [types.cf 17](#page-16-3) [configuring, Samba agents 122](#page-121-0)

### **D**

data type [boolean 18](#page-17-3) [string 18](#page-17-3) data types [integer 18](#page-17-3) [description, resources 17](#page-16-4) dimensions [keylist 19](#page-18-0) [scalar 19](#page-18-0) [vector 19](#page-18-0) DiskGroup agent [agent functions 23](#page-22-0) [attributes 25](#page-24-0) [description 22](#page-21-0) [high availability fire drill 28](#page-27-0) [resource type definition 27](#page-26-0) [sample configurations 28](#page-27-1) [state definitions 24](#page-23-0) DiskGroupSnap agent [agent functions 30](#page-29-0) [attributes 30](#page-29-1) [description 29](#page-28-0) [resource type definition 33](#page-32-0) [sample configurations 33](#page-32-1) [state definitions 30](#page-29-2) DiskReservation agent [agent functions 36](#page-35-0) [attributes 37](#page-36-0) [description 36](#page-35-1) [resource type definition 39](#page-38-0) [sample configurations 40](#page-39-0) [state definitions 36](#page-35-2) [DNS agent 91](#page-90-0) [agent functions 90](#page-89-0) [attributes 92](#page-91-0)

[description 89](#page-88-0) [resource type definition 96](#page-95-0) [sample web server configuration 97](#page-96-1)

### **E**

ElifNone agent [agent functions 190](#page-189-1) [attributes 191](#page-190-0) [description 190](#page-189-2) [resource type definition 191](#page-190-1) [sample configuration 191](#page-190-2)

### **F**

[Fiber Channel adapter 28](#page-27-2) FileNone agent [agent functions 192](#page-191-1) [attribute 193](#page-192-0) [description 192](#page-191-2) [resource type definition 193](#page-192-1) [sample configurations 193](#page-192-2) FileOnOff agent [agent functions 194](#page-193-1) [attribute 195](#page-194-0) [description 194](#page-193-2) FileOnOnly agent [agent functions 196](#page-195-1) [attribute 197](#page-196-0) [description 196](#page-195-2) [resource type definition 197](#page-196-1) [sample configuration 197](#page-196-2)

### **H**

[high availability fire drill 28,](#page-27-0) [58,](#page-57-0) [67,](#page-66-1) [71,](#page-70-1) [96,](#page-95-1) [113,](#page-112-0)  [149,](#page-148-1) [156](#page-155-1)

### **I**

[integer data types 18](#page-17-3) IP agent [agent functions 68](#page-67-0) [attributes 69](#page-68-0) [description 67](#page-66-0) [high availability fire drill 67](#page-66-1) [resource type definitions 70](#page-69-0) [sample configurations 70](#page-69-1) [state definitions 68](#page-67-1) IPMultiNIC agent [agent functions 77](#page-76-0)

[attributes 79](#page-78-0) [description 77](#page-76-1) [resource type definitions 79](#page-78-1) [sample configuration 80](#page-79-0) [state definitions 78](#page-77-0)

### **K**

[keylist dimension 19](#page-18-0)

### **L**

LVMLogicalVolume agent [agent functions 46](#page-45-0) [attributes 47](#page-46-0) [description 46](#page-45-1) [resource type definition 47](#page-46-1) [sample configurations 48](#page-47-0) [state definitions 47](#page-46-2) LVMVolumeGroup agent [agent functions 49](#page-48-0) [attributes 50](#page-49-0) [description 49](#page-48-1) [resource type definition 50](#page-49-1) [sample configurations 51](#page-50-0) [state definitions 50](#page-49-2)

### **M**

[main.cf 17,](#page-16-5) [180](#page-179-0) modifying [Cluster Manager \(Web Console\) 18](#page-17-4) [configuration files 18](#page-17-5) [modifying agents 18](#page-17-0) [monitor scenarios, DNS agent 97](#page-96-0) [monitoring bonded NICs, Linux 75](#page-74-0) Mount agent [agent functions 52,](#page-51-0) [54](#page-53-0) [attributes 55](#page-54-0) [description 52](#page-51-1) [high availability fire drill 58,](#page-57-0) [96,](#page-95-1) [113](#page-112-0) [notes 58](#page-57-1) [resource type definition 57](#page-56-0) [sample configurations 59](#page-58-0) MultiNICA agent [agent functions 83](#page-82-0) [attributes 84](#page-83-0) [description 81](#page-80-0) [IP Conservation mode 82](#page-81-0) [Performance mode 82](#page-81-1)

[resource type definitions 86](#page-85-0) [resource type definitions, Linux 86](#page-85-1) [sample configurations 86](#page-85-2)

### **N**

NetBIOS agent [agent functions 132](#page-131-0) [description 131](#page-130-0) [resource type definition 133](#page-132-0) [sample configurations 134](#page-133-0) [state definitions 132](#page-131-1) NFS agent [agent functions 101](#page-100-0) [attributes 102](#page-101-0) [description 100](#page-99-0) [resource type definition 103](#page-102-0) [sample configurations 103](#page-102-1) [state definitions 101](#page-100-1) [NFS lock recovery 100](#page-99-1) NFSRestart agent [agent functions 110](#page-109-0) [attributes 112](#page-111-0) [description 110](#page-109-1) [resource type definition 112](#page-111-1) [sample configuration 114](#page-113-0) [state definitions 111](#page-110-0) NIC agent [agent functions 72](#page-71-0) [attributes 73](#page-72-0) [description 71](#page-70-0) [high availability fire drill 71](#page-70-1) [resource type definitions 74](#page-73-0) [sample configurations 76](#page-75-0) [state definitions 72](#page-71-2) NotifierMngr agent [agent functions 166](#page-165-0) [attributes 167](#page-166-0) [description 166](#page-165-1) [resource type definition 170](#page-169-0) [sample configurations 171](#page-170-0) [state definitions 166](#page-165-2)

### **O**

[online query 97](#page-96-0)

### **P**

Phantom agent

[agent functions 179](#page-178-0) [description 179](#page-178-1) [resource type definition 179](#page-178-2) [sample configurations 179](#page-178-3) prerequisites [NFS lock recovery 100](#page-99-1) [Samba agents 121](#page-120-1) Process agent [agent functions 157](#page-156-0) [attributes 158](#page-157-0) [description 156](#page-155-0) [high availability fire drill 156](#page-155-1) [resource type definition 159](#page-158-0) [sample configurations 159](#page-158-1) [state definitions 157](#page-156-1) ProcessOnOnly agent [agent functions 160](#page-159-0) [attributes 161](#page-160-0) [description 160](#page-159-1) [resource type definition 162](#page-161-0) [sample configurations 163](#page-162-0) [state definitions 160](#page-159-2) Proxy agent [agent functions 175](#page-174-0) [attributes 176](#page-175-0) [description 175](#page-174-1) [resource type definition 177](#page-176-0) [sample configurations 177](#page-176-1)

### **R**

RemoteGroup agent [agent functions 182](#page-181-0) [attributes 183](#page-182-1) [description 181](#page-180-0) [resource type definition 188](#page-187-0) [state definitions 182](#page-181-1) [resource type definition 43](#page-42-1) [SambaShare agent 130](#page-129-0) resource type definitions [Application agent 154](#page-153-0) [DiskGroup agent 27](#page-26-0) [DiskGroupSnap agent 33](#page-32-0) [DiskReservation agent 39](#page-38-0) [DNS agent 96](#page-95-0) [ElifNone agent 191](#page-190-1) [FileNone agent 193](#page-192-1) [FileOnOnly agent 197](#page-196-1) [IP agent 70](#page-69-0) [IPMultiNIC agent 79](#page-78-1)

[LVMLogicalVolume agent 47](#page-46-1) [LVMVolumeGroup agent 50](#page-49-1) [Mount agent 57](#page-56-0) [MultiNICA agent 86](#page-85-0) [MultiNICA agent, Linux 86](#page-85-1) [NetBIOS agent 133](#page-132-0) [NFS agent 103](#page-102-0) [NFSRestart agent 112](#page-111-1) [NIC agent 74](#page-73-0) [NotifierMngr agent 170](#page-169-0) [Phantom agent 179](#page-178-2) [Process agent 159](#page-158-0) [ProcessOnOnly agent 162](#page-161-0) [Proxy agent 177](#page-176-0) [RemoteGroup agent 188](#page-187-0) [SambaServer agent 127](#page-126-0) [SANVolume agent 62](#page-61-0) [Share agent 117](#page-116-0) [Volume agent 43](#page-42-1) [VRTSWebApp agent 174](#page-173-0) [resource types 17](#page-16-6) resources [description of 17](#page-16-4)

### **S**

[Samba agents 121](#page-120-2) [overview 121](#page-120-0) [prerequisites 121](#page-120-1) [Samba agents configuring 122](#page-121-0) SambaServer agent [agent functions 123](#page-122-0) [attributes 125](#page-124-0) [description 123](#page-122-1) [resource type definition 127](#page-126-0) [sample configuration 127](#page-126-1) [state definitions 124](#page-123-0) [SambaShare agent 128](#page-127-1) [agent functions 128](#page-127-0) [attributes 129](#page-128-0) [resource type definition 130](#page-129-0) [sample configurations 130](#page-129-1) [state definitions 129](#page-128-1) sample configurations [Apache Web server agent 145](#page-144-0) [Application agent 155](#page-154-0) [DiskGroup agent 28](#page-27-1) [DiskGroupSnap agent 33](#page-32-1) [DiskReservation agent 40](#page-39-0) [ElifNone agent 191](#page-190-2)

[FileNone agent 193](#page-192-2) [FileOnOff agent 195](#page-194-1) [FileOnOnly agent 197](#page-196-2) [IP agent 70](#page-69-1) [IPMultiNIC 80](#page-79-0) [LVMLogicalVolume agent 48](#page-47-0) [LVMVolumeGroup agent 51](#page-50-0) [Mount agent 59](#page-58-0) [MultiNICA agent 86](#page-85-2) [NetBIOS agent 134](#page-133-0) [NFS agent 103](#page-102-1) [NFSRestart agent 114](#page-113-0) [NIC agent 76](#page-75-0) [NotifierMngr agent 171](#page-170-0) [Phantom agent 179](#page-178-3) [Process agent 159](#page-158-1) [ProcessOnOnly agent 163](#page-162-0) [Proxy agent 177](#page-176-1) [SambaServer agent 127](#page-126-1) [SambaShare agent 130](#page-129-1) [SANVolume agent 63](#page-62-0) [Share agent 118](#page-117-0) [Volume agent 44](#page-43-0) [VRTSWebApp agent 174](#page-173-1) SANVolume agent [agent functions 60](#page-59-0) [attributes 61](#page-60-0) [description 60](#page-59-1) [resource type definition 62](#page-61-0) [sample configuration 63](#page-62-0) [state definitions 60](#page-59-2) [scalar dimension 19](#page-18-0) [secure DNS update 97](#page-96-2) [setting Mii and miimon 75](#page-74-1) Share agent [agent functions 115](#page-114-0) [attributes 116](#page-115-0) [description 115](#page-114-1) [resource type definitions 117](#page-116-0) [sample configurations 118](#page-117-0) [state definitions 116](#page-115-1) [state definitions 91](#page-90-0) [Apache Web server agent 137](#page-136-0) [Application agent 151](#page-150-0) [DiskGroup agent 24](#page-23-0) [DiskGroupSnap agent 30](#page-29-2) [DiskReservation agent 36](#page-35-2) [DNS agent 91](#page-90-0) [IP agent 68](#page-67-1)

[IPMultiNIC agent 78](#page-77-0) [LVMLogicalVolume agent 47](#page-46-2) [LVMVolumeGroup agent 50](#page-49-2) [Mount agent 54](#page-53-0) [NetBIOS agent 132](#page-131-1) [NFS agent 101](#page-100-1) [NFSRestart agent 111](#page-110-0) [NIC agent 72](#page-71-2) [NotifierMngr agent 166](#page-165-2) [Process agent 157](#page-156-1) [ProcessOnOnly agent 160](#page-159-2) [RemoteGroup agent 182](#page-181-1) [SambaServer agent 124](#page-123-0) [SambaShare agent 129](#page-128-1) [SANVolume agent 60](#page-59-2) [Share agent 116](#page-115-1) [Volume agent 43](#page-42-2) [VRTSWebApp agent 173](#page-172-3) [string data type 18](#page-17-3)

### **T**

[trunking 66](#page-65-0) [types.cf 17](#page-16-3)

### **V**

[VCS, resource types 17](#page-16-7) [vector dimension 19](#page-18-0) Volume agent [agent functions 42](#page-41-0) [attributes 43](#page-42-0) [description 42](#page-41-1) [sample configurations 44](#page-43-0) [state definitions 43](#page-42-2) VRTSWebApp agent [agent functions 173](#page-172-0) [attributes 173](#page-172-2) [description 173](#page-172-1) [resource type definition 174](#page-173-0) [sample configuration 174](#page-173-1) [state definitions 173](#page-172-3)